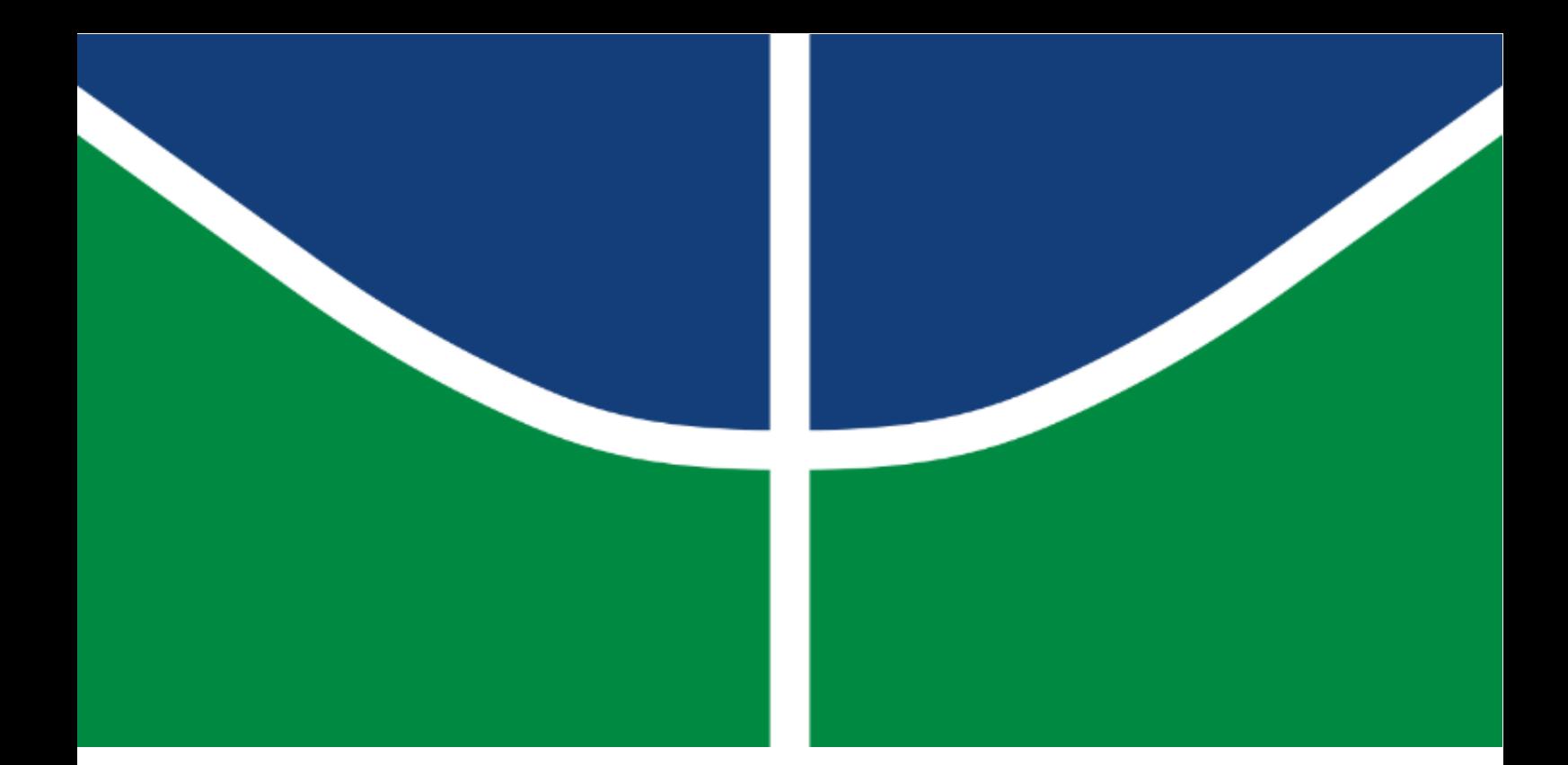

# IMPLEMENTAÇÃO E MODELAGEM DO MÉTODO DE RIGIDEZ DIRETA EM PÓRTICOS ESPACIAIS

Bruno de Sousa Oliveira

Trabalho de Conclusão de Curso 2

Departamento de Engenharia Civil e Ambiental

Faculdade de Tecnologia Universidade de Brasília

Universidade de Brasília

Faculdade de Tecnologia

Departamento de Engenharia Civil e Ambiental

# IMPLEMENTAÇÃO E MODELAGEM DO MÉTODO DE RIGIDEZ DIRETA EM PÓRTICOS ESPACIAIS

Bruno de Sousa Oliveira

Orientador: Gilberto Gomes

Trabalho de Conclusão de Curso 2

Brasília, Dezembro de 2018

Universidade de Brasília

Faculdade de Tecnologia

Departamento de Engenharia Civil e Ambiental

# IMPLEMENTAÇÃO E MODELAGEM DO MÉTODO DE RIGIDEZ DIRETA EM PÓRTICOS ESPACIAIS

Bruno de Sousa Oliveira

Trabalho submetido ao departamento de Engenharia Civil e Ambiental da Faculdade de Tecnologia da Universidade de Brasília como parte dos requisitos necessários para a obtenção do título de graduação em Engenharia Civil.

Aprovado por:

Gilberto Gomes

Marcos Honorato de Oliveira

Brunno Emidio Sobrinho

Brasília, Dezembro de 2018

# Ficha Catalográfica

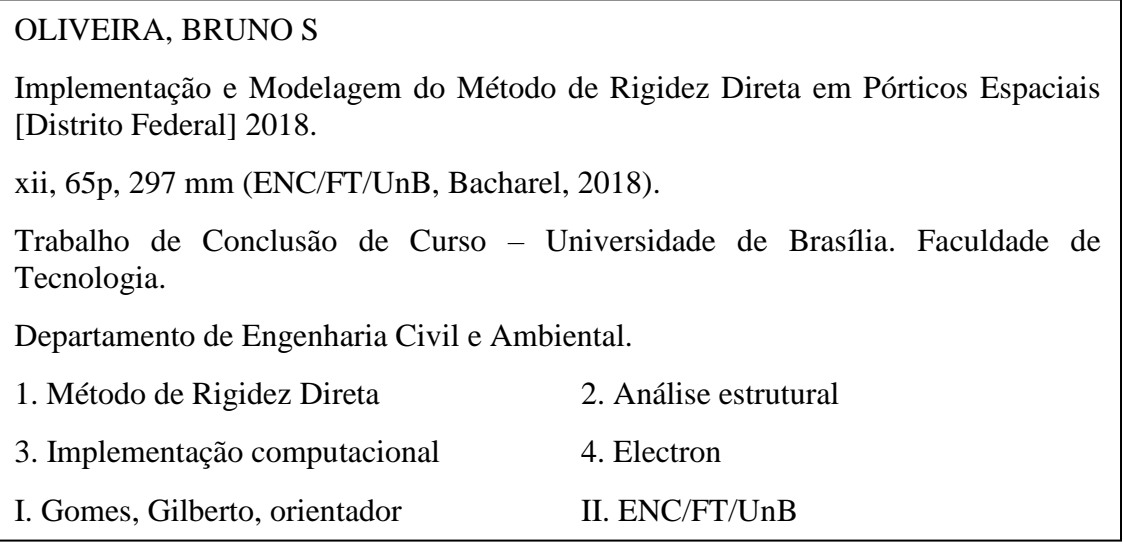

# Referência Bibliográfica

OLIVEIRA (2018). Implementação e Modelagem do Método de Rigidez Direta em Pórticos Espaciais. Trabalho de Conclusão de Curso 2 em Engenharia Civil, Departamento de Engenharia Civil e Ambiental, Universidade de Brasília, Brasília, DF, 65p.

# Cessão de Direitos

Autor: Bruno de Sousa Oliveira

Título: Implementação e Modelagem do Método de Rigidez Direta em Pórticos Espaciais

Grau: Bacharel

Ano: 2018

É concedida à Universidade de Brasília permissão para reproduzir cópias deste trabalho de conclusão de curso e para emprestar ou vender tais cópias somente para propósitos acadêmicos e científicos. O autor reserva outros direitos de publicação e nenhuma parte deste trabalho de conclusão de curso pode ser reproduzida sem autorização por escrito do autor.

Bruno de Sousa Oliveira

Quadra 201, Lote7, Ap 101, Águas Claras

\_\_\_\_\_\_\_\_\_\_\_\_\_\_\_\_\_\_\_\_\_\_\_\_\_\_\_

CEP 71937540

E-mail: brunno.oliver7@gmail.com

## Agradecimentos

Primeiramente, sou grato a Deus, o qual é digno de toda honra e glória, que me concedeu, além do fôlego de vida e da salvação em Jesus Cristo, a oportunidade e a capacidade de ingressar no curso de Engenharia Civil na Universidade de Brasília e nesse ambiente poder desenvolver minhas capacidades técnicas a fim de serem ferramentas úteis nas mãos dEle.

Agradeço a meus pais, que, independente do meu desempenho acadêmico, sempre me deram todo o apoio durante o curso e ofereceram todos os recursos necessários para meus estudos, além de todo o carinho e cuidado, também sempre presentes.

Agradeço ao Professor Dr. Gilberto Gomes, que aceitou a tarefa de me orientar na elaboração deste trabalho, sempre estando à disposição para oferecer ajuda, indicar materiais e contatos que contribuíssem com o sucesso deste trabalho.

Agradeço ainda ao meu colega de curso, Mário Freitas, que foi de essencial ajuda no desenvolvimento dos códigos de programação, e que sem o qual este trabalho dificilmente poderia ser concluído com sucesso.

Agradeço, por fim, à minha irmã em Cristo, Fernanda Vilela, que abriu mão de várias de suas horas de descanso para se dedicar em me ajudar neste trabalho com toda disposição e prontidão. Sem as ferramentas e as técnicas que ela me apresentou e ensinou, eu certamente não teria obtido êxito neste trabalho.

*Portanto, quer comais, quer bebais ou façais outra coisa qualquer, fazei tudo para a glória de Deus.*

*1 Coríntios 10.31*

### Resumo

O desenvolvimento e a adaptação de técnicas de computação gráfica, de modelagem geométrica e computacional, bem como de estrutura de dados para confecção de programas orientados a objetos (POO) tem permitido, nas últimas décadas, a simulação computacional dos problemas da Engenharia de maneira bastante versátil e arrojada. Na Engenharia Civil, especificamente no campo da análise estrutural, diversos são os métodos numéricos utilizados nos softwares de simulação, a saber, o método dos elementos de contorno (MEC) e o método dos elementos finitos (MEF) são tidos como mais robustos e eficientes. Exemplos de programas baseados nessas técnicas são, por exemplo, o ANSYS, ABAQUS, SAP com uso da formulação em MEF, e o FRANC3D com uso do MEC. Restringindo a análise estrutural para o campo do Ensino-Aprendizagem na Engenharia, alguns *softwares* de cunho didático-interativo têm se destacado, entre eles o FTOOL, Port3D e Robot. Dentro desta linha de *softwares*, este trabalho propõe o desenvolvimento de uma plataforma computacional, denominada ENG3D, que consiste, em sua etapa inicial, de um programa de computador que auxilie o aprendizado e possibilite o entendimento da análise estrutural para diversos modelos de pórticos, capaz de reproduzir fielmente o ensino em sala de aula. Inicialmente, o trabalho se restringe ao desenvolvimento do processador, ou programa de análise, que utilizará a formulação matricial do Método de Rigidez Direta (MRD) para obtenção dos esforços nodais externos à estrutura (forças axiais, cortantes, momentos fletores e torçores), incluindo cargas aplicadas e apoios, e seus respectivos deslocamentos e rotações. A implementação do processador se dará por meio da linguagem JavaScript. Em seguida, na fase de pré e pós processamentos, o trabalho conta com uma interface gráfica que utiliza o *framework* Electron e as linguagens de programação de desenvolvimento web (JavaScript, HTML e CSS). Assim, foi desenvolvido, com sucesso, um *software* educacional e independente com foco no aprendizado do Método de Rigidez Direta para pórticos 2D e 3D, feitas as devidas comparações e validação dos resultados com outros programas que são referência na área (FTOOL, Port3D e Robot).

# Sumário

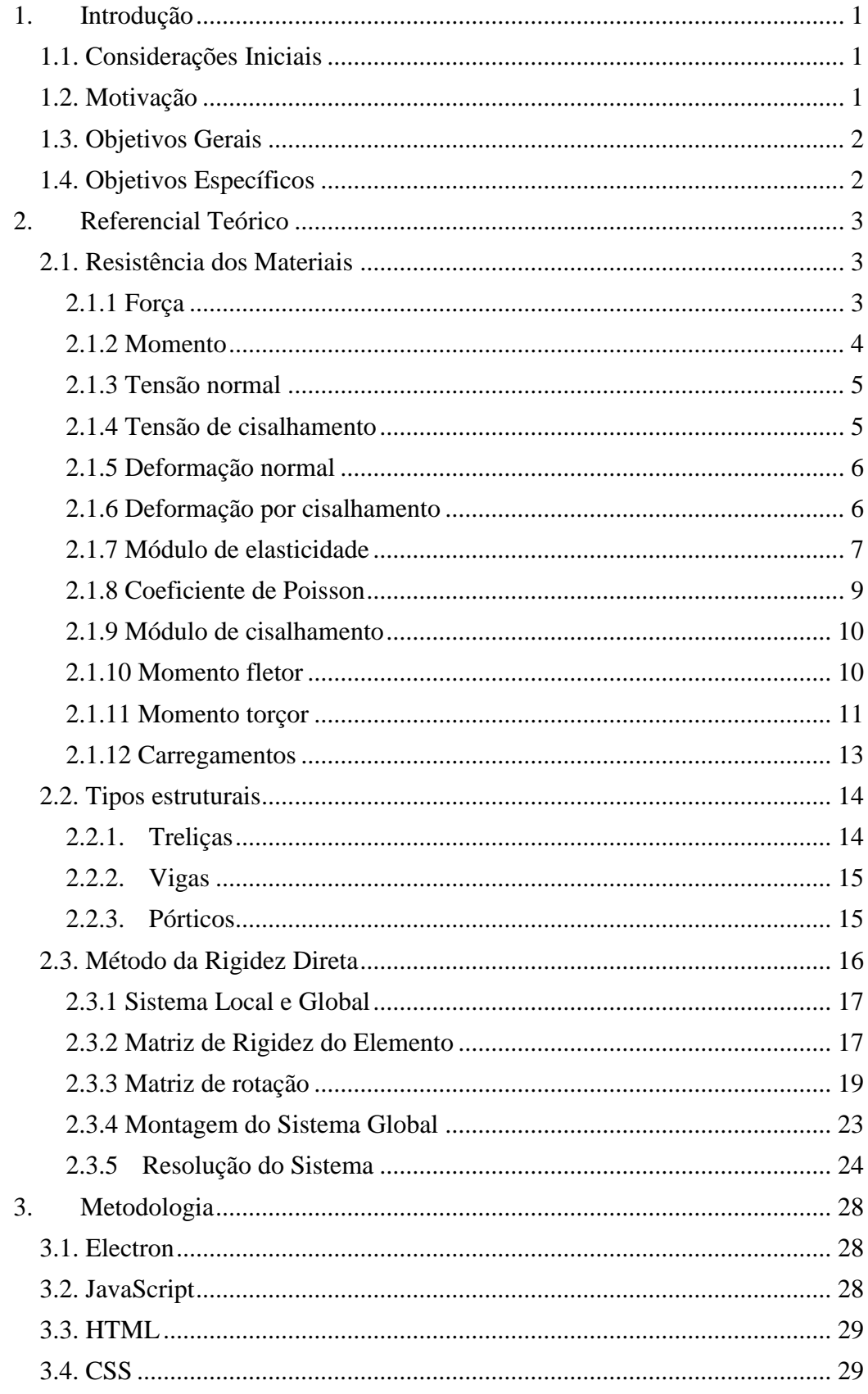

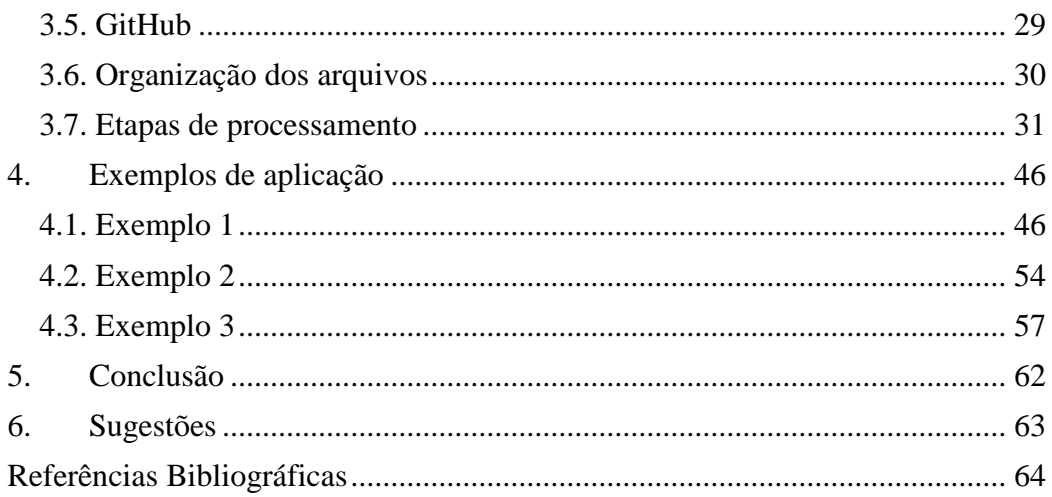

# Lista de figuras

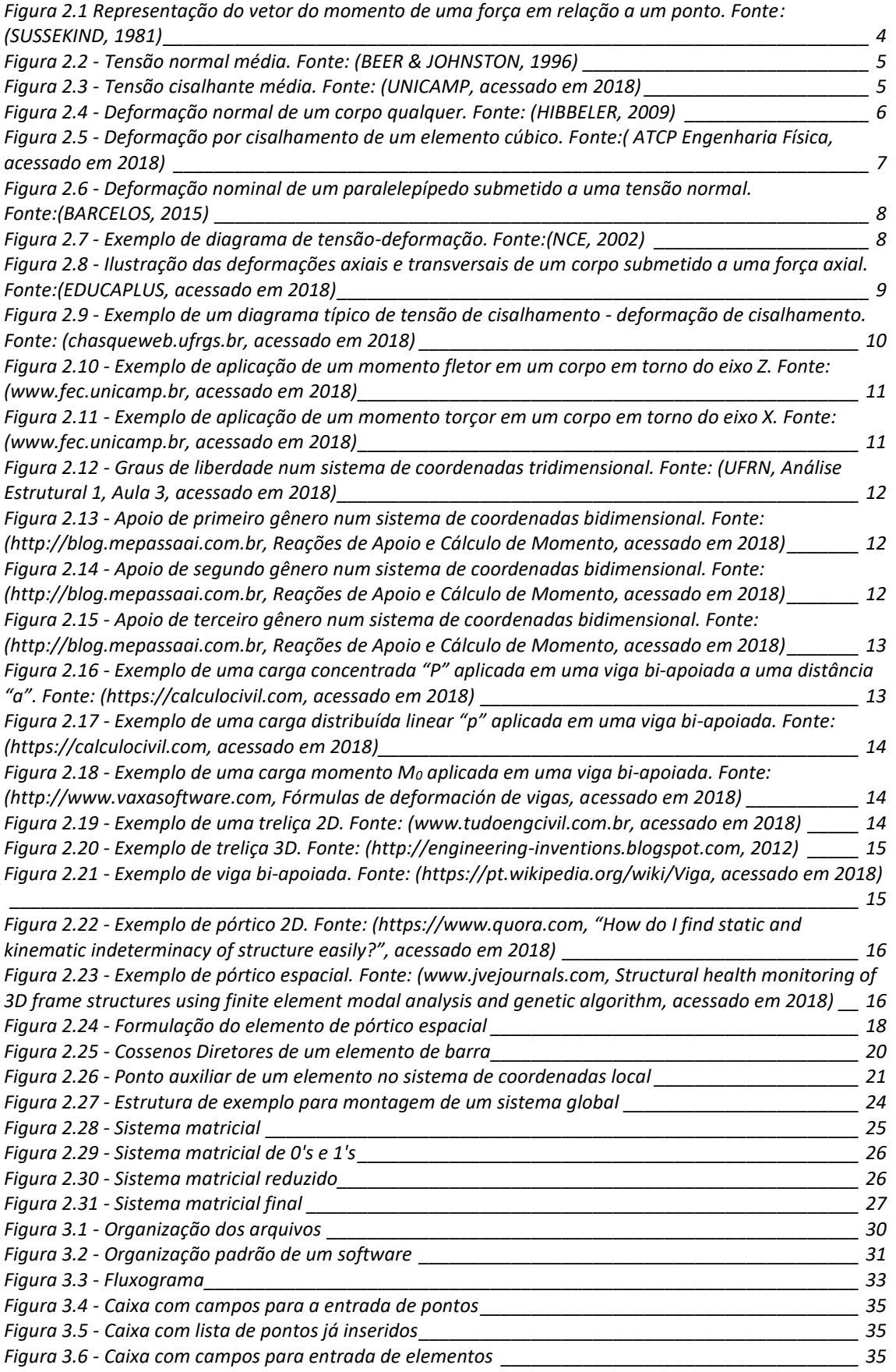

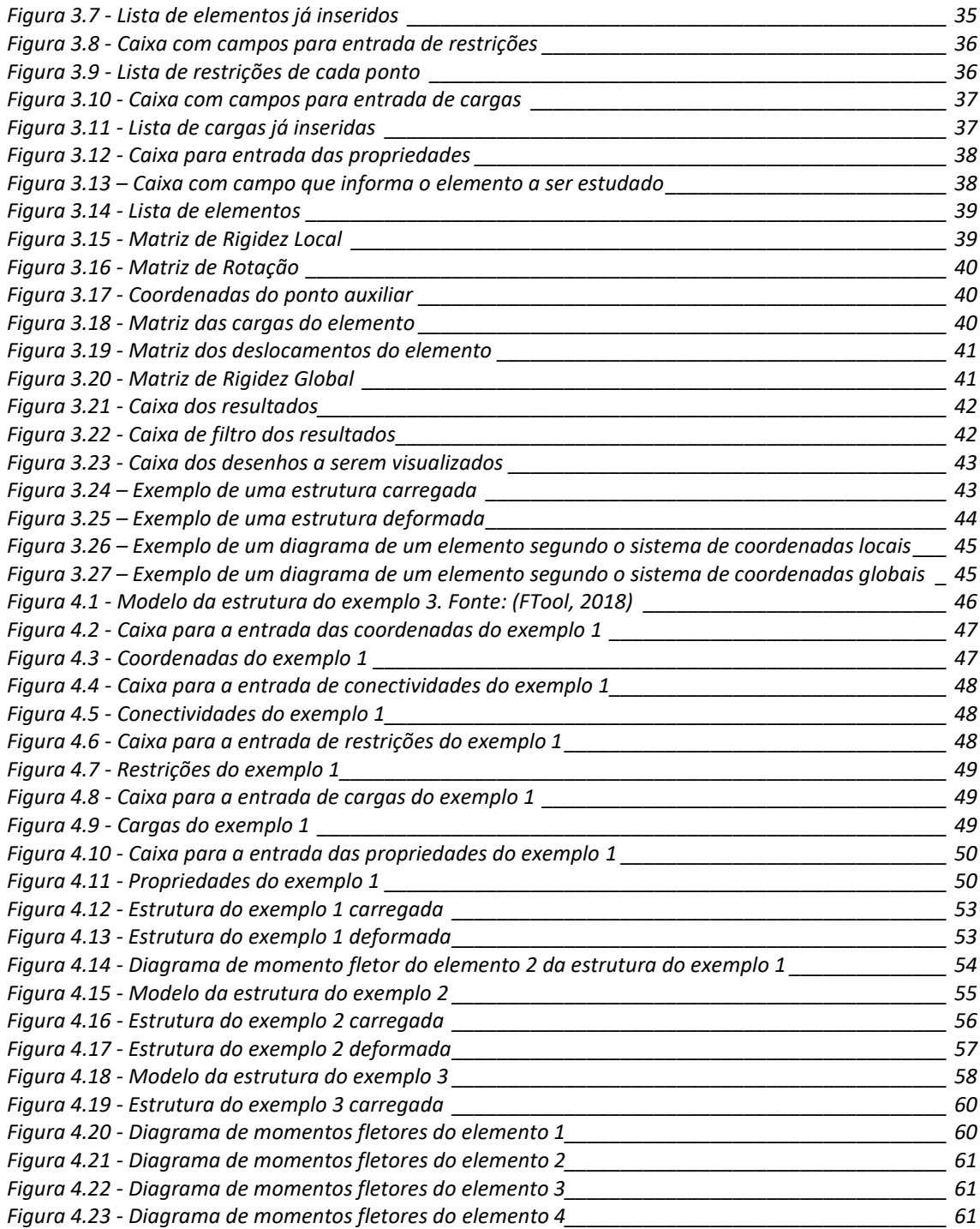

# Lista de tabelas

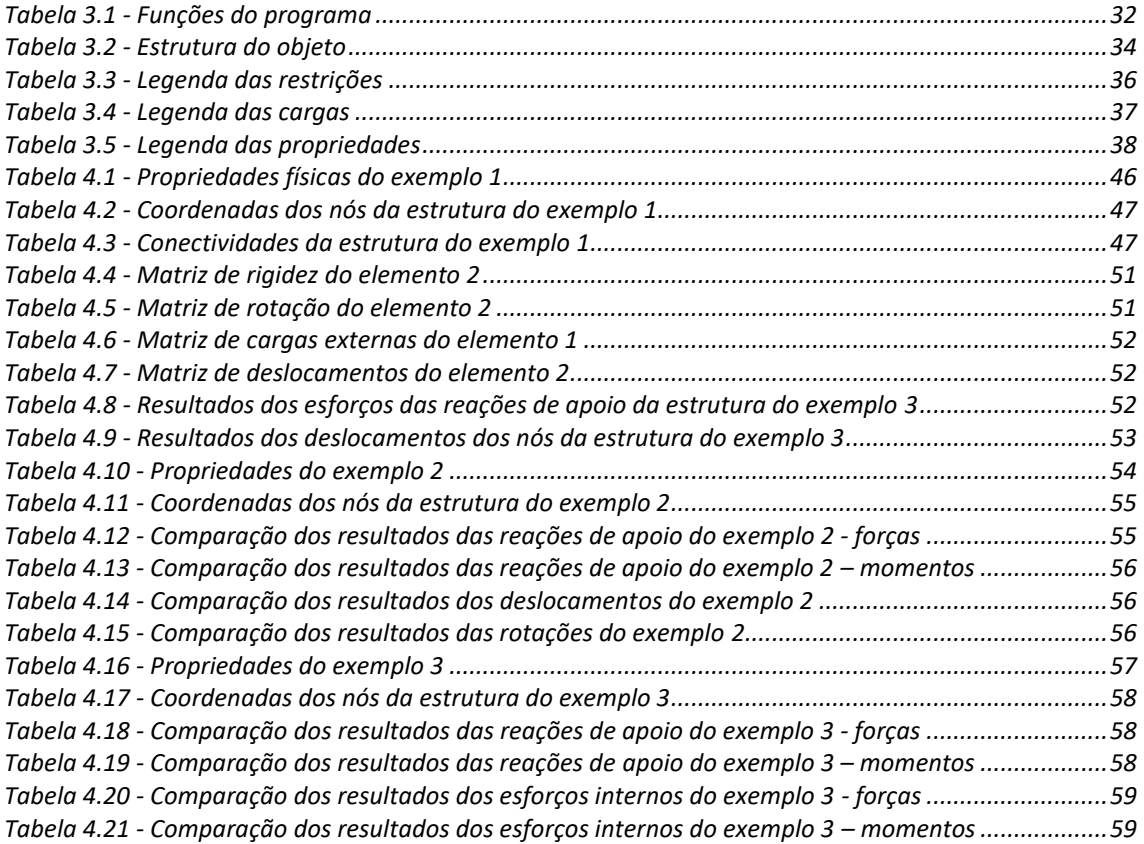

# Lista de Abreviações e Símbolos

## Abreviações

MRD Método da Rigidez Direta

### Símbolos

- $\alpha$   $\hat{A}$ ngulo que se extende do elemento ao eixo x
- $\beta$   $\hat{A}$ ngulo que se extende do elemento ao eixo y
- $\theta$  Angulo que se extende do elemento ao eixo z
- $F_{e,l}$  Matriz de forças do elemento segundo as coordenadas locais
- $K_{e,L}$  Matriz de rigidez do elemento segundo as coordenadas locais
- $U_{eL}$  Matriz de deslocamentos do elemento segundo as coordenadas locais
- $F_{e,G}$  Matriz de forças do elemento segundo as coordenadas globais
- $K_{e,G}$  Matriz de rigidez do elemento segundo as coordenadas globais
- $U_{e,G}$  Matriz de deslocamentos do elemento segundo as coordenadas globais
- $E$  Módulo de elasticidade
- G Módulo de cisalhamento
- v Coeficiente de Poisson
- A Área da seção transversal da barra
- $I_r$  Momento de inércia x
- $I_v$  Momento de inércia y
- I<sub>z</sub> Momento de inércia z
- $u_{ij}$  deslocamento do ponto i no sentido j
- $\theta_{ij}$  rotação do ponto i em torno do eixo j
- $F_{ii}$  Força no ponto i no sentido j
- $M_{ij}$  Momento no ponto i em torno do eixo j
- L Comprimento da barra
- $L_{1P}$  Distância do ponto 1 da barra até o ponto auxiliar da barra
- T Matriz de transformação
- C Matriz de cálculo para a matriz T

# <span id="page-13-0"></span>1. INTRODUÇÃO

#### <span id="page-13-1"></span>1.1. Considerações Iniciais

Estruturas, quando submetidas a carregamentos, sofrem deformações e produzem deslocamentos e rotações nos nós. Essas estruturas podem ser idealizadas em modelos matemáticos, e a aplicação de diversos tipos de métodos permitem a análise da estrutura. Dentre esses métodos, o Método de Rigidez Direta é bastante conhecido e amplamente utilizado em análises de estruturas reticulares moderadamente complexas. Basicamente, esse método utiliza matrizes que formam um sistema baseado na Lei de Hooke e discretiza a estrutura em elementos, que representam as barras da estrutura reticular, e que superpostos formam o sistema global.

A mecânica computacional tem se desenvolvido intensamente nos últimos anos. No contexto de análise estrutural, ela permite a implementação computacional de diversos métodos, incluindo o Método de Rigidez Direta, facilitando os cálculos, tornando viável o estudo de estruturas relativamente complexas e oferecendo resultados mais precisos comparados a métodos manuais de cálculo.

Dentre as diversas opções para desenvolvimento de *softwares*/aplicativos, o *framework* Electron se apresenta como uma boa e moderna opção. Esse *framework* é baseado no desenvolvimento web, que utiliza as linguagens JavaScript, HTML e CSS, que são linguagens amplamente utilizadas e com material didático disponível de forma ampla. Exemplos de aplicações que utilizam esse *framework* são: Skype, GitHub Desktop Visual Studio Code e Atom. Programas de cálculo estrutural, tais como Autodesk Robot e SAP2000 são exemplos de *software* capazes de realizar cálculos com estruturas tridimensionais e que utilizam métodos matriciais para a análise das estruturas.

#### <span id="page-13-2"></span>1.2. Motivação

No curso de Engenharia Civil, dentre as áreas envolvidas na formação dos profissionais, destaca-se a área de estruturas, pois esta é a área que popularmente se associa ao curso. Essa é uma área fundamental na formação do engenheiro, pois, em sua atuação, ele deverá ser capaz não somente de dimensionar estruturas, mas também de ter um olhar crítico sob as decisões que são feitas na modelagem com base na noção do comportamento das estruturas. Por conta da importância dessa área, os cursos de Engenharia Civil em geral possuem grande parte do currículo do profissional voltado para ela.

A natureza do conteúdo das matérias de estruturas é um tanto quanto complexa e exige do aluno uma base forte em conhecimentos de matemática e física, que é construída em matérias prévias do curso. Isso faz com que seja comum a dificuldade de aprendizado por grande parte dos alunos, que logo procuram por ferramentas diversas de aprendizado para suprir essa dificuldade.

Diversos recursos foram desenvolvidos ao longo dos anos a fim de atender a essa demanda. A criação de calculadoras e o desenvolvimento de hardware e *software* de computadores abriram novas portas para o aprendizado.

Na Universidade de Brasília, em algumas disciplinas do departamento de Engenharia Civil, tais como *Introdução ao Método dos Elementos Finitos* e *Teoria das Estruturas 2*, há professores que estimulam seus alunos a desenvolverem suas capacidades de programação aplicadas ao cálculo de estruturas.

O desenvolvimento de ferramentas de aprendizado nessa área ajuda a suprir as necessidades dos alunos e se encaixa no atual cenário educacional brasileiro no que diz respeito ao ensino a distância.

### <span id="page-14-0"></span>1.3. Objetivos Gerais

Este trabalho tem como objetivo desenvolver um *software* educacional para análise de pórticos 2D e 3D utilizando o Método de Rigidez Direta.

### <span id="page-14-1"></span>1.4. Objetivos Específicos

- Implementação do programa de processamento, no qual é realizada a análise numérica;
- Implementação do programa de Pré-processamento, responsável pelo desenho da estrutura e modelagem de forma visual;
- Implementação do programa de Pós-processamento, responsável pela visualização dos resultados;
- Elaboração do manual do usuário;
- Permitir que o código do *software*/aplicativo seja disponibilizado para que continue em desenvolvimento com a ajuda de outros alunos.

### <span id="page-15-0"></span>2. REFERENCIAL TEÓRICO

Neste capitulo, serão apresentados os conceitos fundamentais de resistência dos materiais, os principais tipos de estruturas, o MRD e as ferramentas de programação utilizadas.

#### <span id="page-15-1"></span>2.1. Resistência dos Materiais

Existem vários conceitos elementares da Resistência dos Materiais que precedem o uso do MRD. Esses conceitos são fundamentais para o estudo das estruturas e para a aplicação do método.

#### <span id="page-15-2"></span>2.1.1 Força

Força é uma grandeza vetorial, caracterizada por direção, sentido e intensidade e o seu conceito tem origem na 2ª Lei de Newton, que por sua vez usa a definição de quantidade de movimento, que é o produto entre a massa da partícula  $m$ , e sua velocidade vetorial  $\vec{v}$ , como é mostrado na Equação 2.1 (VILLATE, 2012):

$$
\vec{p} = m\vec{v} \tag{2.1}
$$

Assim, Força é definida da seguinte forma:

*A mudança na quantidade de movimento é proporcional à força motora impressa e faz-se na direção da linha reta segundo a qual a força motora é aplicada.*

Em notação vetorial, equivale à Equação 2.2:

$$
\int_{t_1}^{t_2} \vec{F} \, dt = \overrightarrow{p_2} - \overrightarrow{p_1} \tag{2.2}
$$

Inicialmente Newton está a considerar apenas uma força  $\vec{F}$  a atuar sobre o corpo, mas a seguir explica que se houver mais do que uma força, os termos  $\int \vec{F} dt$  devem ser combinados "obliquamente". Essa forma de juntar forças obliquamente é o que hoje em dia se conhece como regra do paralelogramo, para somar dois vetores. Portanto, a forma mais geral da segunda lei de Newton é mostrada na Equação 2.3:

$$
\int_{t_1}^{t_2} \sum_{i=1}^{n} \vec{F_i} dt = \vec{p_2} - \vec{p_1}
$$
 (2.3)

Derivando os dois lados da equação, tem-se a Equação 2.4:

$$
\sum_{i=1}^{n} \vec{F}_t dt = \frac{d\vec{p}}{dt}
$$
 (2.4)

Utilizando a Equação 1, tem-se a Equação 2.5:

$$
\sum_{i=1}^{n} \vec{F}_t dt = \frac{d(m\vec{v})}{dt}
$$
\n(2.5)

E utilizando o conceito de aceleração, mostrado na Equação 2.6, obtém-se a Equação 2.7, que é a expressão mais habitual em que se costuma escrever a segunda lei de Newton:

$$
\frac{d\vec{v}}{dt} = \vec{a} \tag{2.6}
$$

$$
\sum_{i=1}^{n} \vec{F}_i = m\vec{a}
$$
 (2.7)

#### <span id="page-16-0"></span>2.1.2 Momento

Chama-se momento de uma força  $F$  em relação a um ponto  $O$  ao produto vetorial do vetor  $\overrightarrow{OM}$  (sendo M um ponto qualquer situado sobre a linha de ação da força F) pela força  $F$ . Representa-se o vetor-momento  $m$  por um vetor com seta dupla (a fim de não confundi-lo com uma força). Sua direção é perpendicular ao plano  $xy$  que contém a retasuporte da força  $F$  e o ponto  $O$ , e seu sentido é dado a partir do sentido da rotação do ponto 0, pela regra da mão direita, como mostra a Figura 2.1 (SUSSEKIND, 1981).

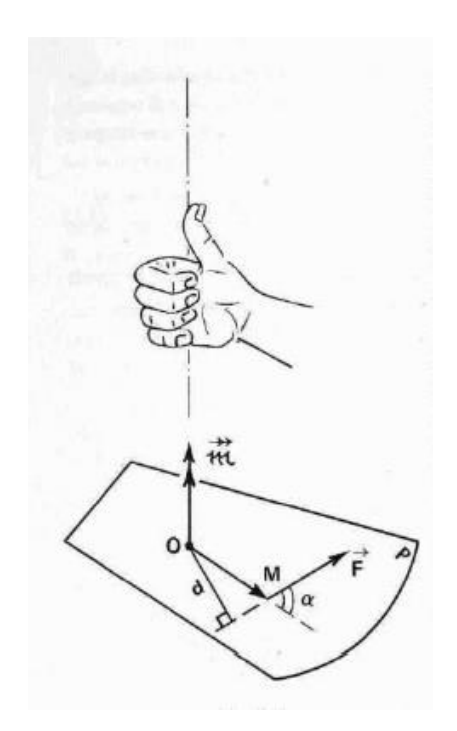

<span id="page-16-1"></span>*Figura 2.1 Representação do vetor do momento de uma força em relação a um ponto. Fonte: (SUSSEKIND, 1981)*

#### <span id="page-17-0"></span>2.1.3 Tensão normal

Conforme a Figura 2.2 ilustra, a intensidade da força, ou força por unidade de área, que age perpendicularmente à A, é definida como tensão normal média,  $\sigma$  (sigma). Dada pela Equação 2.8 (HIBBELER, 2009):

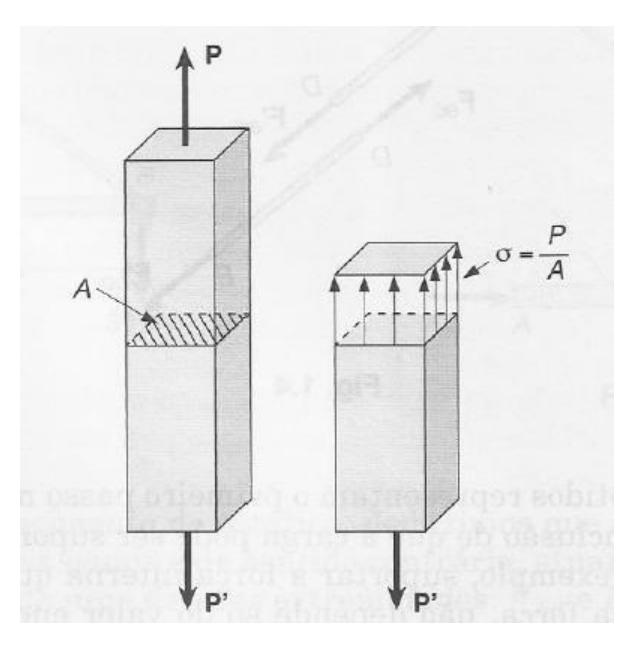

<span id="page-17-2"></span>*Figura 2.2 - Tensão normal média. Fonte: (BEER & JOHNSTON, 1996)*

$$
\sigma = \frac{P}{A} \tag{2.8}
$$

#### <span id="page-17-1"></span>2.1.4 Tensão de cisalhamento

A intensidade da força, ou força por unidade de área, que age tangente à área  $A$ , é denominada tensão de cisalhamento,  $\tau$  (tau). A Figura 2.3 ilustra uma força  $F$  provocando um estado de cisalhamento puro, também chamado de cisalhamento simples ou direto (visto que não possui componentes de esforço normal agindo sobre o corpo), e a Equação 2.9 mostra a expressão da tensão de cisalhamento (HIBBELER, 2009):

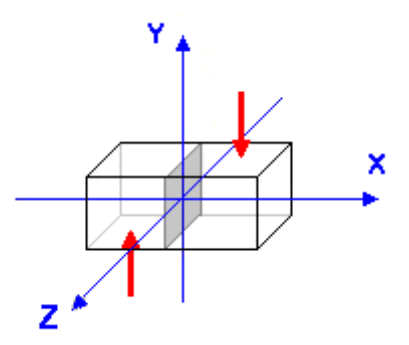

<span id="page-17-3"></span>*Figura 2.3 - Tensão cisalhante média. Fonte: (UNICAMP, acessado em 2018)*

$$
\tau = \frac{F}{A} \tag{2.9}
$$

#### <span id="page-18-0"></span>2.1.5 Deformação normal

O alongamento ou contração de um segmento de reta por unidade de comprimento é denominado deformação normal. Para desenvolver uma definição formal da deformação normal, considere a reta  $AB$ , contida no interior do corpo não deformado mostrado na Figura 2.4a. Essa reta se encontra ao longo do eixo  $n$  e tem um comprimento original  $\Delta s$ . Após a deformação, os pontos A e B são deslocados para A' e B', e a reta torna-se uma curva de comprimento Δs' (Figura 2.4b). Portanto, a mudança no comprimento da reta é  $\Delta s' - \Delta s$ . Se definirmos a deformação normal média usando o símbolo  $\epsilon_{med}$  (epsílon), então a expressão da deformação normal é dada pela Equação 2.10 (HIBBELER,2009):

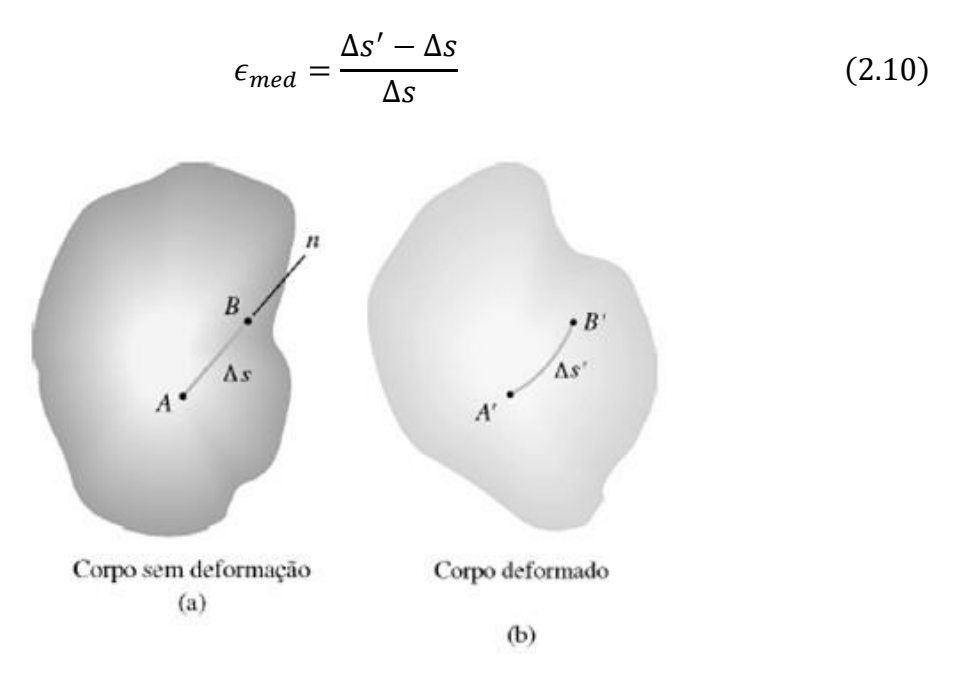

*Figura 2.4 - Deformação normal de um corpo qualquer. Fonte: (HIBBELER, 2009)*

#### <span id="page-18-2"></span><span id="page-18-1"></span>2.1.6 Deformação por cisalhamento

A deformação por cisalhamento é definida como aquela produzida pelas componentes de forças de mesma direção e sentidos opostos aplicadas em um corpo. Essa deformação é medida pelo ângulo que surge na deformação do corpo, mostrada na Equação 2.11. A Figura 2.5 mostra o estado geral da deformação por cisalhamento:

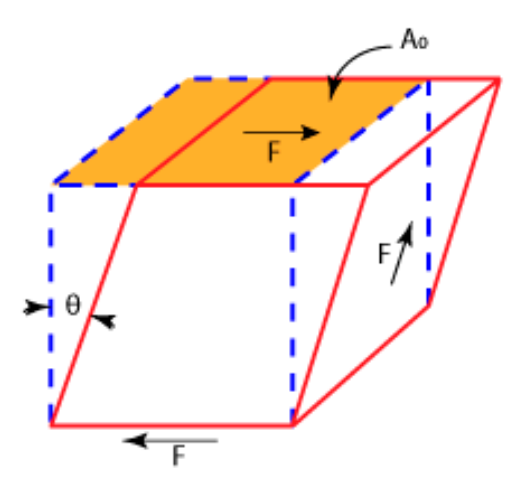

<span id="page-19-1"></span>*Figura 2.5 - Deformação por cisalhamento de um elemento cúbico. Fonte:( ATCP Engenharia Física, acessado em 2018)*

$$
\gamma = \tan(\theta) \tag{2.11}
$$

#### <span id="page-19-0"></span>2.1.7 Módulo de elasticidade

A definição do módulo de elasticidade se baseia no diagrama de tensãodeformação e na Lei de Hooke.

O diagrama de tensão-deformação é formado pelos dados obtidos de um ensaio de tração ou compressão, com o qual é possível calcular vários valores da tensão e da deformação correspondentes no corpo de prova e, então, construir um gráfico com esses resultados. A curva resultante pode ser descrita de duas maneiras: da forma convencional ou da forma real. O diagrama convencional utiliza a tensão nominal e a deformação nominal. Conforme a Figura 2.2 mostra, a tensão nominal é obtida dividindo a carga aplicada P pela área original da seção transversal do corpo de prova, A. Esse cálculo considera que a tensão é constante na seção transversal e em toda a região entre os pontos de calibragem. Da mesma maneira, como a Figura 2.6 mostra, a deformação nominal, ou deformação de engenharia, é determinada diretamente pela leitura da deformação no extensômetro, ou dividindo a variação,  $\Delta l$ , no comprimento de referência do corpo de prova pelo comprimento de referência original do corpo de prova,  $l_0$ . Aqui, considera-se que a deformação é constante em toda a região entre os pontos de calibragem (HIBBELER, 2009). A Equação 2.12 mostra a expressão da deformação nominal.

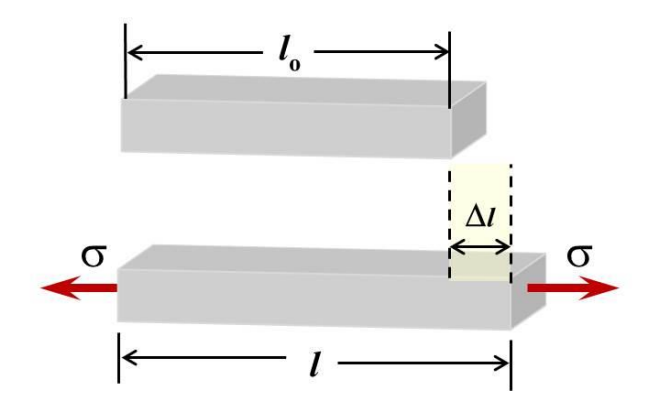

<span id="page-20-0"></span>*Figura 2.6 - Deformação nominal de um paralelepípedo submetido a uma tensão normal. Fonte:(BARCELOS, 2015)*

$$
\epsilon = \frac{\Delta l}{l_0} \tag{2.12}
$$

A Figura 2.7 mostra um exemplo de um diagrama tensão-deformação. É possível observar que a partir de um determinado limite, a relação do crescimento da tensão e da deformação deixa de ser linear. A região em que essa relação é linear é denominada comportamento elástico do material; e, além dessa região, o material passa a apresentar comportamento denominado comportamento plástico do material.

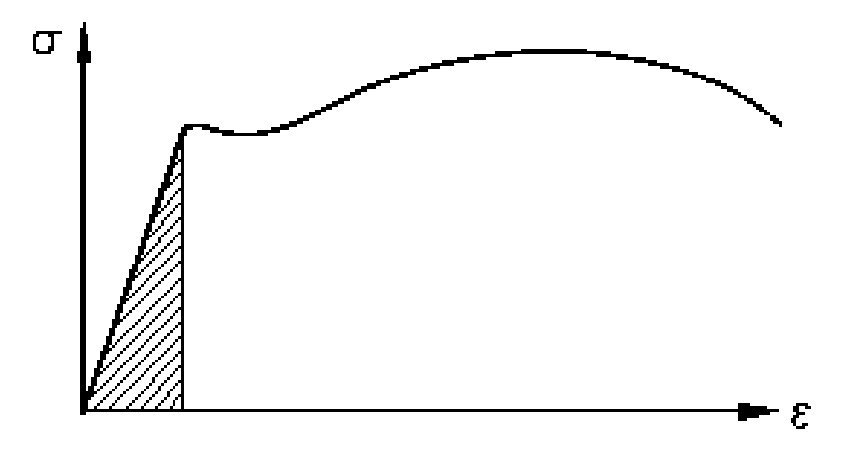

*Figura 2.7 - Exemplo de diagrama de tensão-deformação. Fonte:(NCE, 2002)*

<span id="page-20-1"></span>A lei de Hooke pode ser expressa conforme a Equação 2.13:

$$
\sigma = E\epsilon \tag{2.13}
$$

Nesta expressão, E representa a constante de proporcionalidade, denominada módulo de elasticidade ou módulo de Young, nome que se deve a Thomas Young, que publicou uma explicação sobre o módulo em 1807. O módulo de elasticidade é uma das propriedades mecânicas mais importantes utilizadas no desenvolvimento de equações de resistência dos materiais. Porém, é sempre bom lembrar que  $E$  só pode ser usado se um material tiver comportamento linear elástico (HIBBELER, 2009).

#### <span id="page-21-0"></span>2.1.8 Coeficiente de Poisson

Quando submetido a uma força de tração axial, um corpo deformável não apenas se alonga, mas também se contrai lateralmente. Por exemplo, se esticarmos uma tira de borracha, pode-se notar que a espessura, assim como a largura da tira diminuem. Da mesma forma, uma força de compressão que age sobre um corpo provoca contração na direção da força e, no entanto, seus lados se expandem lateralmente. Esses dois casos são ilustrados na Figura 2.8 para uma barra com comprimento e largura originais iguais a (HIBBELER, 2009).

Quando a carga  $F$  é aplicada à barra, provoca uma mudança  $\Delta L$  no comprimento e ∆′ na direção lateral da barra. As deformações na direção longitudinal ou axial e na direção lateral são expressas pelas Equações 2.14 e 2.15, respectivamente:

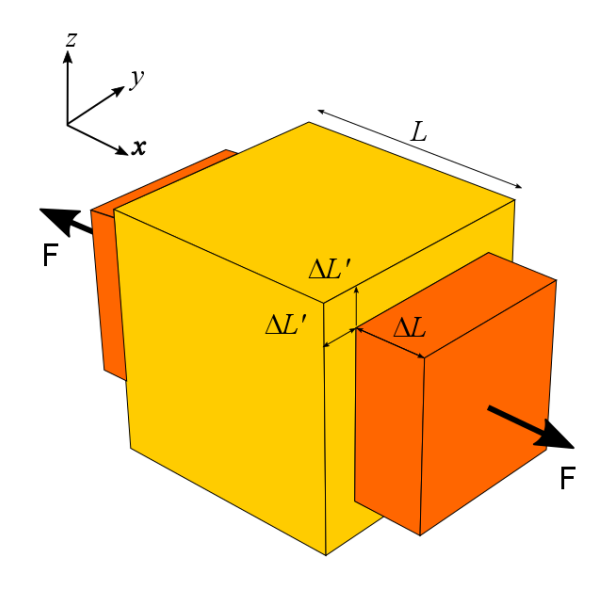

<span id="page-21-1"></span>*Figura 2.8 - Ilustração das deformações axiais e transversais de um corpo submetido a uma força axial. Fonte:(EDUCAPLUS, acessado em 2018)*

$$
\epsilon_{long} = \frac{\Delta L}{L} \tag{2.14}
$$

$$
\epsilon_{lat} = \frac{\Delta L'}{L} \tag{2.15}
$$

No início do século XIX, o cientista francês S. D. Poisson percebeu que, dentro da faixa elástica, a razão entre essas deformações é uma constante, visto que ΔL e ΔL' são proporcionais. Essa constante é denominada coeficiente de Poisson,  $\nu$  (nu), e seu valor numérico é único para um determinado material homogêneo e isotrópico. Em termos matemáticos, a Equação 2.16 mostra a expressão do coeficiente de Poisson:

$$
v = -\frac{\epsilon_{lat}}{\epsilon_{long}}\tag{2.16}
$$

Essa expressão tem sinal negativo porque o alongamento longitudinal (deformação positiva) provoca contração lateral (deformação negativa) e vice-versa. Observe que essa deformação lateral é a mesma em todas as direções laterais (ou radiais).

Além do mais, ela é causada somente pela força axial ou longitudinal; isto é, nenhuma força ou tensão age em uma direção lateral de modo a deformar o material nessa direção. O coeficiente de Poisson é adimensional e, para a maioria dos sólidos não-porosos, seu valor encontrasse, em geral, entre 1/4 e 1/3. Um material ideal que não apresente nenhum movimento lateral quando é alongado ou comprimido terá  $v = 0$ . O valor máximo para o coeficiente de Poisson é de 0,5. Portanto  $0 \le v \le 0.5$  (HIBBELER, 2009).

#### <span id="page-22-0"></span>2.1.9 Módulo de cisalhamento

De forma semelhante ao módulo de elasticidade, a definição do módulo de cisalhamento se baseia no diagrama de tensão de cisalhamento - deformação de cisalhamento e na lei de Hooke.

O diagrama de tensão de cisalhamento - deformação de cisalhamento é construído com base em ensaios com corpos de prova onde eles são submetidos à condição de cisalhamento puro, então os ângulos formados são medidos juntamente com a tensão de cisalhamento em cada momento. Com isso, o diagrama é construído. Um exemplo de um diagrama de tensão de cisalhamento - deformação de cisalhamento é mostrado na Figura 2.9 (HIBBELER, 2009):

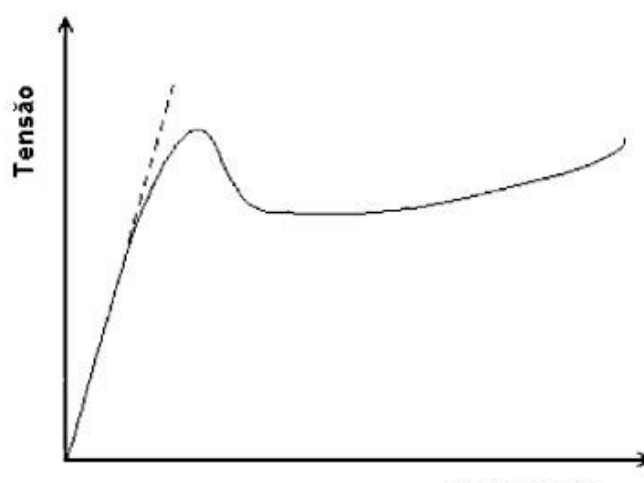

Deformação

<span id="page-22-2"></span>*Figura 2.9 - Exemplo de um diagrama típico de tensão de cisalhamento - deformação de cisalhamento. Fonte: (chasqueweb.ufrgs.br, acessado em 2018)*

#### <span id="page-22-1"></span>2.1.10 Momento fletor

Na mecânica, flexão é um esforço físico onde a deformação ocorre perpendicularmente ao eixo do corpo, paralelamente à força atuante. A linha que une o centro de gravidade de todas as seções transversais constitui-se no eixo longitudinal da peça, e o mesmo está submetido a cargas perpendiculares ao seu eixo. Este elemento desenvolve em suas seções transversais esforços internos, os quais geram momento fletor.

O momento fletor, ilustrado na Figura 2.10, representa a soma algébrica dos momentos relativas a seção YX, contidos no eixo da peça, gerados por cargas aplicadas transversalmente ao eixo longitudinal. Produzindo esforço que tende a curvar o eixo longitudinal, provocando tensões normais de tração e compressão na estrutura (UNICAMP).

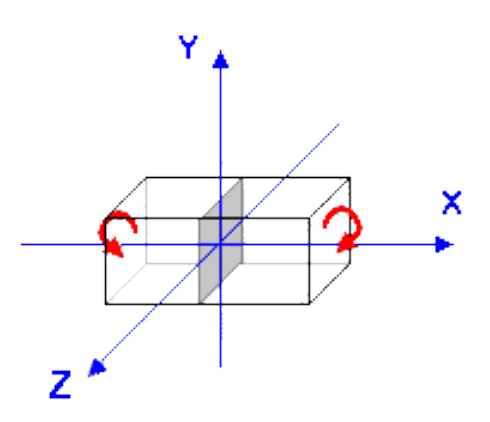

<span id="page-23-1"></span>*Figura 2.10 - Exemplo de aplicação de um momento fletor em um corpo em torno do eixo Z. Fonte: (www.fec.unicamp.br, acessado em 2018)*

### <span id="page-23-0"></span>2.1.11 Momento torçor

O momento torçor, ilustrado na Figura 2.11, representa a soma algébrica dos momentos gerados por cargas contidas ou que possuam componentes no plano YZ, perpendicular ao eixo X. Produzindo esforço que tende a fazer girar a seção em torno do eixo longitudinal, provocando tensões de cisalhamento (UNICAMP).

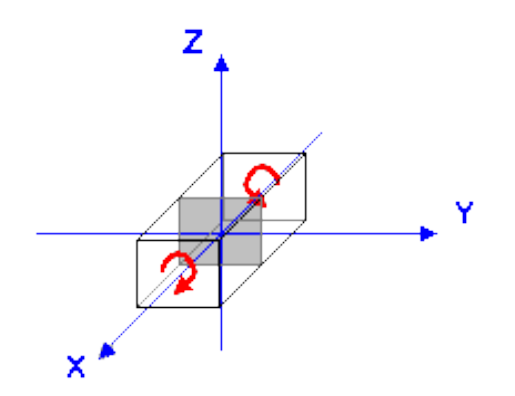

<span id="page-23-2"></span>*Figura 2.11 - Exemplo de aplicação de um momento torçor em um corpo em torno do eixo X. Fonte: (www.fec.unicamp.br, acessado em 2018)*

Toda estrutura possui um ou mais apoios para que as forças que se desenvolvem na estrutura sejam equilibradas nesses apoios, evitando que ela sofra translação ou rotação. Para a definição dos tipos de apoios, é necessário usar o conceito de graus de liberdade.

Graus de liberdade representam a quantidade de parâmetros necessários e suficientes para determinar a posição de um corpo no espaço. A Figura 2.12 representa os graus de liberdade possíveis no espaço tridimensional:

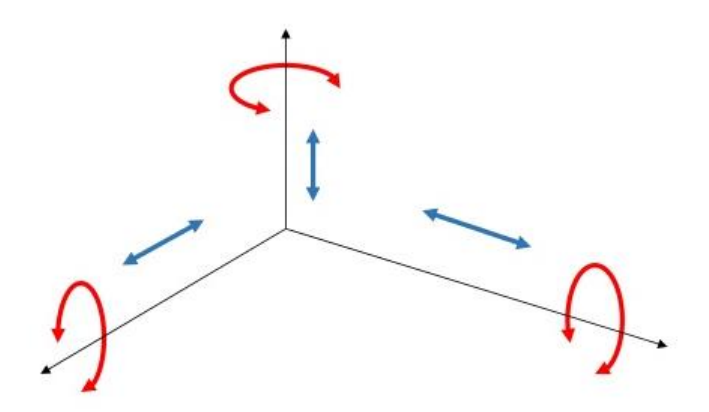

<span id="page-24-0"></span>*Figura 2.12 - Graus de liberdade num sistema de coordenadas tridimensional. Fonte: (UFRN, Análise Estrutural 1, Aula 3, acessado em 2018)*

são:

A título de ilustração, os três tipos principais de apoio presentes em estruturas 2D

• 1º gênero: possuem restrição somente na translação do eixo vertical, e a Figura 2.13 mostra a representação usual desse tipo de apoio:

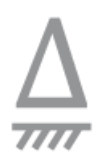

*Figura 2.13 - Apoio de primeiro gênero num sistema de coordenadas bidimensional. Fonte: (http://blog.mepassaai.com.br, Reações de Apoio e Cálculo de Momento, acessado em 2018)*

<span id="page-24-1"></span>• 2º gênero: possuem restrição na translação do eixo horizontal e do eixo vertical, e a Figura 2.14 mostra a representação usual desse tipo de apoio:

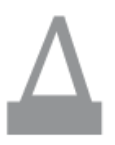

*Figura 2.14 - Apoio de segundo gênero num sistema de coordenadas bidimensional. Fonte: (http://blog.mepassaai.com.br, Reações de Apoio e Cálculo de Momento, acessado em 2018)*

<span id="page-24-2"></span>• 3º gênero: possuem restrição translação do eixo horizontal e do eixo vertical e na rotação no plano. A Figura 2.15 mostra a representação usual desse tipo de apoio:

*Figura 2.15 - Apoio de terceiro gênero num sistema de coordenadas bidimensional. Fonte: (http://blog.mepassaai.com.br, Reações de Apoio e Cálculo de Momento, acessado em 2018)*

<span id="page-25-1"></span>Os movimentos possíveis numa estrutura 2D são as translações horizontal e vertical e a rotação no plano  $xy$ , portanto os apoios de 1<sup>°</sup>,  $2^{\circ}$  e  $3^{\circ}$  gênero possuem respectivamente 2, 1 e 0 graus de liberdade.

Para um corpo num espaço tridimensional estar em equilíbrio, ele deve satisfazer as condições mostradas nas Equações de 2.17 a 2.22:

$$
\sum F_x = 0 \tag{2.17}
$$

$$
\sum F = 0 \left\{ \sum \limits_{j} F_{y} = 0 \right\} \tag{2.18}
$$

$$
\left(\sum F_z = 0\right) \tag{2.19}
$$

$$
\sum M_x = 0 \tag{2.20}
$$

$$
\sum M = 0 \left\{ \sum M_y = 0 \right\} \tag{2.21}
$$

$$
\left(\sum M_z = 0\right) \tag{2.22}
$$

#### <span id="page-25-0"></span>2.1.12 Carregamentos

Um corpo sujeito a forças de superfície (forças de contato direto entre corpos) tem essas forças aplicadas em uma determinada área, contudo, se essa área for pequena em comparação com a área de superfície total do corpo, então a força de superfície pode ser idealizada como uma força concentrada (HIBBELER, 2009), ilustrada na Figura 2.16 por  $P:$ 

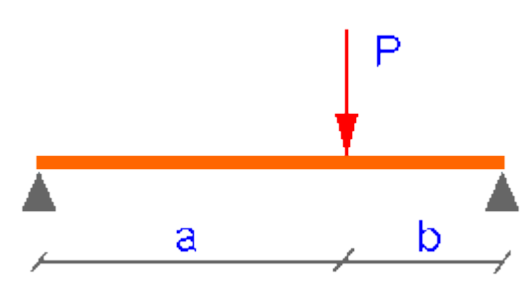

<span id="page-25-2"></span>*Figura 2.16 - Exemplo de uma carga concentrada "P" aplicada em uma viga bi-apoiada a uma distância "a". Fonte: (https://calculocivil.com, acessado em 2018)*

Se a carga de superfície for aplicada em uma superfície estreita, ela pode ser idealizada como uma carga distribuída linear  $p$  (HIBBELER, 2009), ilustrada na Figura  $2.17:$ 

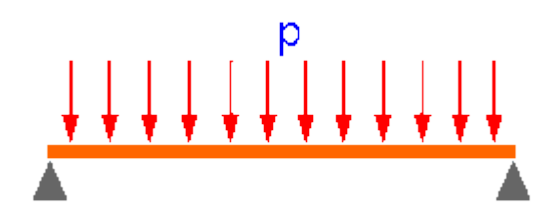

*Figura 2.17 - Exemplo de uma carga distribuída linear "p" aplicada em uma viga bi-apoiada. Fonte: (https://calculocivil.com, acessado em 2018)*

<span id="page-26-2"></span>Uma estrutura pode, além de estar solicitada por cargas-força (concentradas e ou distribuídas), estar solicitada por cargas-momento. Uma carga-momento é caracterizada pelo seu módulo, direção, sentido e ponto de aplicação (SUSSEKIND, 1981), conforme exemplifica o caso da Figura 2.18:

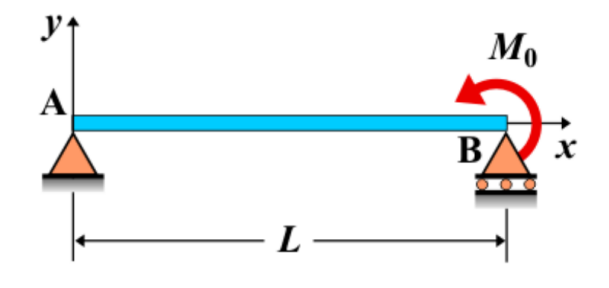

*Figura 2.18 - Exemplo de uma carga momento M<sup>0</sup> aplicada em uma viga bi-apoiada. Fonte: (http://www.vaxasoftware.com, Fórmulas de deformación de vigas, acessado em 2018)*

#### <span id="page-26-3"></span><span id="page-26-0"></span>2.2. Tipos estruturais

Existem alguns tipos estruturais mais comumente conhecidos no estudo de análise de estruturas que devem ser explorados e são mostrados a seguir.

#### <span id="page-26-1"></span>2.2.1. Treliças

Treliças são estruturas reticuladas cujas barras têm todas as extremidades rotuladas e cujas cargas estão aplicadas apenas em seus nós (SUSSEKIND, 1981). A Figura 2.19 mostra um exemplo de treliça em duas dimensões e a Figura 2.20, um exemplo de uma treliça espacial:

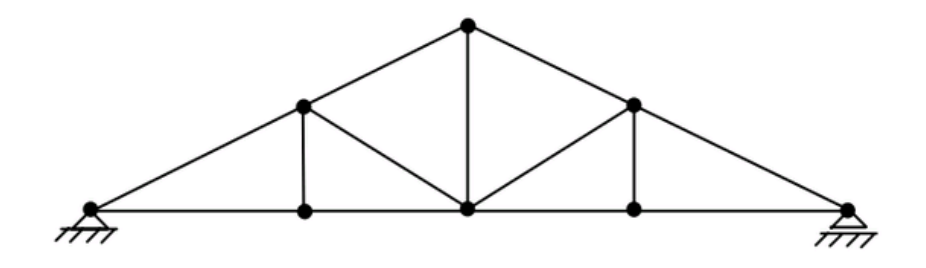

<span id="page-26-4"></span>*Figura 2.19 - Exemplo de uma treliça 2D. Fonte: (www.tudoengcivil.com.br, acessado em 2018)*

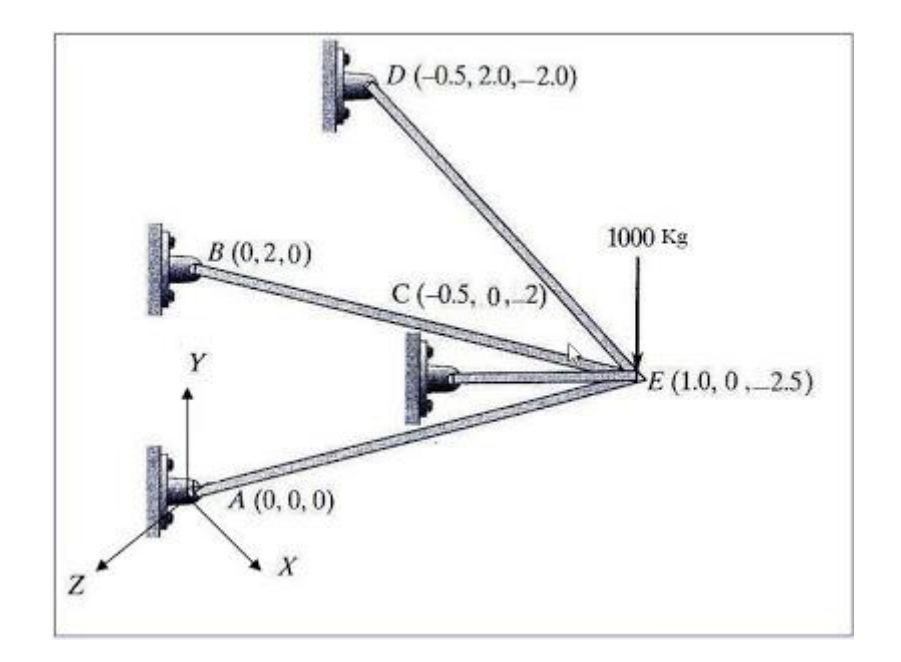

*Figura 2.20 - Exemplo de treliça 3D. Fonte: (http://engineering-inventions.blogspot.com, 2012)*

#### <span id="page-27-2"></span><span id="page-27-0"></span>2.2.2. Vigas

Vigas são estruturas reticuladas direcionadas na horizontal cujas extremidades podem estar rotuladas ou não, e cujas cargas podem estar aplicadas nas extremidades ou na extensão da viga. A Figura 2.21 mostra o modelo de uma viga:

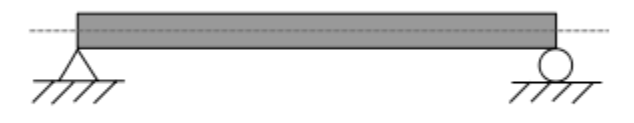

<span id="page-27-3"></span>*Figura 2.21 - Exemplo de viga bi-apoiada. Fonte: (https://pt.wikipedia.org/wiki/Viga, acessado em 2018)*

#### <span id="page-27-1"></span>2.2.3. Pórticos

Segundo a definição pórticos são estruturas formadas por barras, que formam quadros entre si. Existem quatro tipos fundamentais de quadros isostáticos planos, que associados entre si, da mesma forma com que se associa vigas simples para formar vigas compostas, formam os chamados quadros compostos (SUSSEKIND, 1981). Vale notar que os pórticos 2D, ou quadros planos podem também ser hiperestáticos, mas apenas para título de ilustração, é mostrado na Figura 2.22 um exemplo de pórtico 2D, e em seguida, na Figura 2.23, um pórtico espacial (3D):

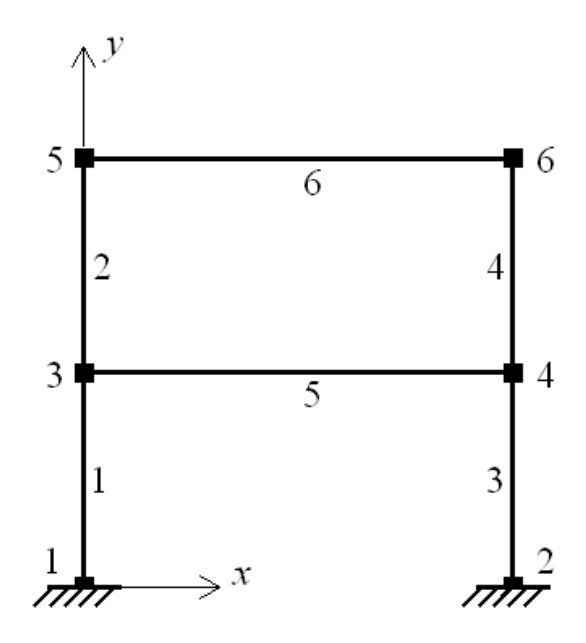

<span id="page-28-1"></span>*Figura 2.22 - Exemplo de pórtico 2D. Fonte: (https://www.quora.com, "How do I find static and kinematic indeterminacy of structure easily?", acessado em 2018)*

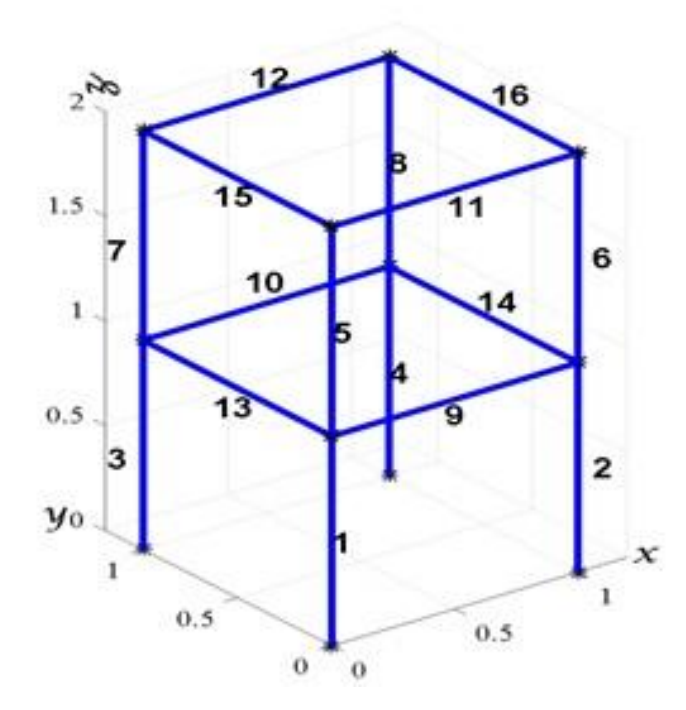

<span id="page-28-2"></span>*Figura 2.23 - Exemplo de pórtico espacial. Fonte: (www.jvejournals.com, Structural health monitoring of 3D frame structures using finite element modal analysis and genetic algorithm, acessado em 2018)*

### <span id="page-28-0"></span>2.3. Método da Rigidez Direta

O Método da Rigidez Direta é um método que pode ser utilizado para a solução de qualquer estrutura reticulada onde as incógnitas são os deslocamentos do nós da estrutura. Ele faz uso do princípio da superposição, que assume que a relação entre ações e deslocamentos é linear e estabelece que os efeitos produzidos por várias causas podem ser obtidos combinando os efeitos devido às causas individuais (GERE & WEAVER,

1981). Nesse método, a estrutura deve ser alterada a fim de que a quantidade de deslocamentos desconhecidos seja igual a zero, resultando na estrutura chamada de *estrutura restringida*, que na maioria das vezes resultará numa estrutura hiperestática. Com isso, utiliza-se a tabela de momentos de engastamento para se fazer a análise, que se encontra no Apêndice 1.

O método funciona baseado na Equação 2.23 (Lei de Hooke), mostrada a seguir, que relaciona força, deslocamento e rigidez de um corpo deformável submetido a uma ação:

$$
F = kx \tag{2.23}
$$

#### <span id="page-29-0"></span>2.3.1 Sistema Local e Global

Com a Equação 23, deve-se montar um sistema global para a estrutura, que é indicado na Equação 2.24, onde os termos se tornam matrizes, podendo representar cada tipo de esforço e cada tipo de deslocamento em cada nó da estrutura.

$$
F_G = K_G U_G \tag{2.24}
$$

A dimensão da matriz das forças e dos deslocamentos é de  $6 \cdot N$  linhas, onde  $N \notin$ a quantidade de nós da estrutura, e 1 coluna. A dimensão da matriz de rigidez global é de 6 ∙ linhas e 6 ∙ colunas. Para montar o sistema global, é necessário primeiro montar a matriz de rigidez de cada elemento.

O sistema para cada elemento, se dá de forma semelhante, podendo estar de acordo com as coordenadas do sistema local ou global, mostrado nas Equações 2.25 e 2.26 respectivamente:

$$
F_{e,L} = K_{e,L} U_{e,L}
$$
 (2.25)

$$
F_{e,G} = K_{e,G} U_{e,G}
$$
 (2.26)

#### <span id="page-29-1"></span>2.3.2 Matriz de Rigidez do Elemento

O processo para o cálculo de estruturas pelo método da rigidez direta parte da concepção de uma estrutura formada por elementos. A formulação de um elemento de pórtico espacial se dá por uma barra com dois nós, onde cada nó possui seis graus de liberdade (translação nas direções  $x, y$  e z e rotações em torno dos eixos  $x, y$  e z  $)$  e seis tipos de aplicação de carga (forças pontuais nas direções  $x, y$  e  $z$  e momentos fletores ou torçores em torno dos eixos  $x, y \in z$ ). A Figura 2.24 mostra o modelo dessa formulação:

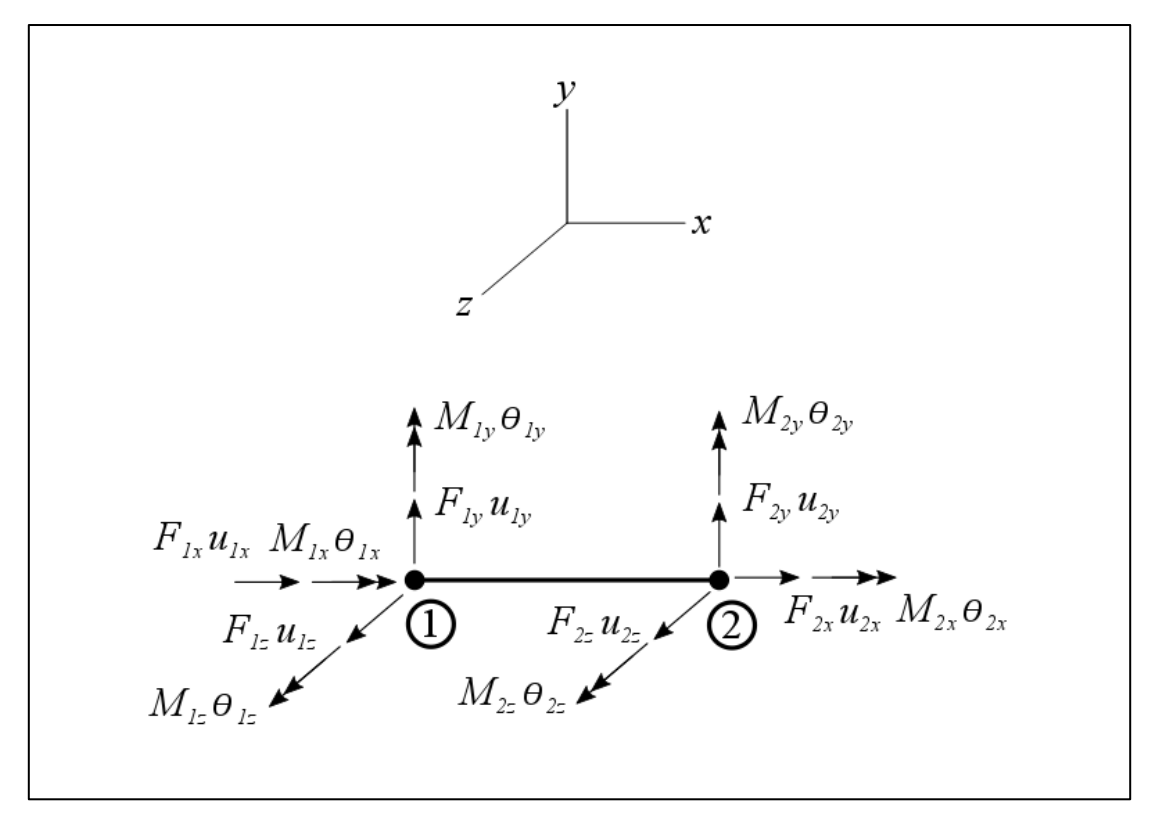

*Figura 2.24 - Formulação do elemento de pórtico espacial*

<span id="page-30-0"></span>A matriz de rigidez de um elemento de pórtico espacial é mostrada pela Equação 2.27 (GERE & WEAVER, 1981):

$$
K_e = \begin{pmatrix} \frac{EA}{L} & 0 & 0 & 0 & 0 & 0 & -\frac{EA}{L} & 0 & 0 & 0 & 0 & 0 & 0 \\ 0 & \frac{12EI_z}{L^3} & 0 & 0 & 0 & \frac{6EI_z}{L^2} & 0 & -\frac{12EI_z}{L^3} & 0 & 0 & 0 & -\frac{6EI_z}{L^2} \\ 0 & 0 & \frac{12EI_y}{L^3} & 0 & -\frac{6EI_y}{L^2} & 0 & 0 & 0 & -\frac{71EI_z}{L^3} & 0 & \frac{6EI_y}{L^2} & 0 \\ 0 & 0 & 0 & \frac{6I_z}{L} & 0 & 0 & 0 & 0 & 0 & -\frac{6I_z}{L} & 0 & 0 \\ 0 & 0 & -\frac{6EI_z}{L^2} & 0 & \frac{4EI_z}{L} & 0 & 0 & 0 & \frac{6EI_z}{L^2} & 0 & -\frac{4EI_z}{L} & 0 \\ -\frac{EA}{L} & 0 & 0 & 0 & 0 & \frac{EA}{L} & 0 & -\frac{6EI_z}{L^2} & 0 & 0 & 0 & -\frac{4EI_z}{L} \\ 0 & -\frac{12EI_z}{L^3} & 0 & 0 & 0 & -\frac{6EI_z}{L^2} & 0 & \frac{12EI_z}{L^3} & 0 & 0 & 0 & 0 \\ 0 & -\frac{12EI_z}{L^3} & 0 & 0 & 0 & -\frac{6EI_z}{L^2} & 0 & \frac{12EI_z}{L^3} & 0 & 0 & \frac{6EI_z}{L^2} & \frac{6EI_z}{L^2} \\ 0 & 0 & -\frac{12EI_y}{L^3} & 0 & \frac{6EI_y}{L^2} & 0 & 0 & 0 & \frac{6I_z}{L} & 0 & 0 & 0 \\ 0 & 0 & -\frac{6EI_z}{L} & 0 & \frac{2EI_z}{L} & 0 & 0 & 0 & \frac{6EI_y}{L^2} & 0 & -\frac{2EI_z}{L} & 0 \\ 0 & \frac{6EI_z}{L^2} & 0 & 0 & 0 & \frac{2EI_z}{L} & 0 & -\frac{6EI_z}{L^2} & 0 & 0 & 0 & -\frac{2EI_z}{L} \end{pmatrix}
$$

A matriz coluna das forças do elemento contém os valores das cargas externas aplicadas nos dois nós, apresentada na Equação 2.28:

$$
F_{1x} = \begin{bmatrix} F_{1x} \\ F_{1y} \\ F_{1z} \\ M_{1x} \\ M_{1y} \\ M_{1z} \\ F_{2x} \\ F_{2y} \\ F_{2z} \\ M_{2x} \\ M_{2y} \end{bmatrix}
$$
 (2.28)

A matriz coluna dos deslocamentos do elemento contém os valores das translações e rotações dos dois nós, apresentada na Equação 2.29:

$$
U_{e,L} = \begin{bmatrix} u_{1x} \\ u_{1y} \\ u_{1z} \\ \theta_{1x} \\ \theta_{1y} \\ \theta_{1z} \\ u_{2x} \\ u_{2z} \\ u_{2z} \\ \theta_{2x} \\ \theta_{2y} \\ \theta_{2z} \end{bmatrix}
$$
 (2.29)

#### <span id="page-31-0"></span>2.3.3 Matriz de rotação

A orientação do sistema de coordenadas local dos elementos não necessariamente coincide com a orientação do sistema de coordenadas global. Por isso, é necessário utilizar uma matriz de rotação, que multiplicada pela matriz de rigidez do elemento, faz essa correção de orientação dos eixos, para então poder ser utilizada na montagem da matriz de rigidez global.

A matriz de rotação do elemento é dada pela Equação 2.30 (GERE & WEAVER, 1981):

$$
T = \begin{bmatrix} [C] & [0]_{3x3} & [0]_{3x3} & [0]_{3x3} \\ [0]_{3x3} & [C] & [0]_{3x3} & [0]_{3x3} \\ [0]_{3x3} & [0]_{3x3} & [C] & [0]_{3x3} \\ [0]_{3x3} & [0]_{3x3} & [0]_{3x3} & [C] \end{bmatrix}
$$
(2.30)

Onde C é dado pela Equação 2.31:

$$
C = \begin{bmatrix} C_{11} & C_{21} & C_{31} \\ C_{21} & C_{22} & C_{23} \\ C_{31} & C_{32} & C_{33} \end{bmatrix}
$$
 (2.31)

O cálculo da matriz C depende dos valores dos cossenos diretores do elemento. Com as coordenadas dos pontos do elemento segundo o sistema de coordenadas global, pode-se calcular os cossenos diretores, dados pelos ângulos que se estendem do elemento até os eixos do sistema de coordenadas global, ilustrados na Figura 2.25:

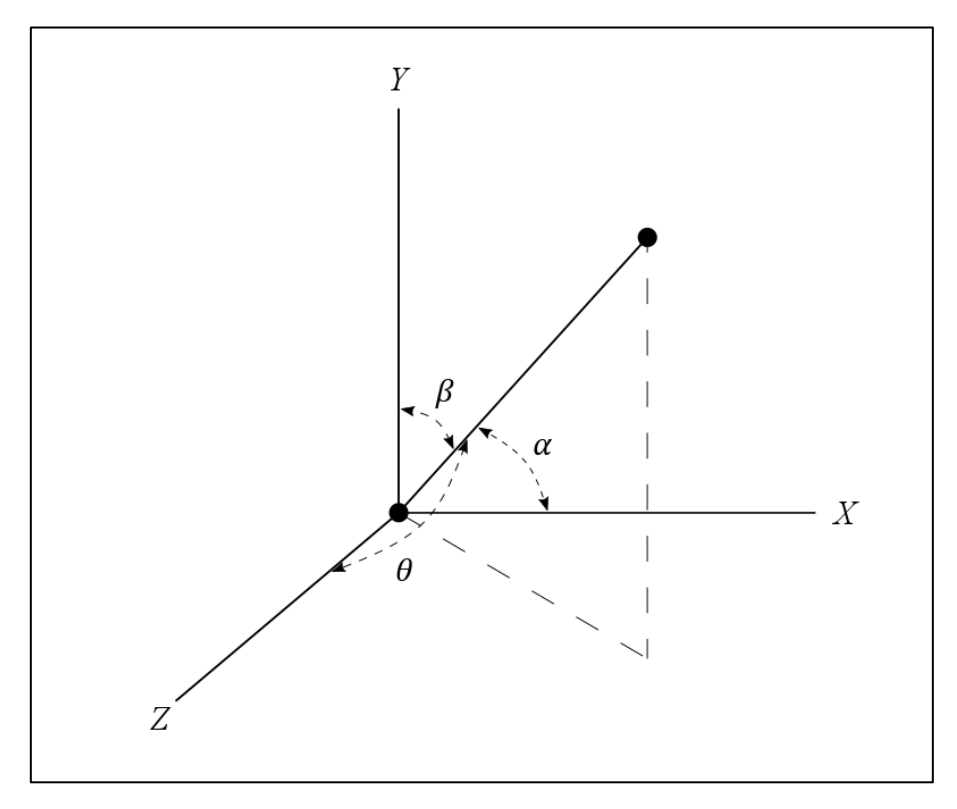

*Figura 2.25 - Cossenos Diretores de um elemento de barra*

<span id="page-32-0"></span>Assim, os termos da matriz C são dados pelas Equações de 2.32 a 2.46 (RIBEIRO, INOUE, SILVA, ROCHA, 2014):

$$
C_{11} = \cos(\alpha) = \frac{X_2 - X_1}{L}
$$
 (2.32)

$$
C_{12} = \cos(\beta) = \frac{Y_2 - Y_1}{L}
$$
 (2.33)

$$
C_{13} = \cos(\theta) = \frac{Z_2 - Z_1}{L}
$$
 (2.34)

$$
L = \sqrt{(X_2 - X_1)^2 + (Y_2 - Y_1)^2 + (Z_2 - Z_1)^2}
$$
 (2.35)

A obtenção do restante dos termos da matriz  $C$  dependem de um ponto auxiliar escolhido arbitrariamente no plano  $xy$  do sistema de coordenadas local do elemento, representado na Figura 2.26, para que a barra possa ser devidamente orientada no sistema de coordenadas global.

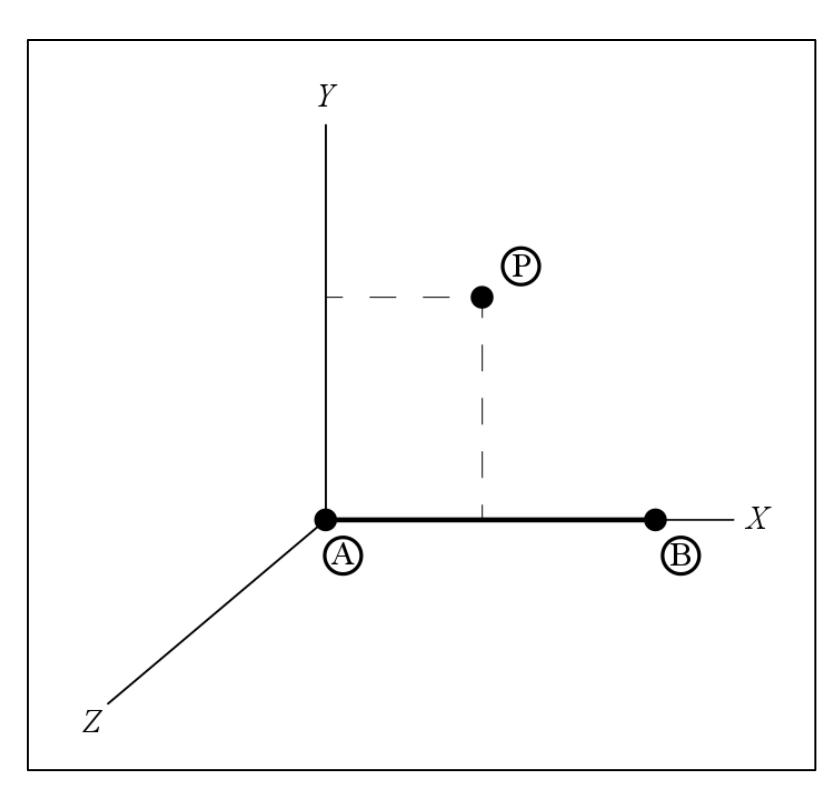

<span id="page-33-0"></span>*Figura 2.26 - Ponto auxiliar de um elemento no sistema de coordenadas local*

$$
\alpha = \frac{X_P - X_1}{L_{1P}} \tag{2.36}
$$

$$
\beta = \frac{Y_P - Y_1}{L_{1P}}\tag{2.37}
$$

$$
\theta = \frac{Z_P - Z_1}{L_{1P}}\tag{2.38}
$$

$$
L_{1P} = \sqrt{(X_P - X_1)^2 + (Y_P - Y_1)^2 + (Z_P - Z_1)^2}
$$
 (2.39)

$$
C_{31} = \frac{C_{12}\theta - C_{13}\beta}{c}
$$
 (2.40)

$$
C_{32} = \frac{C_{13}\alpha - C_{11}\theta}{c}
$$
 (2.41)

$$
C_{33} = \frac{C_{11}\beta - C_{12}\alpha}{c}
$$
 (2.42)

$$
c = \sqrt{(C_{12}\theta - C_{13}\beta)^2 + (C_{13}\alpha - C_{11}\theta)^2 + (C_{11}\beta - C_{12}\alpha)^2}
$$
 (2.43)

$$
C_{21} = C_{13}C_{32} - C_{12}C_{33} \tag{2.44}
$$

$$
C_{22} = C_{11}C_{33} - C_{13}C_{31} \tag{2.45}
$$

$$
C_{23} = C_{12}C_{31} - C_{11}C_{32}
$$
 (2.46)

### Assim, a matriz de transformação  $T$  na sua forma expandida é mostrada a seguir:

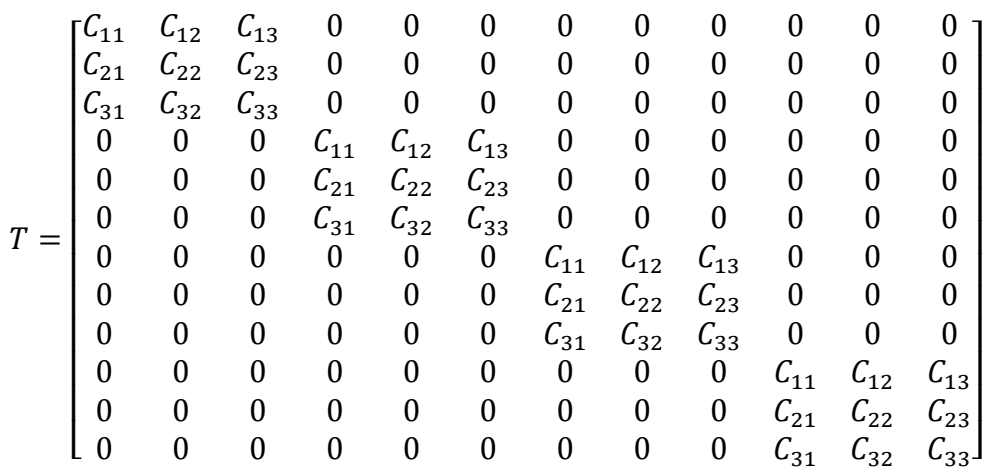

A matriz de transformação faz, para cada elemento, a transformação do sistema global para o sistema local, podendo ser aplicado às matrizes de força e de deslocamento, conforme é mostrado nas Equações de 2.47 a 2.49:

$$
U_{e,L} = TU_{e,G} \tag{2.47}
$$

$$
F_{e,L} = TF_{e,G} \tag{2.48}
$$

$$
K_{e,L} = TK_{e,G} \tag{2.49}
$$

Assim, a transformação do sistema local para o sistema global é dada pelas Equações de 2.50 a 2.52:

$$
U_{e,G} = T^T U_{e,L} \tag{2.50}
$$

$$
F_{e,G} = T^T F_{e,L} \tag{2.51}
$$

$$
K_{e,G} = T^T K_{e,L} \tag{2.52}
$$

Tomando a Equação 3, que representa o sistema local, multiplicando os dois lados da equação por  $T^T$  e sabendo que  $T^T T = I$ , pode-se obter o processo de transformação da matriz de rigidez de cada elemento do sistema local para o sistema global:

$$
F_{e,L} = K_{e,L} U_{e,L}
$$

$$
(T^T F_{e,L}) = (T^T K_{e,L} T)(T^T U_{e,L})
$$

$$
F_{e,G} = (T^T K_{e,L} T) U_{e,G}
$$

Assim, fica claro que, para cada elemento, a transformação da matriz de rigidez do sistema local para o sistema global se dá pela Equação 2.53:

$$
K_{e,G} = T^T K_{e,L} T \tag{2.53}
$$

#### <span id="page-35-0"></span>2.3.4 Montagem do Sistema Global

O sistema global é montado usando o princípio da superposição. As matrizes de rigidez dos elementos têm os seus devidos termos alocados na matriz de rigidez global conforme as forças e os deslocamentos que estão associados.

O exemplo, mostrado nas Figuras 2.27 e 2.28, ilustra a montagem da matriz de rigidez global de um pórtico 3D:
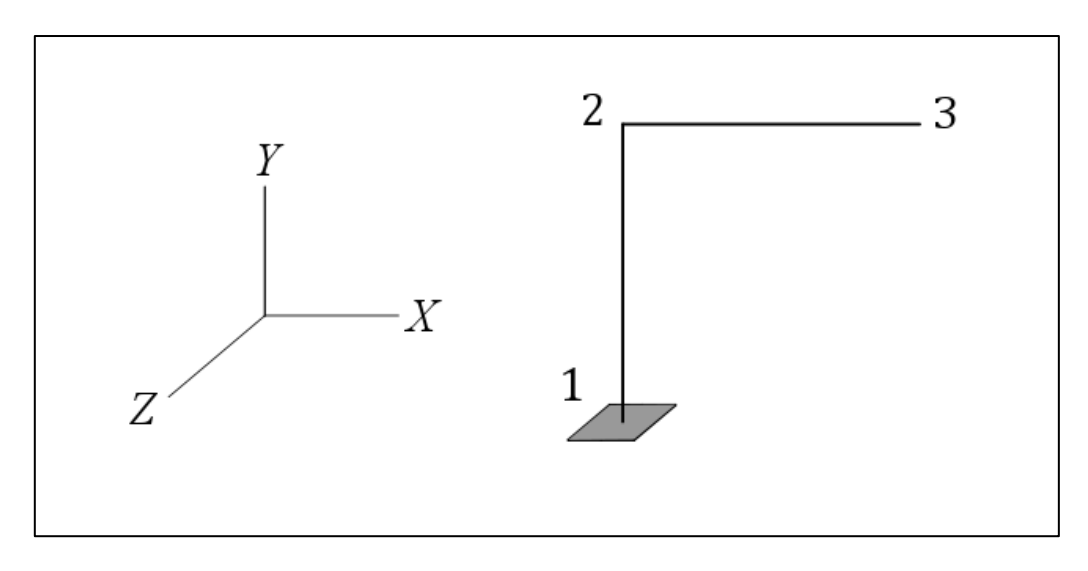

*Figura 2.27 - Estrutura de exemplo para montagem de um sistema global*

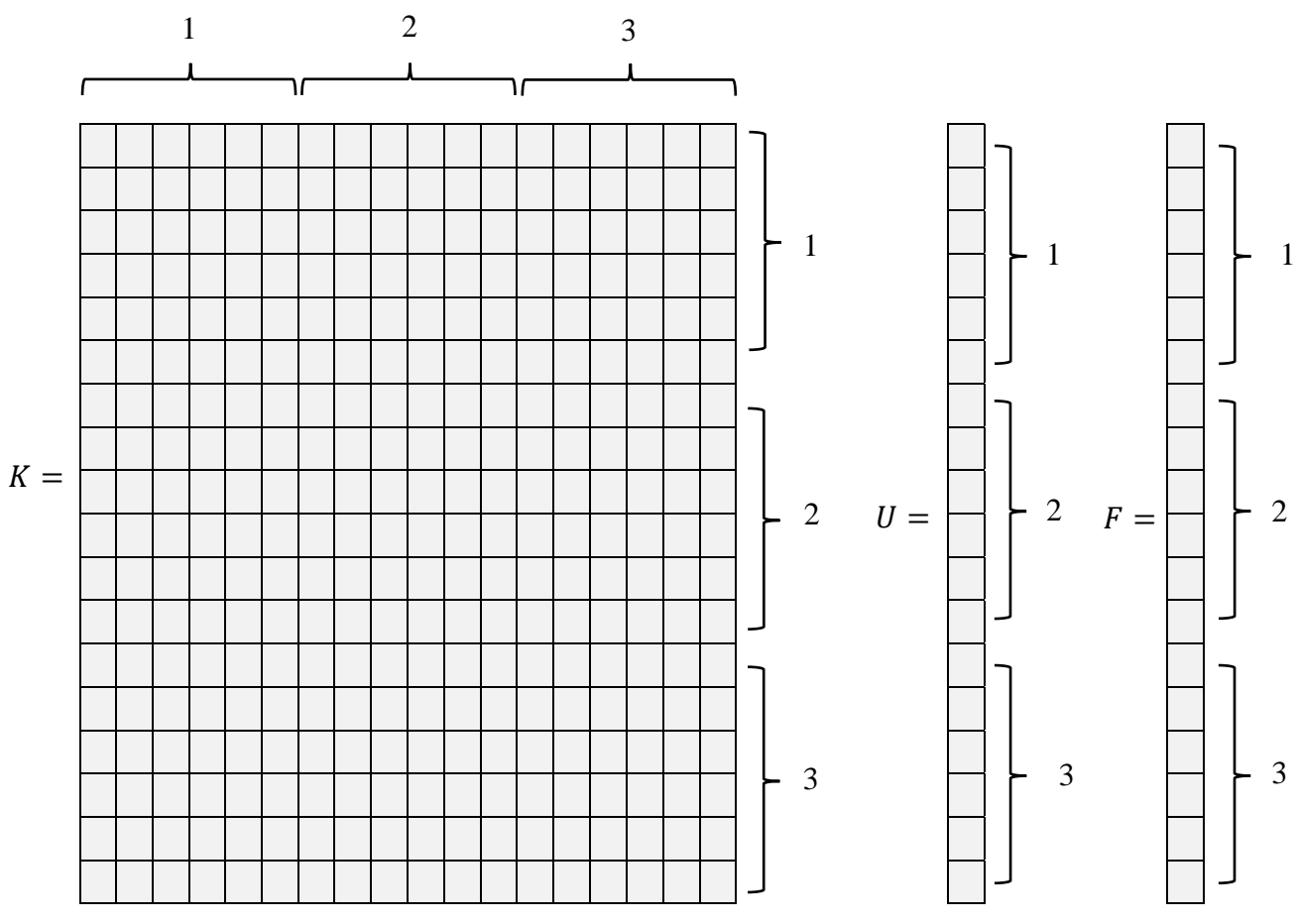

*Figura 2.28 - Exemplo para montagem do sistema global – Matrizes*

# 2.3.5 Resolução do Sistema

Para ilustrar a solução de um sistema, considere o exemplo da estrutura apresentada acima, que possui 2 elementos, o que resultará num sistema com as seguintes dimensões:

## $K_{18\times18}U_{18\times1} = F_{18\times1}$

Sabendo as propriedades do elemento (módulo de elasticidade, área da seção transversal, coeficiente de Poisson e momentos de inércia), pode-se montar o sistema matricial, parte com termos que são conhecidos, indicados por *C*, e parte por termos desconhecidos, indicados por *N*, conforme ilustrado na Figura 2.29:

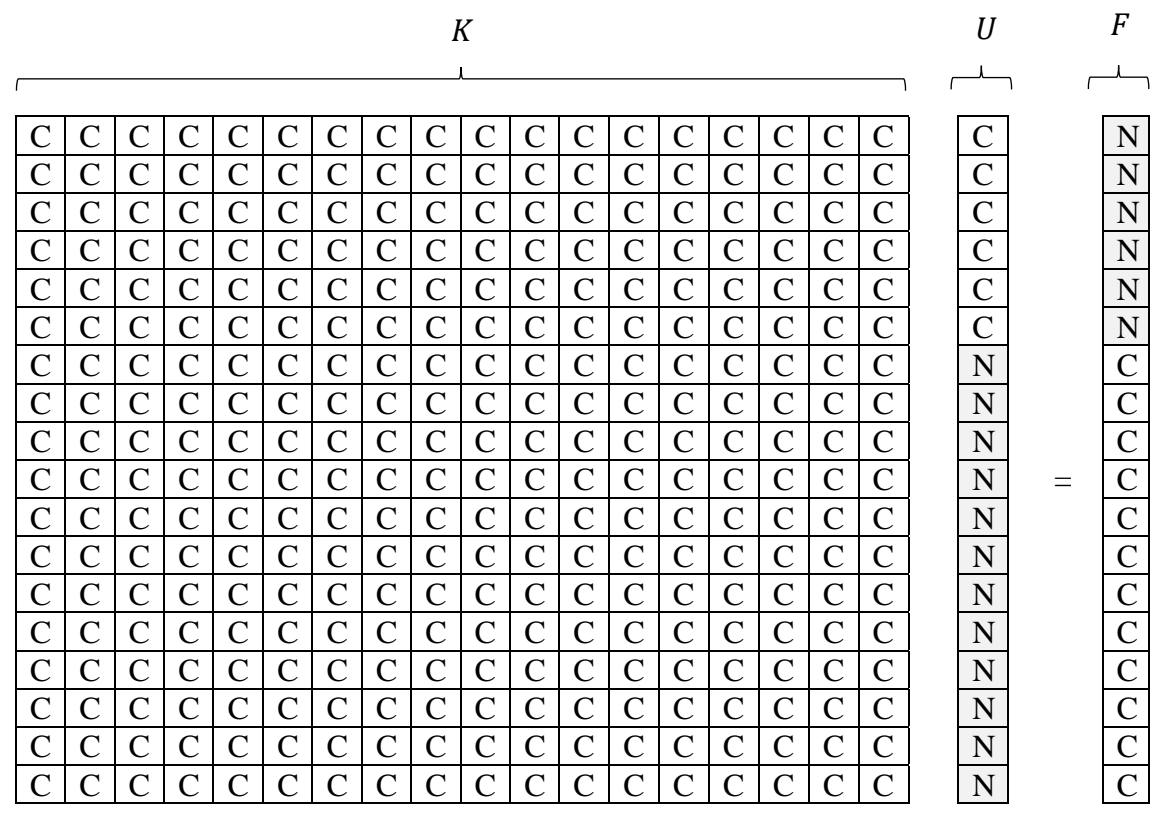

*Figura 2.28 - Sistema matricial*

 $\acute{E}$  possível notar que os 6 primeiros termos da matriz coluna U, que indicam os deslocamentos do nó 1, são conhecidos e são todos iguais a zero, visto que este ponto está engastado. Contudo, os 12 últimos termos desta matriz, que representam os deslocamentos dos nós 2 e 3, não são conhecidos antes que se realize a solução do sistema. Os 6 primeiros termos da matriz coluna  $F$ , que representam as forças e momentos de apoio do nó 1, também são desconhecidos até que se realize a solução do sistema. Contudo, os 12 últimos termos desta matriz são conhecidos, visto que são cargas externas impostas à estrutura aplicadas nos nós 2 e 3.

Na multiplicação das matrizes, os termos da matriz de rigidez que multiplicam os termos da matriz de deslocamentos que são iguais a zero não interferem nos cálculos, pois resultam em zero. Assim, é possível simplificar o sistema utilizando a regra dos zeros e uns. Essa regra diz que dado um termo *i* da matriz de deslocamentos que é igual a zero, pode-se tomar o termo  $K_{i,i}$ , igualar ele a 1, e o restante dos termos da linha e da coluna as quais esse termo estiver presente podem ser igualados a 0. Dessa forma, o sistema fica reduzido e se torna possível calcular a porção desconhecida da matriz dos deslocamentos.

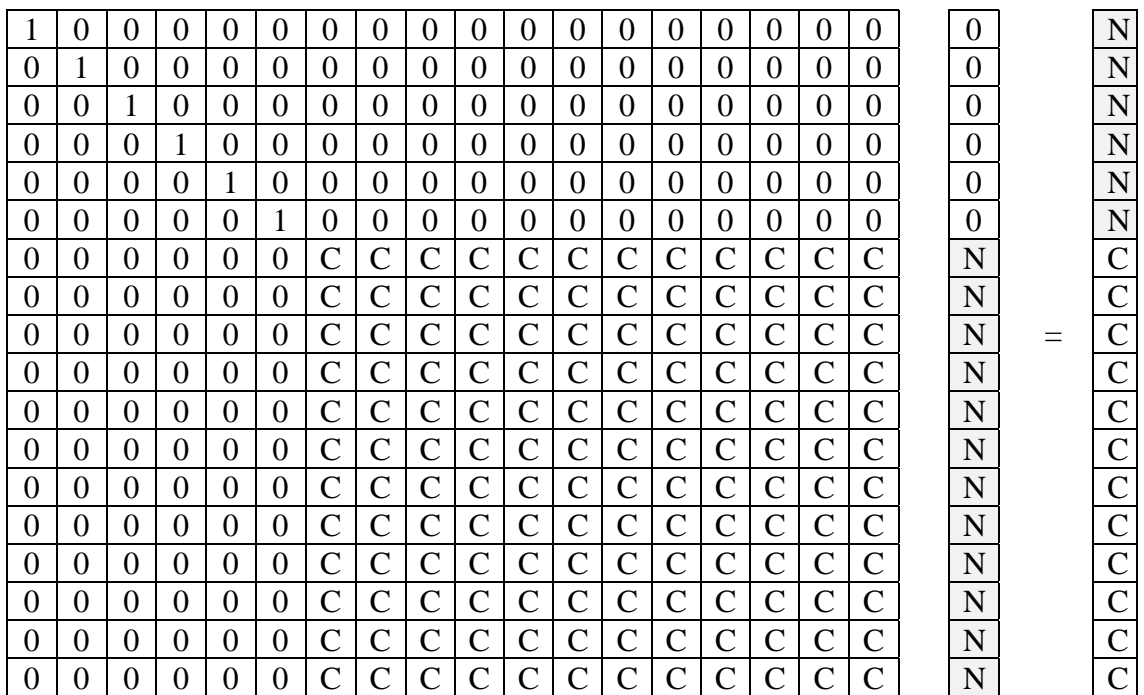

Para o exemplo que está sendo utilizado, o sistema toma a seguinte a forma da Figura 2.29:

*Figura 2.29 - Sistema matricial de 0's e 1's*

É possível perceber que, com esse formato, surgirá um sistema reduzido, e com ele os valores não conhecidos da matriz de deslocamentos podem ser calculados, visto que é um sistema possível determinado, conforme é ilustrado na Figura 2.30.

|            | ⌒                  | ⌒                  | ⌒             | ⌒                  | $\curvearrowright$ | $\subset$    | $\mathsf{\Gamma}$           | ⌒            | ◠                           | $\curvearrowright$ | $\mathcal{C}$               | N |                    |
|------------|--------------------|--------------------|---------------|--------------------|--------------------|--------------|-----------------------------|--------------|-----------------------------|--------------------|-----------------------------|---|--------------------|
|            | $\curvearrowright$ | $\subset$          | $\mathcal{C}$ | $\curvearrowright$ | $\Gamma$           | C            | C                           | C            | $\curvearrowright$          | $\curvearrowright$ | C                           | N | $\curvearrowright$ |
| $\sqrt{ }$ | $\subset$          | C                  | C             | $\curvearrowright$ | $\Gamma$           | C            | $\mathsf{C}$                | C            | $\curvearrowright$          | $\cap$             | C                           | N | $\curvearrowright$ |
| $\sim$     | $\Gamma$           | $\mathsf{C}$       | C             | $\curvearrowright$ | $\Gamma$           | C            | $\mathsf{C}$                | C            | $\curvearrowright$          | $\cap$             | C                           | N | $\curvearrowright$ |
| $\sim$     | C                  | C                  | C             | $\Gamma$           | C                  | C            | $\mathsf{C}$                | C            | $\subset$                   | $\mathcal{C}$      | C                           | N |                    |
| $\sim$     | C                  | C                  | C             | C                  | C                  | C            | $\mathsf{C}$                | C            | C                           | C                  | C                           | N |                    |
| $\sqrt{ }$ | C                  | C                  | C             | C                  | C                  | C            | $\mathsf{C}$                | C            | C                           | C                  | C                           | N |                    |
|            | $\subset$          | C                  | $\mathcal{C}$ | C                  | C                  | $\mathsf{C}$ | $\mathcal{C}$               | C            | C                           | C                  | C                           | N |                    |
|            | $\mathsf{C}$       | C                  | C             | C                  | C                  | C            | C                           | C            | C                           | C                  | $\mathsf{C}$                | N |                    |
|            | C                  | C                  | C             | $\mathsf{\Gamma}$  | C                  | $\subset$    | $\mathsf{C}$                | C            | C                           | $\curvearrowright$ | C                           | N |                    |
|            | $\subset$          | $\curvearrowright$ | $\subset$     | $\subset$          | $\Gamma$           | $\subset$    | $\mathcal{C}_{\mathcal{C}}$ | $\mathsf{C}$ | $\mathcal{C}_{\mathcal{C}}$ | $\subset$          | $\mathcal{C}_{\mathcal{C}}$ | N |                    |

*Figura 2.30 - Sistema matricial reduzido*

Com isso, pode-se desfazer as mudanças aplicadas pela regra dos zeros e uns, obtendo outro sistema possível determinado e assim calculando o restante dos termos não conhecidos (Figura 2.31).

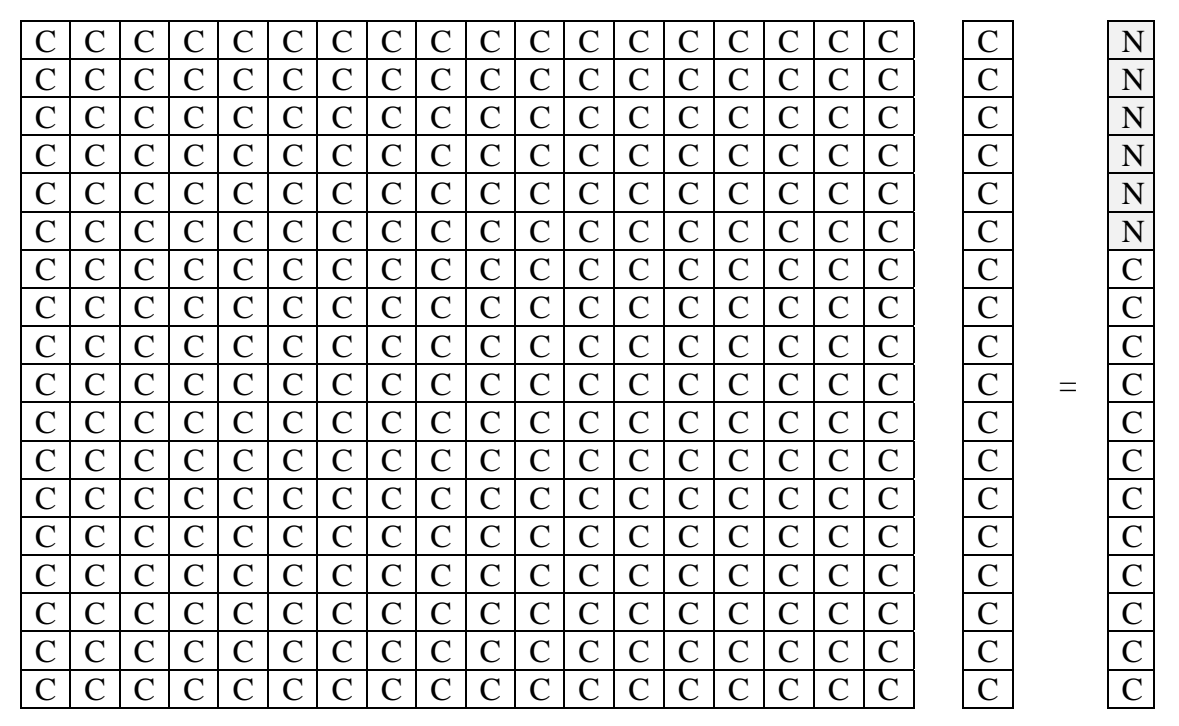

*Figura 2.31 - Sistema matricial final*

# 3. METODOLOGIA

Dentre as diversas interfaces gráficas disponíveis atualmente, foi escolhido o *framework* Electron, que funciona com base nas linguagens de desenvolvimento web. As seções seguintes abordam o *framework* e as linguagens de programação utilizadas, além da plataforma GitHub para projetos de *software* livres, e em seguida é a apresentada a organização dos arquivos do programa e as etapas de processamento de todo o sistema.

## 3.1. Electron

Electron é uma biblioteca de código aberto desenvolvida pelo GitHub para o desenvolvimento de aplicativos desktop multiplataforma usando HTML, CSS e JavaScript. O Electron consegue isso combinando *Chromium* e *Node.js* em um único ambiente de execução. Aplicativos *Electron* podem ser empacotados para Mac, Windows e Linux.

O *Electron* começou em 2013, como um *framewok* que seria utilizado para construir o Atom, o editor de texto hackeável do GitHub. Os dois foram disponibilizados na primavera de 2014, com seu código fonte aberto.

Desde então, ele se tornou uma ferramenta popular usada por desenvolvedores de código aberto, startups e empresas estabelecidas no mercado.

### 3.2. JavaScript

JavaScript (geralmente abreviada para JS) é uma linguagem leve, interpretada e orientada a objetos com funções de primeira classe, e é mais conhecida como a linguagem de script para páginas da Web, mas também é usada em muitos ambientes sem navegador. É uma linguagem de script multiparadigmático baseada em protótipos que é dinâmica e suporta estilos de programação orientados a objetos, imperativos e funcionais.

O JavaScript é executado no lado do cliente da Web, que pode ser usado para projetar / programar como as páginas da Web se comportam na ocorrência de um evento. JavaScript é uma linguagem de script fácil de aprender e também poderosa, amplamente usada para controlar o comportamento de páginas da web.

O JavaScript é diferente de Java interpretado, uma vez que sua dinâmica que suporta a construção de objetos baseados em protótipos. A sintaxe básica é intencionalmente semelhante a Java e C++ para reduzir o número de novos conceitos necessários para aprender a linguagem. As construções de linguagem, como *if*, *for* e *while* loops, e *switch* e *try* ... *catch*, funcionam da mesma maneira que nessas linguagens (ou quase).

O JavaScript pode funcionar tanto como linguagem procedural quanto orientada a objetos. Objetos são criados programaticamente em JavaScript, anexando métodos e propriedades a objetos vazios em tempo de execução, em oposição às definições de classes sintáticas comuns em linguagens compiladas como C ++ e Java. Uma vez que um

objeto tenha sido construído, ele pode ser usado como um *blueprint* (ou protótipo) para criar objetos similares.

Os recursos dinâmicos do JavaScript incluem construção de objetos em tempo de execução, listas de parâmetros variáveis, variáveis de função, criação de script dinâmico (via *eval*), introspecção de objetos (via *for* ... *in*) e recuperação de código fonte (programas JavaScript podem descompilar corpos de função em seu texto de origem).

### 3.3. HTML

HTML (*HyperText Markup Language* - Linguagem de Marcação de HiperTexto) é o componente mais básico da web. Ela serve para definir o conteúdo e a estrutura básica de uma página web.

"*HyperText*" (HiperTexto) refere-se aos links que conectam uma página a outra, seja dentro de um mesmo website ou entre websites diferentes. Os links são um aspecto fundamental da Web. Se você publicar um conteúdo na Internet e criar links para páginas criadas por outras pessoas, você vira um participante ativo da *World Wide Web* (Rede Mundial de Computadores).

A HTML usa "*Markup*" (Marcação) para mostrar texto, imagens, e outros conteúdos para visualização em um navegador Internet. Marcadores HTML incluem "elementos" especiais como <*head*>, <*title*>, <*body*>, <*header*>, <*footer*>, <*article*>, <*section*>, <*p*>, <*div*>, <*span*>, <*img*>, e muitos outros.

Tim Berners-Lee o nome do homem que criou o HTML. Ele criou o HTML para a comunicação e disseminação de pesquisas entre ele e seu grupo de colegas. O HTML ficou bastante conhecido quando começou a ser utilizada para formar a rede pública daquela época, o que se tornaria mais tarde a internet que se conhece hoje.

### 3.4. CSS

CSS (*Cascading Style Sheets* ou em português: folhas de estilos em cascata) é uma linguagem de estilo usada para descrever a apresentação de um documento escrito em HTML ou em XML (incluindo várias linguagens em XML como SVG ou XHTML). O CSS descreve como elementos são mostrados na tela, no papel, no discurso ou em outras mídias.

CSS é uma das principais linguagens da open web e tem sido padronizado pela Especificação da W3C. Desenvolvido em níveis, o CSS1 está atualmente obsoleto, já o CSS2.1 é uma recomendação e o CSS3, dividido em pequenos módulos, está agora progredindo para a sua padronização.

### 3.5. GitHub

GitHub é um serviço web de hospedagem de códigos, construído sobre o Git, que possibilita o controle de versão de projetos de *software* de maneira gratuita. Com ele, num desenvolvimento de *software*, é possível controlar as mudanças feitas no código, identificar quem realizou cada mudança, recuperar uma versão, testar novas bibliotecas e

*frameworks* sem interferir no código principal e compartilhar o projeto com desenvolvedores de todo o mundo.

# 3.6. Organização dos arquivos

Todo o programa está presente dentro de uma pasta chamada de *Electron*, e dentro dessa pasta, tem-se as pastas e arquivos conforme a Figura 3.1, cujas explicações são descritas em seguida.

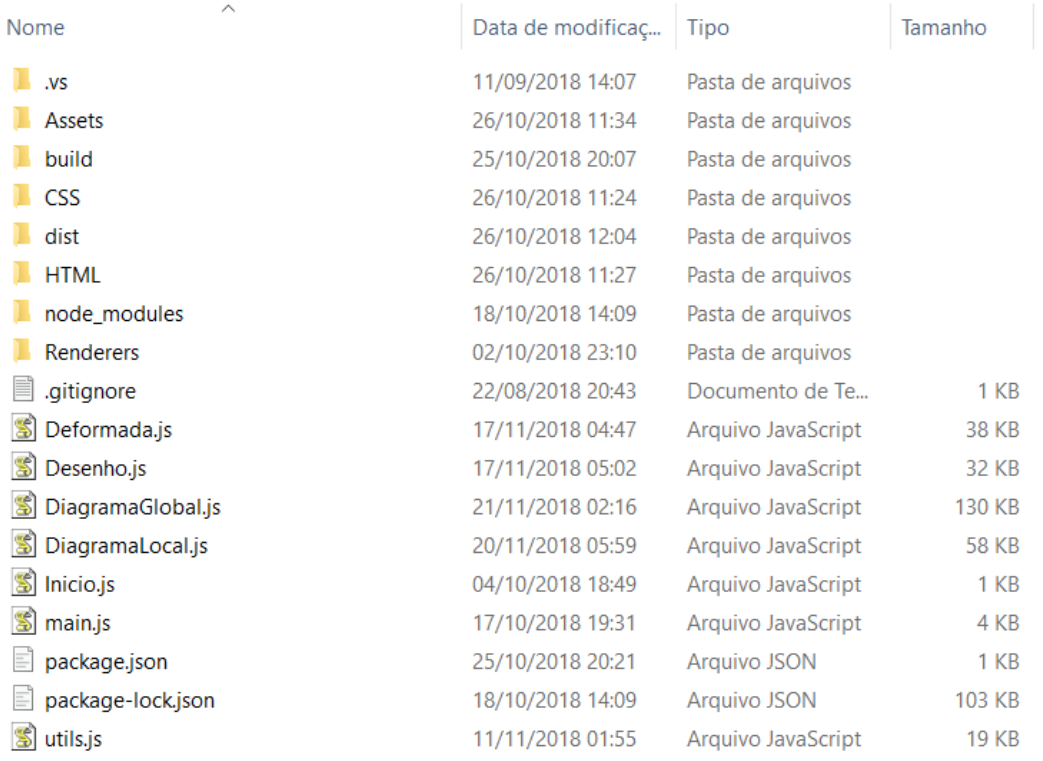

#### *Figura 3.1 - Organização dos arquivos*

- .vs: pasta que contém arquivos que guardam informações das configurações utilizadas no ambiente de programação.
- Assets: são os recursos do programa, onde estão presentes alguns scripts específicos de bibliotecas de JavaScript e figuras utilizadas no manual do usuário.
- build: pasta que guarda os arquivos de ícones do programa.
- CSS: pasta em que se encontra os scripts CSS de cada página.
- dist: esta pasta contém os arquivos referentes ao arquivo executável do programa e suas configurações em cada sistema operacional.
- HTML: pasta em que se encontra os scripts HTML de cada página.
- node\_modules: pasta onde se encontram as bibliotecas para JavaScript.
- Renderers: pasta em que se encontra os scripts JavaScript de cada página.
- .gitignore: este arquivo informa quais arquivos e pastas devem ser ignorados ao se atualizar os dados da máquina local com a nuvem.
- Deformada: arquivo do código em JavaScript que utiliza a biblioteca three.js, que é uma biblioteca de desenho utilizada para a representação em 3D da estrutura deformada.
- Desenho. is: arquivo do código em JavaScript que utiliza a biblioteca three. is, que é uma biblioteca de desenho utilizada para a representação em 3D da estrutura carregada.
- DiagramaGlobal: arquivo do código em JavaScript que utiliza a biblioteca three.js, que é uma biblioteca de desenho utilizada para a representação em 3D do diagrama da estrutura nas coordenadas do sistema global.
- DiagramaLocal: arquivo do código em JavaScript que utiliza a biblioteca three.js, que é uma biblioteca de desenho utilizada para a representação em 3D do diagrama da estrutura nas coordenadas do sistema local.
- Inicio.js: arquivo do código em JavaScript da página inicial do programa.
- main.js: este é o arquivo do código que gerencia o funcionamento de todo o programa, é o código principal.
- package.json: arquivo que contém as informações do programa, tais como as bibliotecas que ele utiliza, sua versão mais recente, dados do autor, etc.
- package-lock.json: este arquivo descreve precisamente quais bibliotecas e funções devem ser utilizadas pelo node\_modules.
- utils.js: nesse código se encontram todas as funções desenvolvidas para o programa.

# 3.7. Etapas de processamento

A organização padrão de um *software* se dá conforme a Figura 3.2:

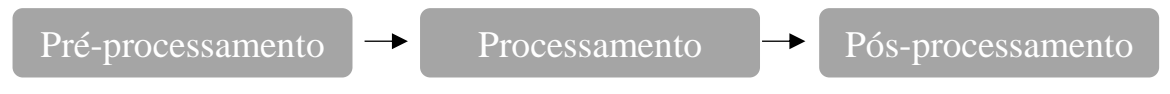

*Figura 3.2 - Organização padrão de um software*

Para apresentar as etapas de pré-processamento e processamento do programa, serão mostradas as funções do programa na Tabela 3.1. O arquivo *utils.js* contém as funções que são utilizadas no programa, que são descritas e classificadas conforme a etapa de processamento.

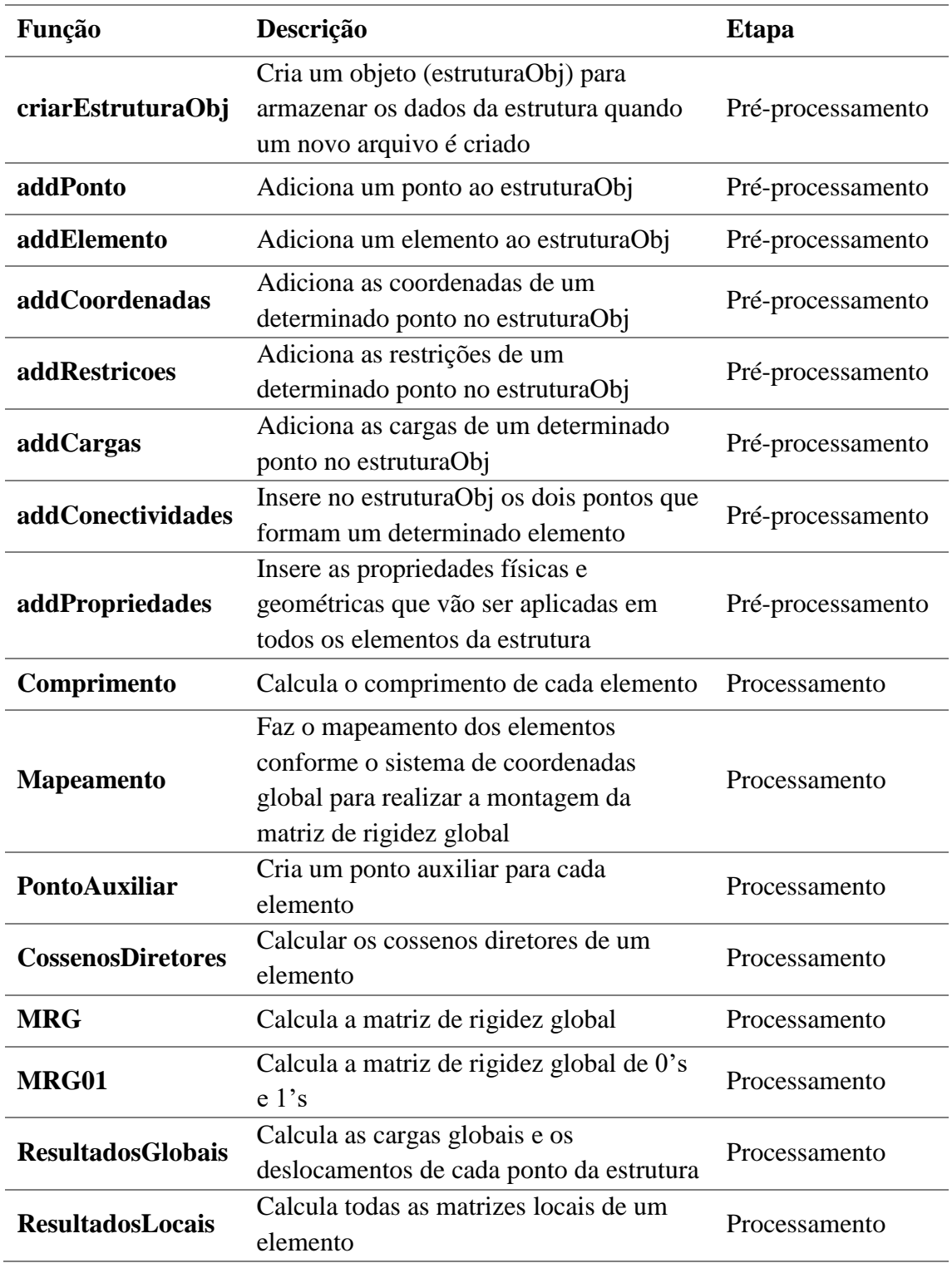

*Tabela 3.1 - Funções do programa*

A Figura 3.3 a seguir apresenta o fluxograma do programa. Ao iniciar a aplicação, o objeto que guardará todas as informações da estrutura é criado. Conforme o usuário insere os dados da estrutura, eles vão sendo armazenados nesse objeto. Em seguida, o programa realiza os cálculos para a resolução do sistema e todos os resultados são armazenados também no objeto. Após isso, o usuário pode visualizar e estudar os resultados e em seguida finalizar a aplicação.

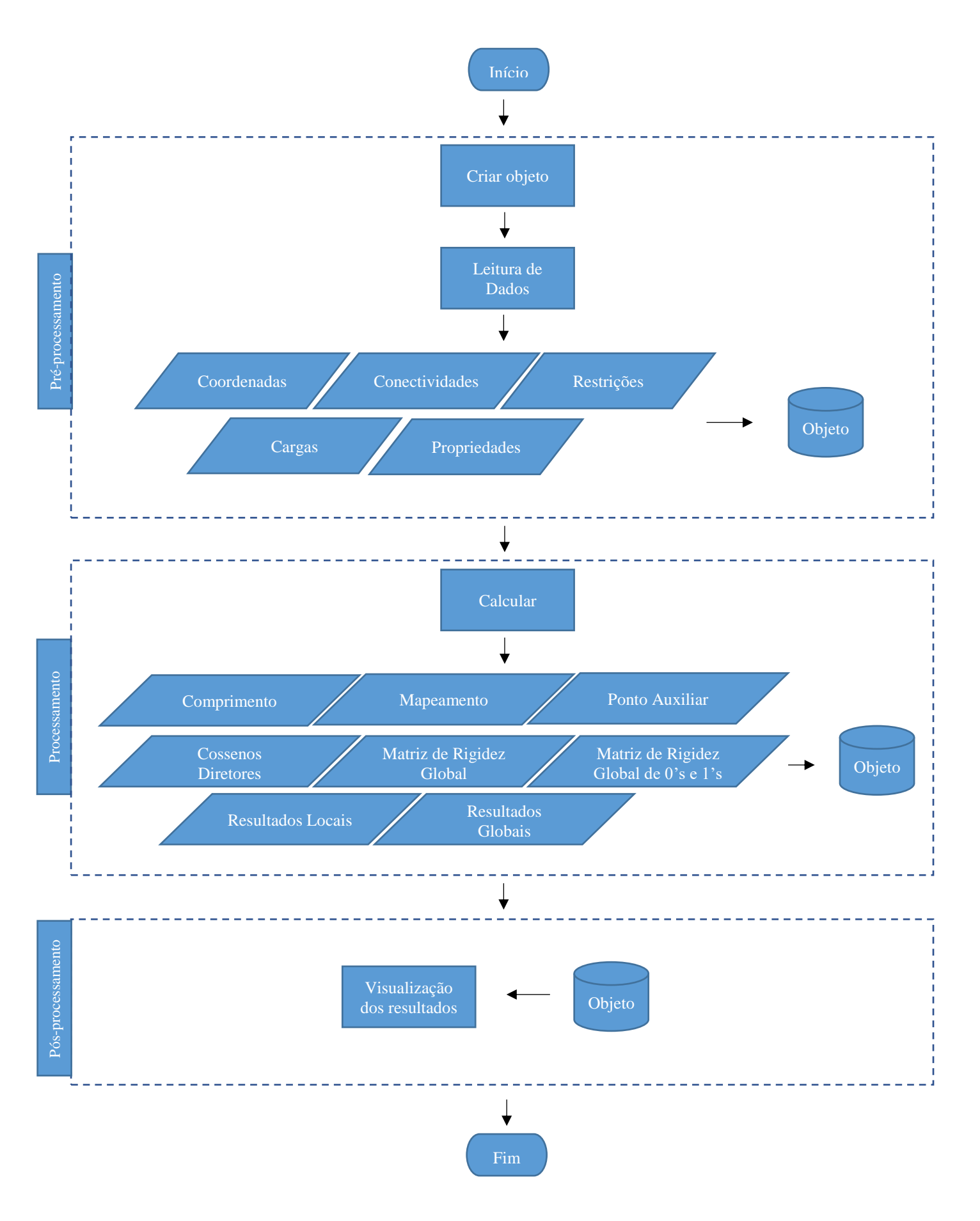

*Figura 3.3 - Fluxograma*

Além disso, vale explicar como é o uso dos arquivos no programa que são utilizados para cada caso. Para cada estrutura estudada, o programa utiliza um arquivo do tipo *.json* (*JavaScript object notation*) que, na linguagem JavaScript, é um objeto que guarda todas as informações da estrutura conforme o usuário insere os dados e em seguida armazena também todos os dados calculados, ou seja, ele é alimentado durante a modelagem e cálculo e seu uso se dá nas 3 etapas de processamento.

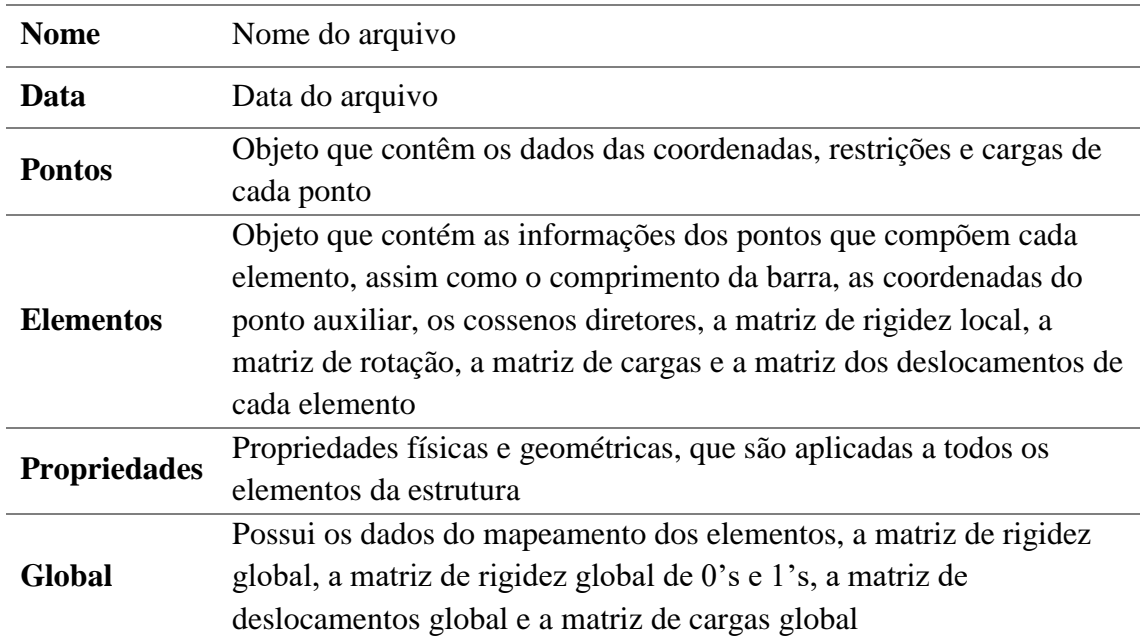

A seguir, na Tabela 3.2, é apresentada a estrutura desse objeto:

*Tabela 3.2 - Estrutura do objeto*

A etapa de pré-processamento conta ainda com a biblioteca de desenho *three.js*, que apresenta ao usuário, conforme ele insere os dados, um modelo da estrutura em 3 dimensões indicando os eixos do sistema de coordenadas global, os pontos da estrutura, os elementos, as cargas e as restrições (apoios).

A primeira etapa da entrada de dados é a inserção das coordenadas. O programa apresenta uma caixa para inserir as coordenadas de um ponto, e ao lado encontra-se outra caixa com os pontos que já foram inseridos, conforme as Figura 3.4 e 3.5 exemplificam:

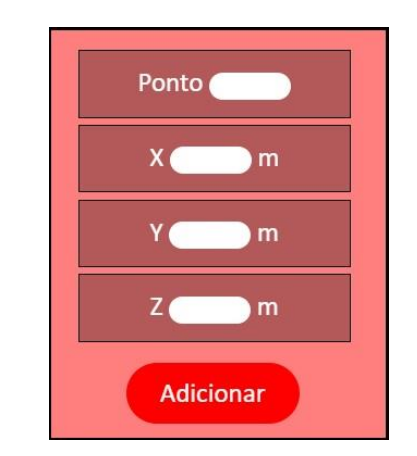

*Figura 3.4 - Caixa com campos para a entrada de pontos*

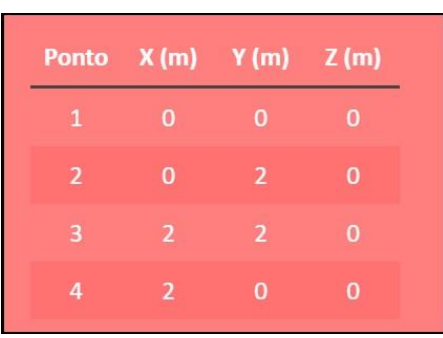

*Figura 3.5 - Caixa com lista de pontos já inseridos*

Em seguida, o usuário deve inserir os dados referentes aos elementos da estrutura, e da mesma forma há uma caixa para a inserção dos dados e outra que consta os dados já inseridos, conforme é mostrado nas Figuras 3.6 e 3.7:

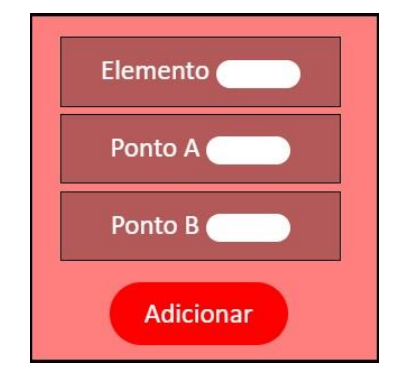

*Figura 3.6 - Caixa com campos para entrada de elementos*

| <b>Elemento Ponto A Ponto B</b> |                          |                         |
|---------------------------------|--------------------------|-------------------------|
| $\mathbf{1}$                    | $\mathbf{1}$             | $\overline{\mathbf{z}}$ |
| $\overline{\mathbf{z}}$         | $\overline{\phantom{a}}$ | $\overline{\mathbf{3}}$ |
| 3                               | 3                        |                         |

*Figura 3.7 - Lista de elementos já inseridos*

Na terceira etapa, o usuário deve informar quais são os pontos restringidos e suas respectivas restrições. Isso caracteriza os apoios da estrutura. O usuário deve informar o ponto e quais são os graus de liberdade restringidos ("Fixo" ou "Livre"), sendo que, por padrão, todos os graus de liberdade estão marcados como "Livre". A Figura 3.8 apresenta a caixa para a inserção dos dados das restrições e sua legenda é apresentada na Tabela 3.3. A Figura 3.9 mostra a lista dos dados referentes às restrições já inseridos.

| Ponto (          |
|------------------|
| <b>TX</b>        |
| TY               |
| TZ               |
| ۰<br><b>RX</b>   |
| ⊏<br><b>RY</b>   |
| D<br><b>RZ</b>   |
| <b>Adicionar</b> |

*Figura 3.8 - Caixa com campos para entrada de restrições*

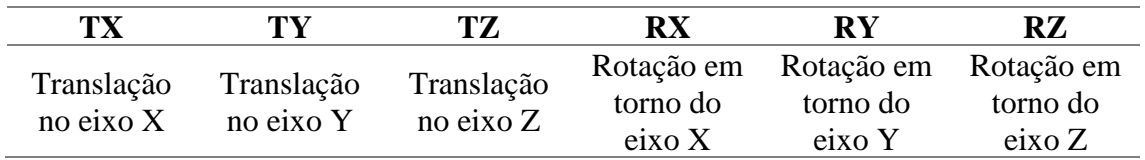

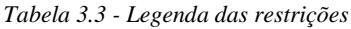

| Ponto          |              | TX TY TZ RX RY                |             |             |             | <b>RZ</b> |
|----------------|--------------|-------------------------------|-------------|-------------|-------------|-----------|
| $\mathbf{1}$   | <b>Fixo</b>  | Livre                         |             | Fixo Fixo   | <b>Fixo</b> | Livre     |
| $\overline{2}$ | Livre        | <b>Fixo</b>                   | <b>Fixo</b> | Livre       | <b>Fixo</b> | Fixo      |
| 3              | <b>Livre</b> | Livre Livre Livre Livre Livre |             |             |             |           |
| 4              | <b>Fixo</b>  |                               | Fixo Fixo   | <b>Fixo</b> | Fixo        | Fixo      |

*Figura 3.9 - Lista de restrições de cada ponto*

A quarta etapa da inserção de dados é a de cargas externas aplicadas na estrutura. Nela, o usuário informa o ponto que deseja aplicar alguma(s) carga(s) e informa os valores dessa(s) carga(s). Isso é ilustrado na Figura 3.10, contando com a legenda apresentada na Tabela 3.4, e na Figura 3.11:

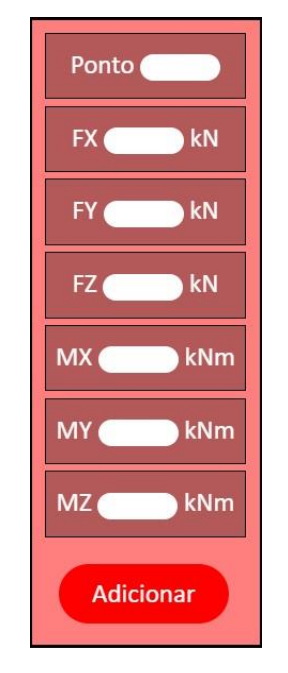

*Figura 3.10 - Caixa com campos para entrada de cargas*

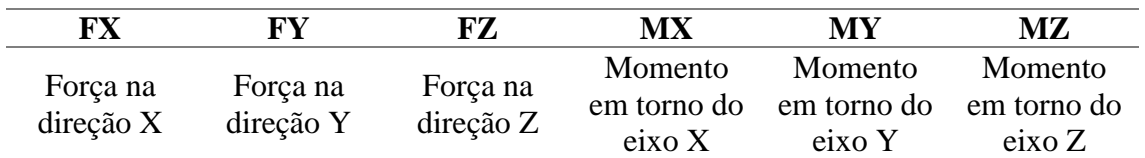

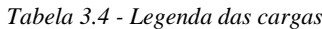

| <b>Ponto</b>   | <b>FX</b><br>(kN) | <b>FY</b><br>(kN) | FZ.<br>(kN) | <b>MX</b><br>(kNm) | <b>MY</b><br>(kNm) | <b>MZ</b><br>(kNm) |
|----------------|-------------------|-------------------|-------------|--------------------|--------------------|--------------------|
| $\mathbf{1}$   | $\bf{0}$          | $\mathbf 0$       | $\mathbf 0$ | $\mathbf 0$        | $\bf{0}$           | $\mathbf 0$        |
| $\overline{2}$ | 10                | $\mathbf 0$       | $\mathbf 0$ | $\mathbf 0$        | $\bf{0}$           | 0                  |
| 3              | $\bf{0}$          | $\bf{O}$          | $\bf{0}$    | $\mathbf 0$        | $\bf{0}$           | 12                 |
| 4              | $\bf{0}$          | $\mathbf 0$       | $\bf{0}$    | $\mathbf 0$        | $\bf{0}$           | $\bf{0}$           |

*Figura 3.11 - Lista de cargas já inseridas*

Por fim, a última etapa de entrada de dados é a das propriedades físicas e geométricas que serão aplicadas em todas as barras da estrutura. A Figura 3.12 apresenta a caixa do programa em que o usuário insere esses dados e a Tabela 3.5 mostra a legenda dos termos utilizados:

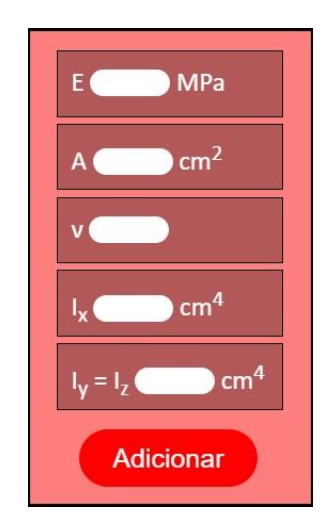

*Figura 3.12 - Caixa para entrada das propriedades*

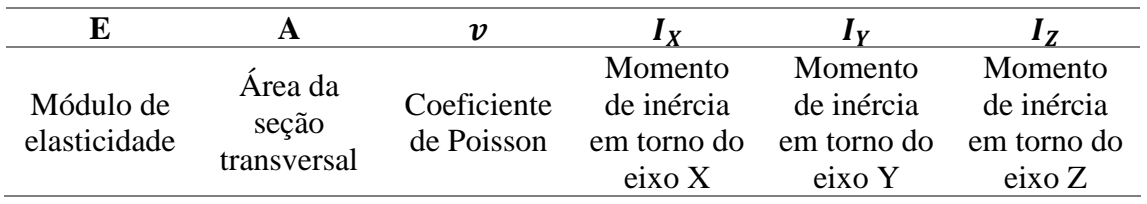

*Tabela 3.5 - Legenda das propriedades*

A etapa de pós-processamento conta somente com a representação do modelo da estrutura com a biblioteca de desenho *three.*js, e com tabelas que apresentam as informações inseridas e os dados calculados que podem ser explorados pelo usuário após a modelagem e o cálculo.

Existem diversas possibilidades de visualização de resultados com o ENG3D. A primeira delas conta com a visualização de todas as matrizes locais de cada elemento. Primeiramente, o usuário tem acesso à lista de elementos da estrutura em forma de uma tabela mostrando o número do elemento e os pontos que formam ele, conforme o próprio usuário numerou e assim ele pode informar qual elemento deseja visualizar as respectivas matrizes, conforme mostra a Figura 3.13 e 3.14:

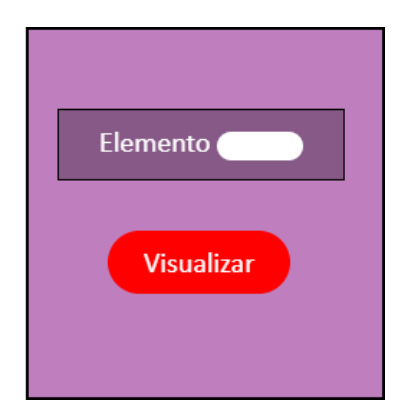

*Figura 3.13 – Caixa com campo que informa o elemento a ser estudado*

|                | Elemento Ponto A Ponto B |   |  |
|----------------|--------------------------|---|--|
| $\mathbf{1}$   | $\mathbf{1}$             | 5 |  |
| $\overline{2}$ | $\overline{2}$           | 6 |  |
| 3              | 3                        | 7 |  |
| $\overline{4}$ | 4                        | 8 |  |
| 5              | 5                        | 6 |  |
| 6              | 6                        | 8 |  |
| 7              | 7                        | 8 |  |
| 8              | 5                        | 7 |  |
| 9              | 5                        | 9 |  |

*Figura 3.14 - Lista de elementos*

Assim, é possível visualizar todas as matrizes do elemento, sendo elas:

- Matriz de rigidez local
- Matriz de rotação do elemento (inclusive com as coordenadas do ponto auxiliar)
- Matriz de cargas local
- Matriz de deslocamentos local

As figuras 3.15, 3.16, 3.17, 3.18 e 3.19 ilustram um exemplo para essas matrizes.

|                |                |                |                |                |                | Matriz de Rigidez Local |                |                |                |                |                |
|----------------|----------------|----------------|----------------|----------------|----------------|-------------------------|----------------|----------------|----------------|----------------|----------------|
| 1788854        | $\overline{0}$ | $\overline{0}$ | $\mathbf{0}$   | $\mathbf{0}$   | $\overline{0}$ | $-1788854$              | $\overline{0}$ | $\overline{0}$ | $\overline{0}$ | $\overline{0}$ | $\overline{0}$ |
| $\mathbf{0}$   | 13738          | $\mathbf{0}$   | $\mathbf{0}$   | $\overline{0}$ | 7680           | $\mathbf{0}$            | $-13738$       | $\overline{0}$ | $\mathbf{0}$   | $\mathbf{0}$   | 7680           |
| $\overline{0}$ | $\overline{0}$ | 13738          | $\overline{0}$ | $-7680$        | $\mathbf{0}$   | $\overline{0}$          | $\overline{0}$ | $-13738$       | $\mathbf{0}$   | $-7680$        | $\overline{0}$ |
| $\overline{0}$ | $\overline{0}$ | $\mathbf{0}$   | 477            | $\mathbf{0}$   | $\bf{0}$       | $\overline{0}$          | $\mathbf{0}$   | $\overline{0}$ | $-477$         | $\overline{0}$ | $\overline{0}$ |
| $\overline{0}$ | $\overline{0}$ | $-7680$        | $\mathbf{0}$   | 5724           | $\mathbf{0}$   | $\mathbf{0}$            | $\mathbf{0}$   | 7680           | $\overline{0}$ | 2862           | $\overline{0}$ |
| $\mathbf{0}$   | 7680           | $\mathbf{0}$   | $\mathbf{0}$   | $\mathbf{0}$   | 5724           | $\mathbf{0}$            | $-7680$        | $\overline{0}$ | $\mathbf{0}$   | $\overline{0}$ | 2862           |
| $-1788854$     | $\overline{0}$ | $\mathbf{0}$   | $\overline{0}$ | $\mathbf{0}$   | $\mathbf{0}$   | 1788854                 | $\mathbf{0}$   | $\overline{0}$ | $\mathbf{0}$   | $\overline{0}$ | $\overline{0}$ |
| $\mathbf{0}$   | $-13738$       | $\overline{0}$ | $\bf{0}$       | $\bf{0}$       | $-7680$        | $\bf{0}$                | 13738          | $\overline{0}$ | $\mathbf{0}$   | $\overline{0}$ | $-7680$        |
| $\overline{0}$ | $\overline{0}$ | $-13738$       | $\overline{0}$ | 7680           | $\overline{0}$ | $\overline{0}$          | $\overline{0}$ | 13738          | $\overline{0}$ | 7680           | $\overline{0}$ |
| $\mathbf{0}$   | $\overline{0}$ | $\mathbf{0}$   | $-477$         | $\mathbf{0}$   | $\mathbf{0}$   | $\mathbf{0}$            | $\bf{0}$       | $\overline{0}$ | 477            | $\mathbf{0}$   | $\mathbf{0}$   |
| $\overline{0}$ | $\overline{0}$ | $-7680$        | $\mathbf{0}$   | 2862           | $\mathbf{0}$   | $\mathbf{0}$            | $\mathbf{0}$   | 7680           | $\overline{0}$ | 5724           | $\overline{0}$ |
| $\mathbf{0}$   | 7680           | $\overline{0}$ | $\bf{0}$       | $\bf{0}$       | 2862           | $\bf{0}$                | $-7680$        | $\mathbf{0}$   | $\mathbf{0}$   | $\mathbf{0}$   | 5724           |

*Figura 3.15 - Matriz de Rigidez Local*

|                |              |                |                |                |              | Matriz de Rotação |                |                |                |                |                |
|----------------|--------------|----------------|----------------|----------------|--------------|-------------------|----------------|----------------|----------------|----------------|----------------|
| 0.447          | 0.894        | $\overline{0}$ | $\mathbf{0}$   | $\mathbf{0}$   | $\bf{0}$     | $\mathbf{0}$      | $\mathbf{0}$   | $\overline{0}$ | $\overline{0}$ | $\mathbf{0}$   | $\mathbf{0}$   |
| $-0.894$       | 0.447        | $\bf{0}$       | $\bf{0}$       | $\bf{0}$       | $\bf{0}$     | $\bf{0}$          | $\bf{0}$       | $\mathbf{0}$   | $\mathbf{0}$   | $\mathbf{0}$   | $\mathbf{0}$   |
| $\mathbf{0}$   | $\mathbf{0}$ | $\mathbf{1}$   | $\bf{0}$       | $\bf{0}$       | $\mathbf{0}$ | $\mathbf{0}$      | $\mathbf{0}$   | $\mathbf{0}$   | $\overline{0}$ | $\mathbf{0}$   | $\mathbf{0}$   |
| $\bf{0}$       | $\bf{0}$     | $\bf{0}$       | 0.447          | 0.894          | $\bf{0}$     | $\mathbf{0}$      | $\mathbf{0}$   | $\mathbf{0}$   | $\mathbf{0}$   | $\mathbf{0}$   | $\mathbf{0}$   |
| $\bf{0}$       | $\bf{0}$     | $\mathbf{0}$   | $-0.894$       | 0.447          | $\mathbf{0}$ | $\mathbf{0}$      | $\mathbf{0}$   | $\mathbf{0}$   | $\mathbf{0}$   | $\mathbf{0}$   | $\mathbf{0}$   |
| $\bf{0}$       | $\mathbf{0}$ | $\mathbf{0}$   | $\bf{0}$       | $\bf{0}$       | $\mathbf{1}$ | $\mathbf{0}$      | $\overline{0}$ | $\overline{0}$ | $\mathbf{0}$   | $\mathbf{0}$   | $\mathbf{0}$   |
| $\bf{0}$       | $\bf{0}$     | $\overline{0}$ | $\overline{0}$ | $\overline{0}$ | $\mathbf{0}$ | 0.447             | 0.894          | $\mathbf{0}$   | $\mathbf{0}$   | $\overline{0}$ | $\overline{0}$ |
| $\mathbf{0}$   | $\mathbf{0}$ | $\mathbf{0}$   | $\bf{0}$       | $\bf{0}$       | $\bf{0}$     | $-0.894$          | 0.447          | $\mathbf{0}$   | $\mathbf{0}$   | $\mathbf{0}$   | $\overline{0}$ |
| $\mathbf{0}$   | $\mathbf{0}$ | $\overline{0}$ | $\mathbf{0}$   | $\bf{0}$       | $\mathbf{0}$ | $\overline{0}$    | $\overline{0}$ | $\mathbf{1}$   | $\mathbf{0}$   | $\mathbf{0}$   | $\mathbf{0}$   |
| $\mathbf{0}$   | $\mathbf{0}$ | $\mathbf{0}$   | $\mathbf{0}$   | $\mathbf{0}$   | $\mathbf{0}$ | $\overline{0}$    | $\mathbf{0}$   | $\mathbf{0}$   | 0.447          | 0.894          | $\overline{0}$ |
| $\bf{0}$       | $\bf{0}$     | $\mathbf{0}$   | $\bf{0}$       | $\bf{0}$       | $\bf{0}$     | $\overline{0}$    | $\bf{0}$       | $\overline{0}$ | $-0.894$       | 0.447          | $\mathbf{0}$   |
| $\overline{0}$ | $\mathbf{0}$ | $\mathbf{0}$   | $\bf{0}$       | $\bf{0}$       | $\mathbf{0}$ | $\mathbf{0}$      | $\mathbf{0}$   | $\mathbf{0}$   | $\mathbf{0}$   | $\bf{0}$       | $\mathbf{1}$   |

*Figura 3.16 - Matriz de Rotação*

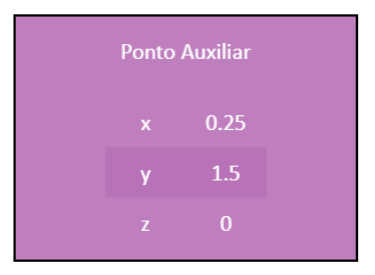

*Figura 3.17 - Coordenadas do ponto auxiliar*

| <b>Matriz das Cargas</b>              |                          |
|---------------------------------------|--------------------------|
| $F_{xA}$                              | $\overline{0}$           |
| FyA                                   | 1374                     |
| $F_{Z}A$                              | $\overline{0}$           |
| $M_{xA}$                              | $\bf{0}$                 |
| <b>MyA</b>                            | $\overline{0}$           |
| $M_{Z}A$                              | $-374$                   |
| $F_{xB}$                              | $\overline{0}$           |
| $F_{\mathsf{y}\mathsf{B}}$            | $-2000$                  |
| $F_{ZB}$                              | $\overline{0}$           |
| $\overline{\mathsf{M}_{\mathsf{xB}}}$ | $\bf{0}$                 |
| $M_{VB}$                              | $\overline{\phantom{0}}$ |
| $M_{Z}B$                              | $\overline{0}$           |

*Figura 3.18 - Matriz das cargas do elemento*

|                                   | <b>Matriz dos Deslocamentos</b> |  |
|-----------------------------------|---------------------------------|--|
|                                   | $\overline{0}$                  |  |
| $\frac{\delta_{xA}}{\delta_{yA}}$ | $\sim 0$                        |  |
| $\delta_{\rm zA}$                 | $\overline{\phantom{0}}$ 0      |  |
| $\overline{\phi_{\mathsf{xA}}}$   | $\overline{0}$                  |  |
| $\overline{\Phi_{\mathsf{yA}}}$   | $\sim 0$                        |  |
| $\overline{\phi_{\mathsf{ZA}}}$   | $\overline{\phantom{0}}$ 0      |  |
|                                   | $\delta_{xB}$ -0.001            |  |
|                                   | $\delta_{yB}$ -0.057            |  |
| $\delta_{\rm zB}$                 | $\overline{0}$                  |  |
| $\overline{\phi_{\mathsf{xA}}}$   | $\bf{0}$                        |  |
| $\overline{\phi_{yB}}$            | $\sim 0$                        |  |
| $\overline{\phi_{2B}}$            | $\overline{0}$                  |  |

*Figura 3.19 - Matriz dos deslocamentos do elemento*

Além disso, o usuário pode visualizar a matriz de rigidez global da estrutura a fim de verificar os cálculos de cada termo da matriz durante o processo de aprendizagem do método, podendo assim comparar os resultados com outras fontes de cálculo. Um exemplo para a matriz de rigidez global é mostrado na Figura 3.20:

|              | Matriz de Rigidez Global |                |                |                |                |                |                |                |                |                |                |                |                |                |                |                |                |                |                |                |                |                |                |                         |
|--------------|--------------------------|----------------|----------------|----------------|----------------|----------------|----------------|----------------|----------------|----------------|----------------|----------------|----------------|----------------|----------------|----------------|----------------|----------------|----------------|----------------|----------------|----------------|----------------|-------------------------|
| 1200         | $\Omega$                 | o.             | $\Omega$       | $\Omega$       | $-1200$        | $\Omega$       | $\mathbf{0}$   | $\Omega$       | $\mathbf{0}$   | $\Omega$       | $\Omega$       | $\Omega$       | $\Omega$       | $\Omega$       | $\Omega$       | $\Omega$       | $\Omega$       | $\mathbf{0}$   | $\Omega$       | $\mathbf{0}$   | $\Omega$       | $\mathbf{0}$   | $\Omega$       | $-1200$                 |
| $\mathbf{0}$ | 500000                   | $\mathbf{0}$   | $\Omega$       | $\Omega$       | $\Omega$       | $\mathbf{0}$   | $\mathbf{0}$   | $\mathbf{0}$   | $\mathbf{0}$   | $\Omega$       | $\mathbf{0}$   | $\mathbf{0}$   | $\mathbf{0}$   | $\mathbf{0}$   | $\overline{0}$ | $\mathbf{0}$   | $\Omega$       | $\mathbf{0}$   | $\overline{0}$ | $\mathbf{0}$   | $\Omega$       | $\overline{0}$ | $\overline{0}$ | $\overline{0}$          |
| $\mathbf{0}$ | $\mathbf{0}$             | 1200           | 1200           | $\mathbf{0}$   | $\mathbf{0}$   | $\mathbf{0}$   | $\mathbf{0}$   | $\mathbf{0}$   | $\mathbf{0}$   | $\mathbf{0}$   | $\mathbf{0}$   | $\mathbf{0}$   | $\mathbf{0}$   | $\mathbf{0}$   | $\mathbf{0}$   | $\mathbf{0}$   | $\mathbf{0}$   | $\mathbf{0}$   | $\mathbf{0}$   | $\mathbf{0}$   | $\mathbf{0}$   | $\mathbf{0}$   | $\mathbf{0}$   | $\overline{0}$          |
| $\mathbf{0}$ | $\mathbf{0}$             | 1200           | 1600           | $\Omega$       | $\Omega$       | $\mathbf{0}$   | $\mathbf{0}$   | $\mathbf{0}$   | $\overline{0}$ | $\Omega$       | $\mathbf{0}$   | $\mathbf{0}$   | $\mathbf{0}$   | $\mathbf{0}$   | $\mathbf{0}$   | $\mathbf{0}$   | $\mathbf{0}$   | $\mathbf{0}$   | $\Omega$       | $\mathbf{0}$   | $\mathbf{0}$   | $\mathbf{0}$   | $\mathbf{0}$   | $\overline{0}$          |
| $\mathbf{0}$ | $\mathbf{0}$             | $\bullet$      | $\mathbf{0}$   | 154            | $\mathbf{0}$   | $\mathbf{0}$   | $\mathbf{0}$   | $\mathbf{0}$   | $\mathbf{0}$   | $\Omega$       | $\mathbf{0}$   | $\mathbf{0}$   | $\mathbf{0}$   | $\mathbf{0}$   | $\mathbf{0}$   | $\mathbf{0}$   | $\mathbf{0}$   | $\mathbf{0}$   | $\mathbf{0}$   | $\mathbf{0}$   | $\mathbf{0}$   | $\mathbf{0}$   | $\mathbf{0}$   | $\overline{0}$          |
| $-1200$      | $\overline{0}$           | $\overline{0}$ | $\mathbf{0}$   | $\mathbf{0}$   | 1600           | $\mathbf{0}$   | $\mathbf{0}$   | $\mathbf{0}$   | $\overline{0}$ | $\overline{0}$ | $\Omega$       | $\overline{0}$ | $\overline{0}$ | $\overline{0}$ | $\mathbf{0}$   | $\overline{0}$ | $\overline{0}$ | $\mathbf{0}$   | $\mathbf{0}$   | $\overline{0}$ | $\overline{0}$ | $\mathbf{0}$   | $\overline{0}$ | 1200                    |
| $\mathbf{0}$ | $\mathbf{0}$             | $\bullet$      | $\mathbf{0}$   | $\mathbf{0}$   | $\mathbf{0}$   | 1200           | $\mathbf{0}$   | $\mathbf{0}$   | $\mathbf{0}$   | $\mathbf{0}$   | $-1200$        | $\overline{0}$ | $\mathbf{0}$   | $\mathbf{0}$   | $\mathbf{0}$   | $\mathbf{0}$   | $\mathbf{0}$   | $\mathbf{0}$   | $\mathbf{0}$   | $\mathbf{0}$   | $\mathbf{0}$   | $\mathbf{0}$   | $\overline{0}$ | $\overline{\mathbf{0}}$ |
| $\mathbf{0}$ | $\mathbf{0}$             | $\overline{0}$ | $\overline{0}$ | $\mathbf{0}$   | $\mathbf{0}$   | $\mathbf{0}$   | 500000         | $\mathbf{0}$   | $\overline{0}$ | $\overline{0}$ | $\overline{0}$ | $\overline{0}$ | $\overline{0}$ | $\mathbf{0}$   | $\overline{0}$ | $\overline{0}$ | $\overline{0}$ | $\mathbf{0}$   | $\mathbf{0}$   | $\overline{0}$ | $\mathbf{0}$   | $\mathbf{0}$   | $\overline{0}$ | $\overline{0}$          |
| $\mathbf{0}$ | $\mathbf{0}$             | $\overline{0}$ | $\mathbf{0}$   | $\mathbf{0}$   | $\mathbf{0}$   | $\mathbf{0}$   | $\overline{0}$ | 1200           | 1200           | $\mathbf{0}$   | $\mathbf{0}$   | $\overline{0}$ | $\mathbf{0}$   | $\mathbf{0}$   | $\mathbf{0}$   | $\mathbf{0}$   | $\overline{0}$ | $\mathbf{0}$   | $\mathbf{0}$   | $\mathbf{0}$   | $\mathbf{0}$   | $\mathbf{0}$   | $\mathbf{0}$   | $\overline{0}$          |
| $\mathbf{0}$ | $\overline{0}$           | $\overline{0}$ | $\overline{0}$ | $\overline{0}$ | $\overline{0}$ | $\overline{0}$ | $\overline{0}$ | 1200           | 1600           | $\overline{0}$ | $\overline{0}$ | $\overline{0}$ | $\overline{0}$ | $\overline{0}$ | $\overline{0}$ | $\overline{0}$ | $\overline{0}$ | $\overline{0}$ | $\mathbf{0}$   | $\overline{0}$ | $\mathbf{0}$   | $\mathbf{0}$   | $\mathbf{0}$   | $\overline{0}$          |
| $\mathbf 0$  | $\mathbf{0}$             | $\overline{0}$ | $\overline{0}$ | $\mathbf{0}$   | $\mathbf{0}$   | $\mathbf{0}$   | $\mathbf{0}$   | $\mathbf{0}$   | $\overline{0}$ | 154            | $\mathbf{0}$   | $\overline{0}$ | $\overline{0}$ | $\overline{0}$ | $\overline{0}$ | $\overline{0}$ | $\overline{0}$ | $\bf{0}$       | $\mathbf{0}$   | $\mathbf{0}$   | $\mathbf{0}$   | $\mathbf{0}$   | $\overline{0}$ | $\overline{0}$          |
| $\mathbf{0}$ | $\mathbf{0}$             | $\overline{0}$ | $\overline{0}$ | $\mathbf{0}$   | $\overline{0}$ | $-1200$        | $\mathbf{0}$   | $\overline{0}$ | $\overline{0}$ | $\overline{0}$ | 1600           | $\overline{0}$ | $\overline{0}$ | $\overline{0}$ | $\mathbf{0}$   | $\overline{0}$ | $\overline{0}$ | $\overline{0}$ | $\mathbf{0}$   | $\overline{0}$ | $\mathbf{0}$   | $\mathbf{0}$   | $\overline{0}$ | $\overline{0}$          |
| $\bf{0}$     | $\mathbf{0}$             | $\mathbf{0}$   | $\mathbf{0}$   | $\mathbf{0}$   | $\Omega$       | $\mathbf{0}$   | $\mathbf{0}$   | $\mathbf{0}$   | $\mathbf{0}$   | $\mathbf{0}$   | $\mathbf 0$    | 1200           | $\bf{0}$       | $\mathbf{0}$   | $\mathbf{0}$   | $\mathbf{0}$   | $-1200$        | $\mathbf{0}$   | $\mathbf{0}$   | $\mathbf{0}$   | $\mathbf{0}$   | $\bf{0}$       | $\mathbf{0}$   | $\overline{0}$          |
| $\mathbf{0}$ | $\mathbf{0}$             | $\overline{0}$ | $\mathbf{0}$   | $\mathbf{0}$   | $\mathbf{0}$   | $\mathbf{0}$   | $\mathbf{0}$   | $\mathbf{0}$   | $\mathbf{0}$   | $\mathbf{0}$   | $\mathbf{0}$   | $\overline{0}$ | 500000         | $\overline{0}$ | $\mathbf{0}$   | $\mathbf{0}$   | $\overline{0}$ | $\mathbf{0}$   | $\mathbf{0}$   | $\mathbf{0}$   | $\mathbf{0}$   | $\mathbf{0}$   | $\mathbf{0}$   | $\overline{0}$          |
| $\mathbf{0}$ | $\mathbf{0}$             | $\mathbf{0}$   | $\mathbf{0}$   | $\mathbf{0}$   | $\mathbf{0}$   | $\mathbf{0}$   | $\mathbf{0}$   | $\mathbf{0}$   | $\mathbf{0}$   | $\mathbf{0}$   | $\mathbf{0}$   | $\mathbf{0}$   | $\mathbf{0}$   | 1200           | 1200           | $\mathbf{0}$   | $\mathbf{0}$   | $\bf{0}$       | $\mathbf{0}$   | $\mathbf{0}$   | $\Omega$       | $\Omega$       | $\mathbf{0}$   | $\overline{0}$          |
| $\mathbf{0}$ | $\mathbf{0}$             | $\overline{0}$ | $\mathbf{0}$   | $\mathbf{0}$   | $\mathbf{0}$   | $\mathbf{0}$   | $\mathbf{0}$   | $\mathbf{0}$   | $\overline{0}$ | $\mathbf{0}$   | $\mathbf{0}$   | $\overline{0}$ | $\overline{0}$ | 1200           | 1600           | $\overline{0}$ | $\overline{0}$ | $\bf{0}$       | $\mathbf{0}$   | $\overline{0}$ | $\mathbf{0}$   | $\overline{0}$ | $\overline{0}$ | $\overline{0}$          |
|              |                          |                |                |                |                |                |                |                |                | $\overline{0}$ | $\bf{0}$       | $\mathbf{0}$   | $\bf{0}$       | $\mathbf{0}$   | $\mathbf{0}$   | 154            | $\mathbf{0}$   | $\overline{0}$ | $\overline{0}$ | $\mathbf{0}$   | $\mathbf{0}$   | $\mathbf{O}$   | $\mathbf 0$    | $\overline{0}$          |

*Figura 3.20 - Matriz de Rigidez Global*

Outra gama de resultados pode ser explorada na aba *Resultados*. Primeiramente, é possível visualizar, por meio de uma tabela (mostrada na Figura 3.21), as cargas externas aplicadas na estrutura (inclusive a reações de apoio) e os deslocamentos e rotações nodais de toda a estrutura. É possível aplicar também um filtro a fim de que o

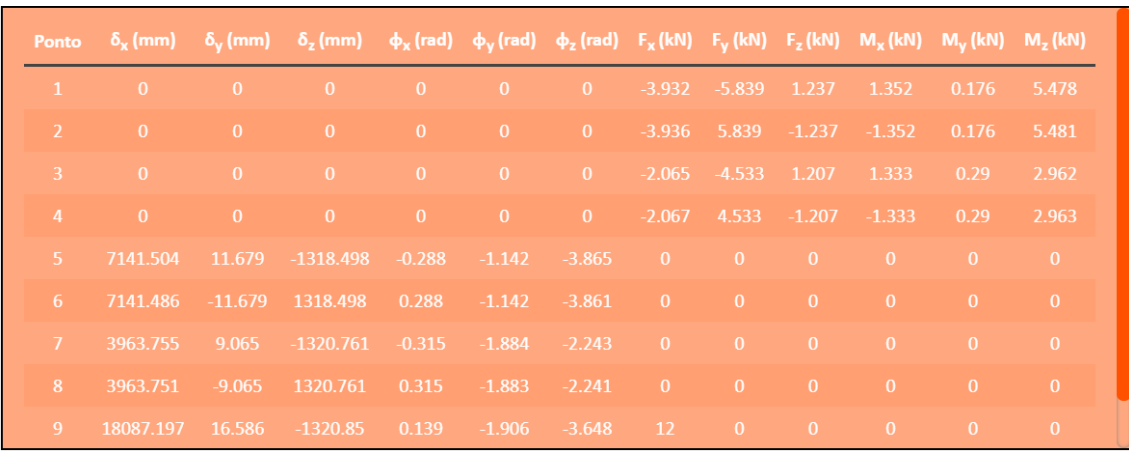

usuário possa se concentrar melhor nos resultados que deseja visualizar, que é mostrado na Figura 3.22.

*Figura 3.21 - Caixa dos resultados*

| $\delta_{\mathbf{x}}$ $\blacksquare$ | $F_x$ $\blacksquare$       |  |  |  |  |  |  |  |  |
|--------------------------------------|----------------------------|--|--|--|--|--|--|--|--|
| $\delta_{\rm v}$ $\blacksquare$      | $F_{\rm v}$ $\blacksquare$ |  |  |  |  |  |  |  |  |
| $\delta_{z}$ $\blacksquare$          | $F_{z}$ $\blacksquare$     |  |  |  |  |  |  |  |  |
| $\Phi_{\rm x}$ $\blacksquare$        | $M_x$ $\blacksquare$       |  |  |  |  |  |  |  |  |
| $\Phi_{\rm v}$ $\blacksquare$        | $M_v$ $\blacksquare$       |  |  |  |  |  |  |  |  |
| $\phi$ <sub>z</sub> $\Box$           | $M_{Z}$ $Z$                |  |  |  |  |  |  |  |  |
| Marcar/Desmarcar tudo                |                            |  |  |  |  |  |  |  |  |
| <b>Visualizar</b>                    |                            |  |  |  |  |  |  |  |  |

*Figura 3.22 - Caixa de filtro dos resultados*

Além disso, é possível visualizar alguns desenhos da estrutura. Há uma caixa logo abaixo do filtro apresentado acima que oferece as opções para os desenhos disponíveis, que é mostrada na Figura 3.23.

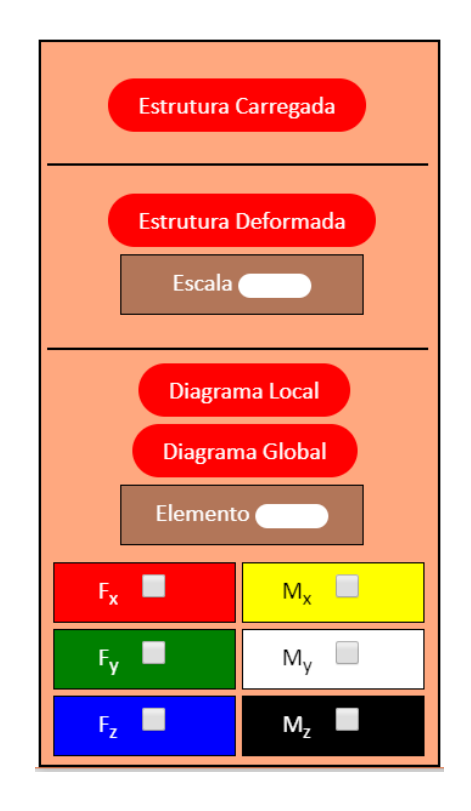

*Figura 3.23 - Caixa dos desenhos a serem visualizados*

O desenho da estrutura carregada mostra somente a estrutura no sistema de coordenadas global com seus pontos, elementos, restrições e cargas aplicadas. É o mesmo desenho que o usuário utiliza para lançar a estrutura. Um exemplo de um desenho de uma estrutura carregada é mostrado na Figura 3.24:

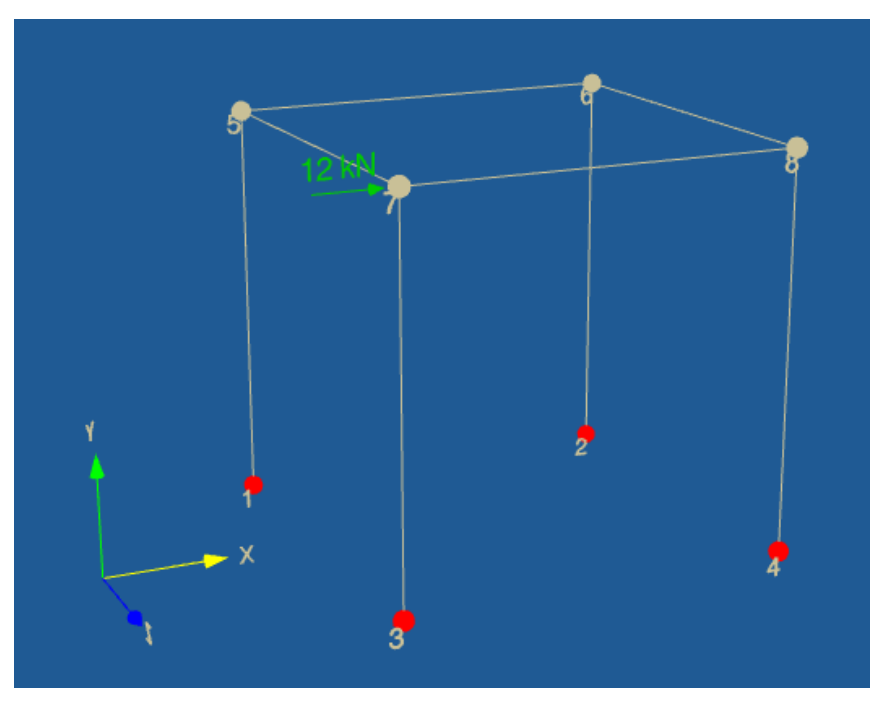

*Figura 3.24 – Exemplo de uma estrutura carregada*

Para visualizar o desenho da estrutura carregada, o usuário deve informar o fator de escala que deseja utilizar para representar os deslocamentos dos pontos da estrutura. Quando esse fator é menor que 1, a representação dos deslocamentos é minorada; caso seja igual a 1, o desenho apresenta a estrutura com os valores exatos dos deslocamentos; e caso seja maior que 1, a representação dos deslocamentos é majorada. No desenho é possível visualizar a estrutura original, representada com linhas contínuas, e a estrutura deformada, representada com linhas tracejadas e numa cor um pouco mais escura que a cor da estrutura original. Um exemplo de um desenho de uma estrutura deformada é mostrado na Figura 3.25:

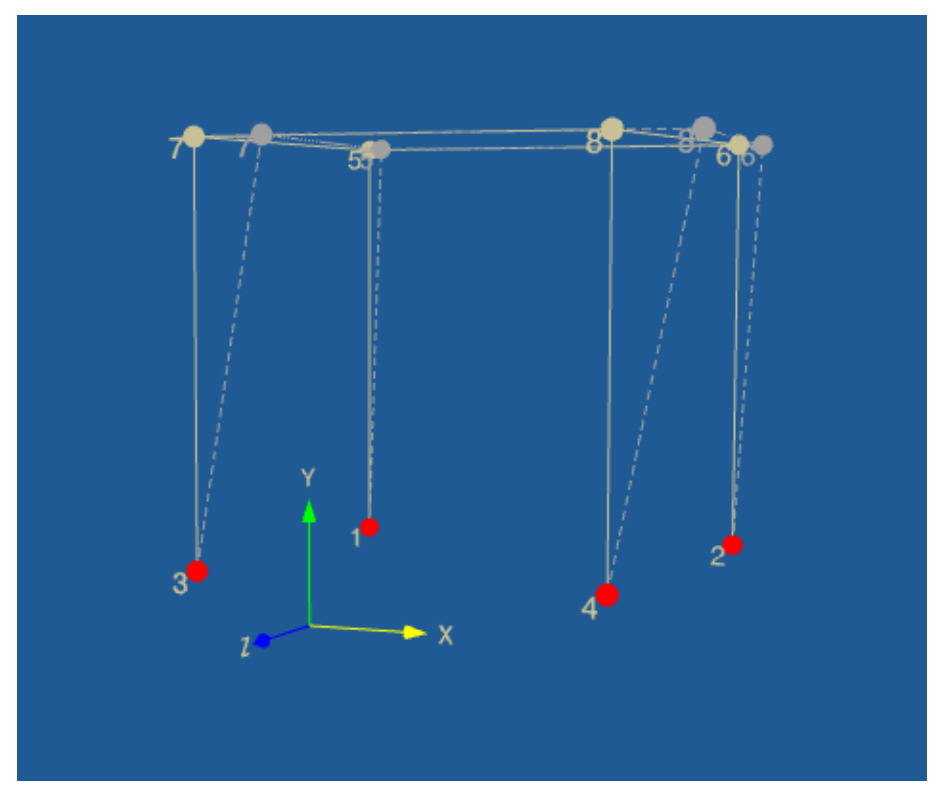

*Figura 3.25 – Exemplo de uma estrutura deformada*

Por fim, é possível ainda visualizar os diagramas de cada elemento da estrutura. A opção do desenho da estrutura carregada apresenta, além do desenho, uma tabela informando quais os pontos que os elementos da estrutura ligam, da mesma forma que o usuário definiu anteriormente. Com isso, o usuário pode informar qual elemento deseja visualizar os diagramas e quais diagramas deseja visualizar. O programa disponibiliza duas opções para a visualização dos diagramas. A primeira opção mostra o desenho do elemento no sistema de coordenadas local juntamente com os esforços internos que atuam no elemento conforme a convenção que é apresentada na Figura 2.24. Um exemplo para esta opção é mostrado na Figura 3.26:

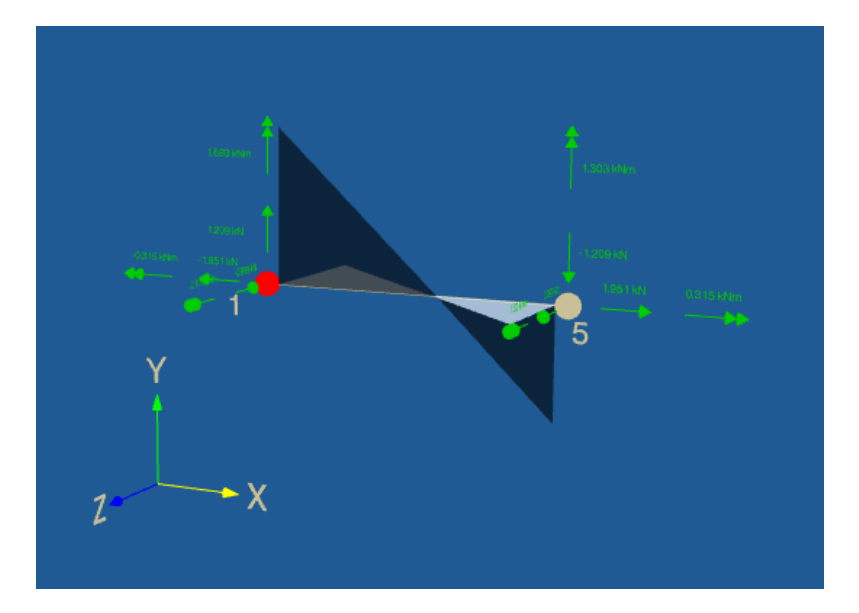

*Figura 3.26 – Exemplo de um diagrama de um elemento segundo o sistema de coordenadas locais*

A segunda opção para a visualização dos diagramas destaca o elemento no sistema de coordenadas global juntamente com os diagramas que foram marcados pelo usuário sem, contudo, representar os vetores dos esforços internos do elemento. Um exemplo para esta opção é mostrado na Figura 3.27:

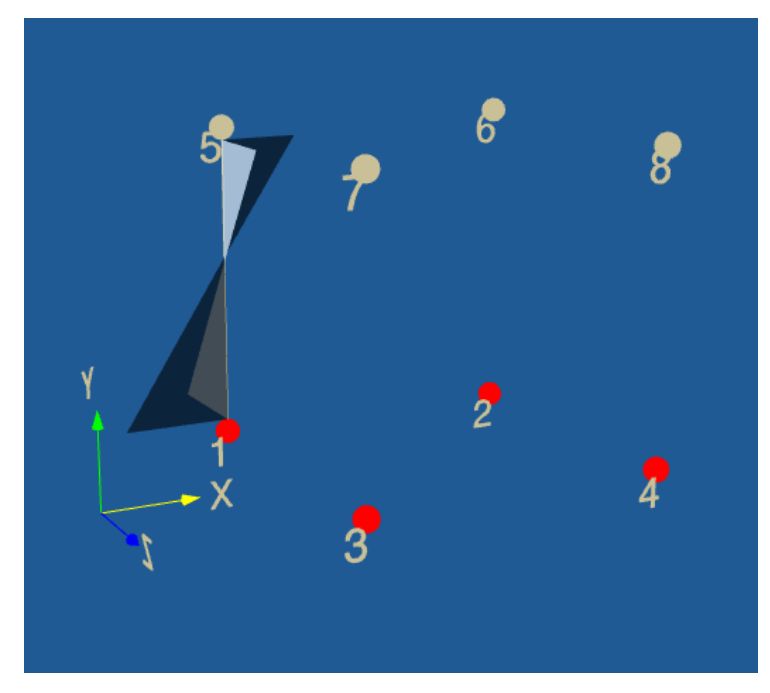

*Figura 3.27 – Exemplo de um diagrama de um elemento segundo o sistema de coordenadas globais*

# 4. EXEMPLOS DE APLICAÇÃO

Neste capítulo serão apresentados alguns exemplos de aplicação em 2D e em 3D a fim de demonstrar a funcionalidade do programa; fazendo, quando possível, comparação com outros programas de cálculo ou livros referência e assim validar seus resultados.

No primeiro exemplo será mostrado todo o passo-a-passo da utilização do programa, e nos demais as estruturas serão apenas apresentadas e comparados os resultados a fim de validar o programa.

#### 4.1. Exemplo 1

O primeiro exemplo se trata de um pórtico plano com 4 nós, 3 conectividades e 2 engastes. As propriedades da estrutura são apresentadas na Tabela 4.1:

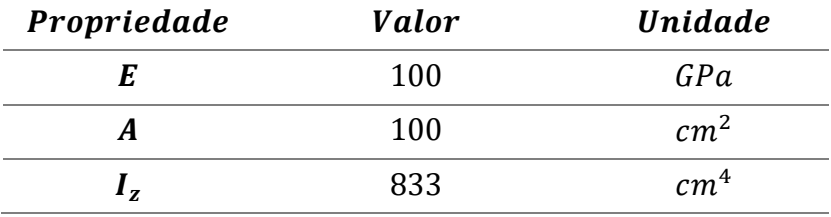

*Tabela 4.1 - Propriedades físicas do exemplo 1*

Observação: pelo fato de a estrutura estar no plano xy, os valores de  $v$ ,  $G$ ,  $I_x$  e *são irrelevantes para os resultados, portanto, para este caso, quaisquer valores de entrada são admitidos para essas propriedades, com exceção do coeficiente de Poisson, que deve estar entre 0 e 0,5.*

Para este exemplo, foi utilizado o *software FTool* (MARTHA, 2017), cujo modelo da estruturada montado é mostrado na Figura 4.1:

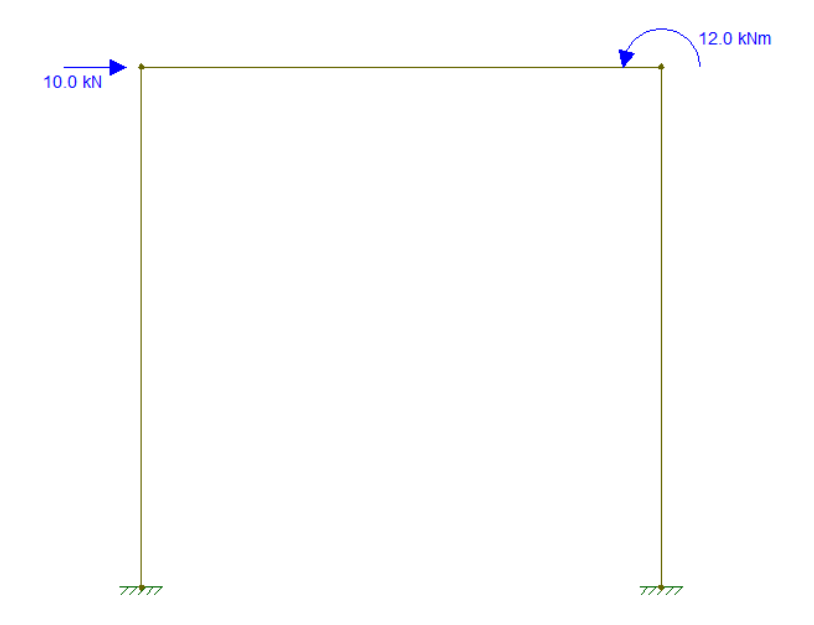

*Figura 4.1 - Modelo da estrutura do exemplo 3. Fonte: (FTool, 2018)*

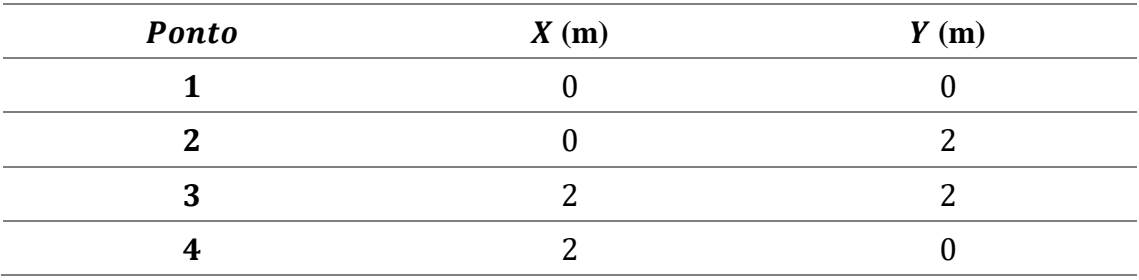

As coordenadas dos nós da estrutura são mostradas na Tabela 4.2:

*Tabela 4.2 - Coordenadas dos nós da estrutura do exemplo 1*

As conectividades que formam os elementos são mostradas na Tabela 4.1:

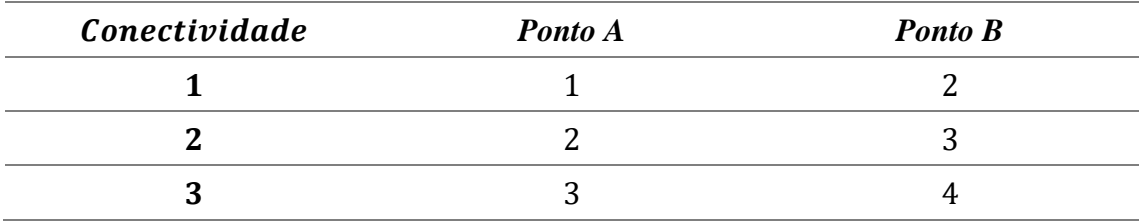

*Tabela 4.3 - Conectividades da estrutura do exemplo 1*

Para estudar essa estrutura no *software* ENG3D, deve-se primeiramente lançar os pontos, conforme é mostrado nas Figuras 4.2 e 4.3:

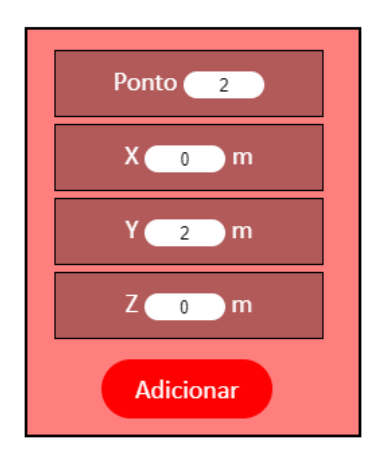

*Figura 4.2 - Caixa para a entrada das coordenadas do exemplo 1*

|                | Ponto $X(m)$ $Y(m)$ $Z(m)$ |                          |   |
|----------------|----------------------------|--------------------------|---|
| 1              | 0                          | $\bf{0}$                 | 0 |
| $\overline{2}$ | 0                          | $\overline{2}$           | 0 |
| 3              | $\mathcal{P}$              | $\overline{\phantom{a}}$ | 0 |
| 4              | $\overline{\phantom{a}}$   | O                        | ŋ |

*Figura 4.3 - Coordenadas do exemplo 1*

Em seguida, o usuário deve informar as conectividades, tal como é mostrado nas Figuras 4.4 e 4.5:

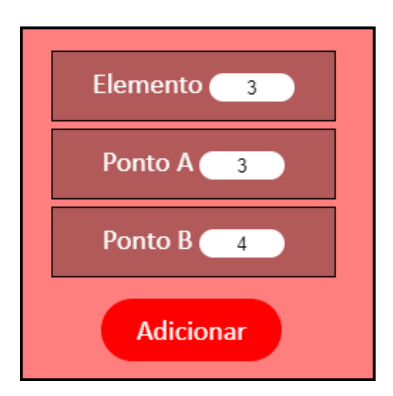

*Figura 4.4 - Caixa para a entrada de conectividades do exemplo 1*

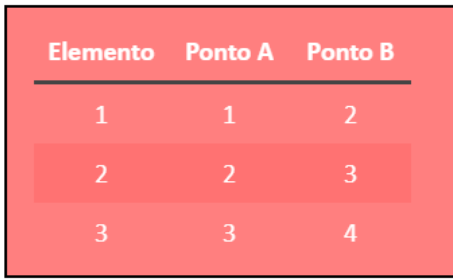

*Figura 4.5 - Conectividades do exemplo 1*

O usuário deve então definir as restrições da estrutura, tal como é mostrado nas Figuras 4.6 e 4.7:

| Ponto 1             |
|---------------------|
| $TX$ $Z$            |
| $TV$ $\blacksquare$ |
| $R$ $R$             |
| RX <b>Z</b>         |
| $RY$ $Z$            |
| $RZ$ $\blacksquare$ |
| <b>Adicionar</b>    |

*Figura 4.6 - Caixa para a entrada de restrições do exemplo 1*

| Ponto TX TY TZ RX RY |  |                                     |  | <b>RZ</b> |
|----------------------|--|-------------------------------------|--|-----------|
| $1 -$                |  | Fixo Fixo Fixo Fixo Fixo Fixo       |  |           |
| $\overline{2}$       |  | Livre Livre Livre Livre Livre Livre |  |           |
| 3                    |  | Livre Livre Livre Livre Livre Livre |  |           |
| 4                    |  | Fixo Fixo Fixo Fixo Fixo Fixo       |  |           |

*Figura 4.7 - Restrições do exemplo 1*

No próximo passo, o usuário deve lançar as cargas sobre a estrutura, como é mostrado nas Figuras 4.8 e 4.9:

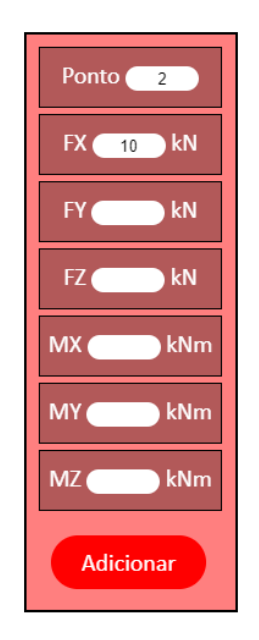

*Figura 4.8 - Caixa para a entrada de cargas do exemplo 1*

| Ponto        | <b>FX</b><br>(kN) | <b>FY</b><br>(kN) | FZ.<br>(kN) | <b>MX</b> | <b>MY</b><br>(kNm) (kNm) (kNm) | <b>MZ</b> |
|--------------|-------------------|-------------------|-------------|-----------|--------------------------------|-----------|
| $\mathbf{1}$ | $\bf{0}$          | $\bf{0}$          | $\bf{0}$    | $\bf{0}$  | $\bf{0}$                       | $\bf{0}$  |
| 2            | 10                | $\overline{0}$    | $\bf{0}$    | $\bf{0}$  | $\bf{0}$                       | $\bf{0}$  |
| 3            | $\bf{0}$          | $\bf{0}$          | $\bf{0}$    | $\bf{0}$  | $\bf{0}$                       | 12        |
| 4            | $\mathbf{0}$      | $\bf{0}$          | $\bf{0}$    | $\bf{0}$  | $\bf{0}$                       | $\bf{0}$  |

*Figura 4.9 - Cargas do exemplo 1*

Por fim, o usuário deve informar as propriedades físicas e geométricas que serão utilizadas em todos os elementos da estrutura, conforme é apresentado nas Figuras 4.10 e 4.11:

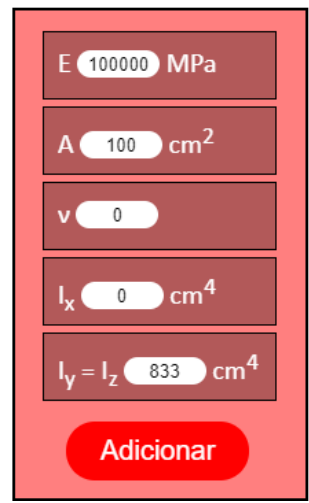

*Figura 4.10 - Caixa para a entrada das propriedades do exemplo 1*

|        | E (MPa) $\text{Area (cm}^2)$ Poisson Ix (cm <sup>4</sup> ) Iy (cm <sup>4</sup> ) Iz (cm <sup>4</sup> ) |  |       |      |
|--------|----------------------------------------------------------------------------------------------------|--|-------|------|
| 100000 | -100-                                                                                                  |  | -833. | 833. |

*Figura 4.11 - Propriedades do exemplo 1*

A seguir serão apresentadas, apenas para ilustração das funcionalidades do programa, as matrizes de rigidez (Tabela 4.4), de rotação (Tabela 4.5), de cargas (Tabela 4.6) e de deslocamentos (Tabela 4.7) do elemento 2 da estrutura deste exemplo.

| 500000000  |            |            |           |            | 0          | -500000000 |            |          |           |            |            |
|------------|------------|------------|-----------|------------|------------|------------|------------|----------|-----------|------------|------------|
|            | 1249500    |            |           |            | 1249500    |            | -1249500   |          |           |            | 1249500    |
|            |            | 1249500    |           | $-1249500$ | U          |            |            | -1249500 |           | $-1249500$ |            |
|            |            |            | 160192    |            |            |            |            |          | $-160192$ |            |            |
|            |            | $-1249500$ |           | 1666000    | 0          |            |            | 1249500  |           | 833000     |            |
|            | 1249500    |            |           |            | 1666000    |            | $-1249500$ |          |           |            | 833000     |
| -500000000 |            |            |           |            |            | 500000000  |            |          |           |            |            |
|            | $-1249500$ |            |           |            | $-1249500$ |            | 1249500    |          |           |            | $-1249500$ |
|            |            | -1249500   |           | 1249500    |            |            |            | 1249500  |           | 1249500    |            |
|            |            |            | $-160192$ |            |            |            |            |          | 160192    |            |            |
|            |            | -1249500   |           | 833000     |            |            |            | 1249500  |           | 1666000    |            |
|            | 1249500    |            |           |            | 833000     |            | $-1249500$ |          |           |            | 1666000    |

*Tabela 4.4 - Matriz de rigidez do elemento 2*

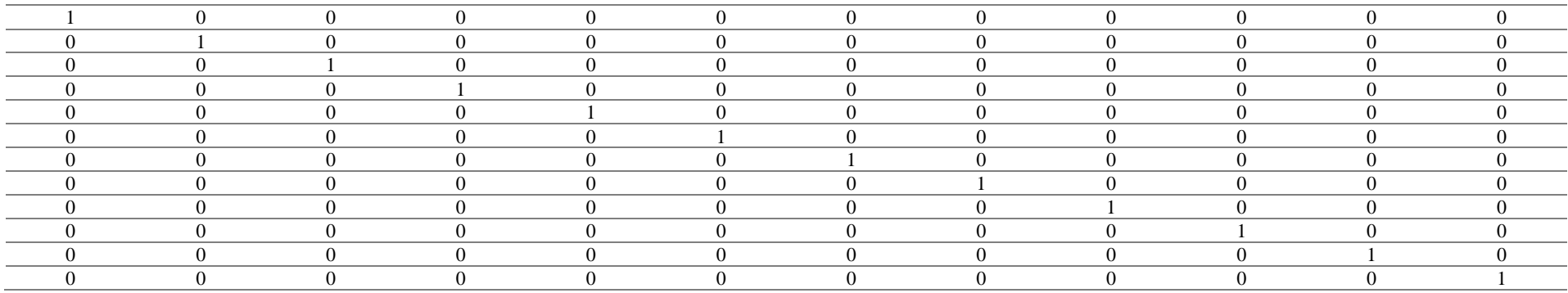

*Tabela 4.5 - Matriz de rotação do elemento 2*

| $F_{xA}$ | 10000 |
|----------|-------|
| $F_{yA}$ | 0     |
| $F_{zA}$ | 0     |
| $M_{xA}$ | 0     |
| $M_{yA}$ | 0     |
| $M_{zA}$ | 0     |
| $F_{xB}$ | 0     |
| $F_{VB}$ | 0     |
| $F_{zB}$ | 0     |
| $M_{xB}$ | 12000 |

*Tabela 4.6 - Matriz de cargas externas do elemento 1*

| $\delta_{xA}$         | 0.004          |
|-----------------------|----------------|
| $\delta_{\rm yA}$     | 0              |
| $\delta_{\rm zA}$     | $\overline{0}$ |
| $\phi$ xA             | $\overline{0}$ |
| $\phi$ yA             | $\overline{0}$ |
| $\varphi$ zA          | $-0.002$       |
| $\delta_{xB}$         | 0.004          |
| $\delta_{\rm yB}$     | 0              |
| $\delta_{\text{zB}}$  | 0              |
| $\phi$ <sub>XA</sub>  | 0              |
| $\phi$ yB             | $\overline{0}$ |
| $\Phi$ <sub>Z</sub> B | 0              |

*Tabela 4.7 - Matriz de deslocamentos do elemento 2*

A comparação dos resultados dos esforços calculados nos programas *FTool* e *ENG3D* é mostrada na Tabela 4.8:

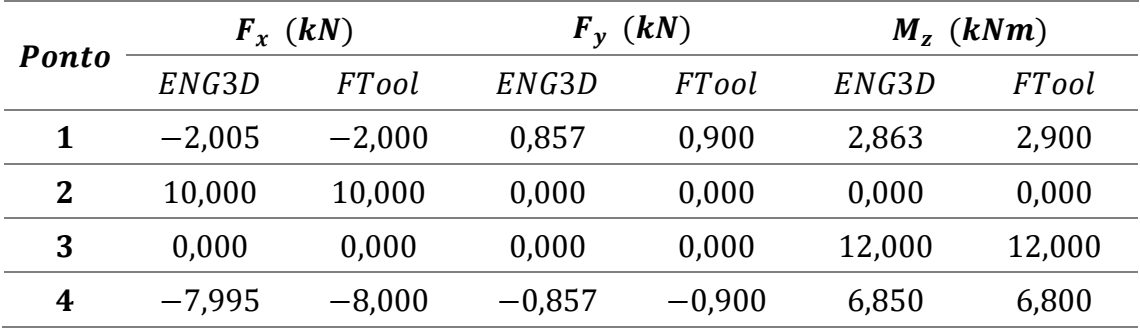

*Tabela 4.8 - Resultados dos esforços das reações de apoio da estrutura do exemplo 3*

A comparação dos resultados dos deslocamentos calculados nos programas *FTool* e *ENG3D* é mostrada na Tabela 4.9:

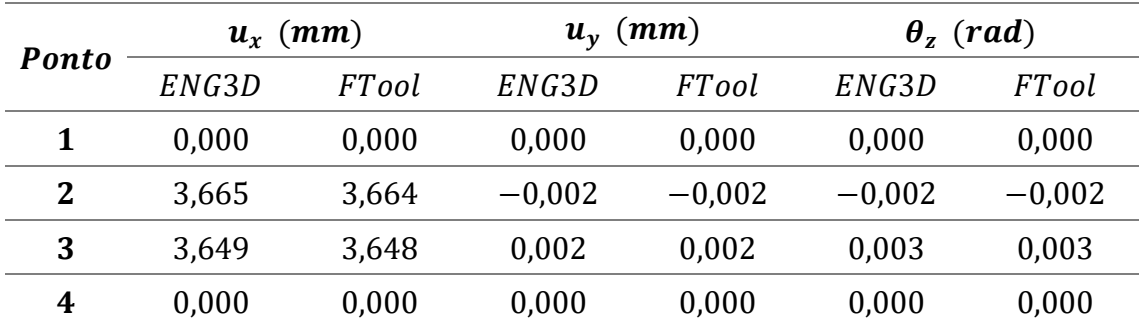

*Tabela 4.9 - Resultados dos deslocamentos dos nós da estrutura do exemplo 3*

As Figuras 4.12, 4.13 e 4.14 mostram os desenhos da estrutura carregada, da estrutura deformada e do diagrama de momento fletor do elemento 2 da estrutura, respectivamente.

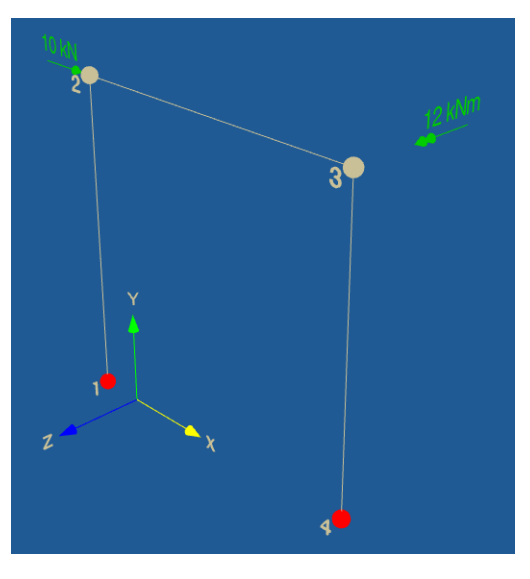

*Figura 4.12 - Estrutura do exemplo 1 carregada*

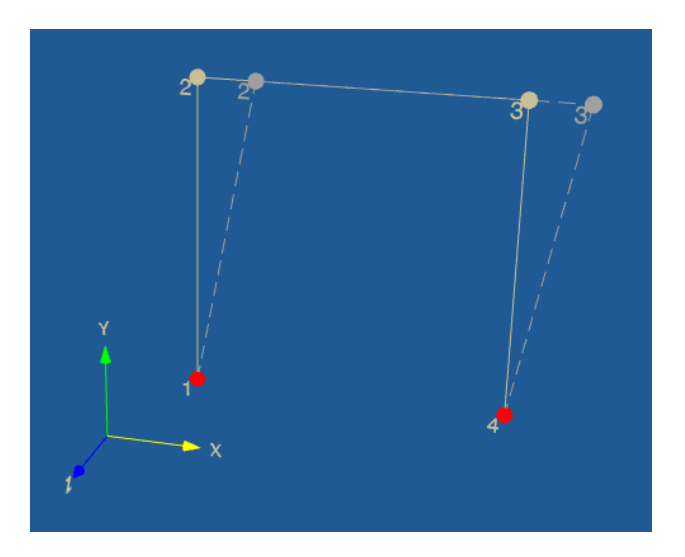

*Figura 4.13 - Estrutura do exemplo 1 deformada*

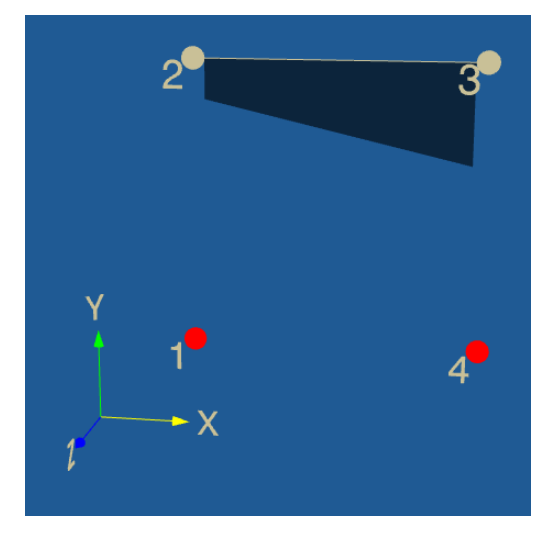

*Figura 4.14 - Diagrama de momento fletor do elemento 2 da estrutura do exemplo 1*

# 4.2. Exemplo 2

O segundo exemplo apresentado se trata de um pórtico espacial com 8 nós, 8 conectividades e 4 engastes, que restringem as translações e rotações nos 3 eixos, com a aplicação de uma carga pontual  $F = 1.200 kN$  no nó 7. As propriedades da estrutura são mostradas na Tabela 4.10:

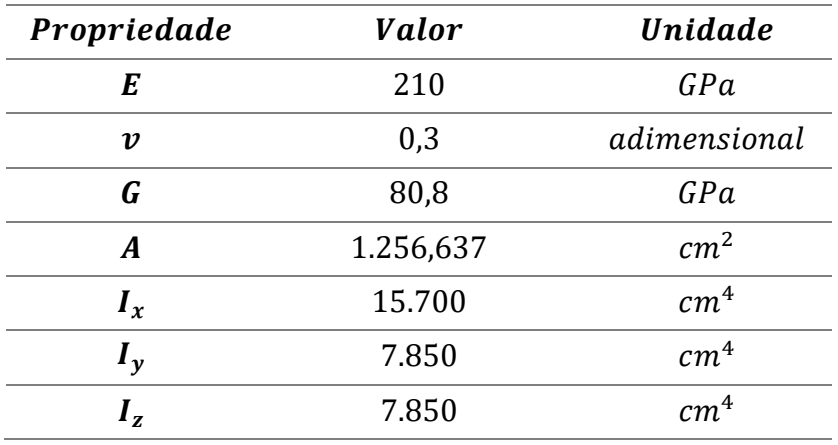

*Tabela 4.10 - Propriedades do exemplo 2*

O modelo da estrutura carregada é mostrado na Figura 4.15:

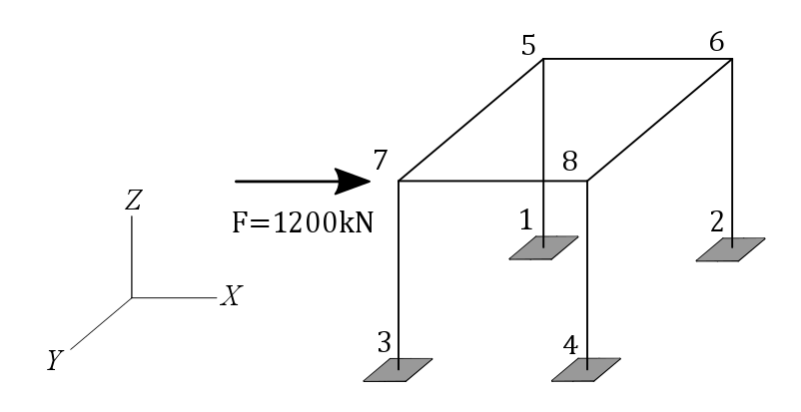

*Figura 4.15 - Modelo da estrutura do exemplo 2*

As coordenadas dos nós da estrutura são mostrados na Tabela 4.11:

| <b>Ponto</b> | $\boldsymbol{X}$ | T7 | Z |
|--------------|------------------|----|---|
|              | っ                | າ  |   |
| 2            |                  |    |   |
| 3            |                  | า  |   |
| 4            |                  |    |   |
| 5            | 3                |    | ר |
| 6            | 3                |    | л |
|              |                  |    |   |
| 8            |                  |    |   |
|              |                  |    |   |

*Tabela 4.11 - Coordenadas dos nós da estrutura do exemplo 2*

Para este exemplo, foi escolhido o *software* Autodesk Robot para realizar a comparação dos resultados a fim de validar o programa. A comparação dos resultados das reações de apoio, dos deslocamentos e das rotações dados pelos programas Robot e ENG3D são apresentados nas Tabelas 4.12, 4.13, 4.14 e 4.15:

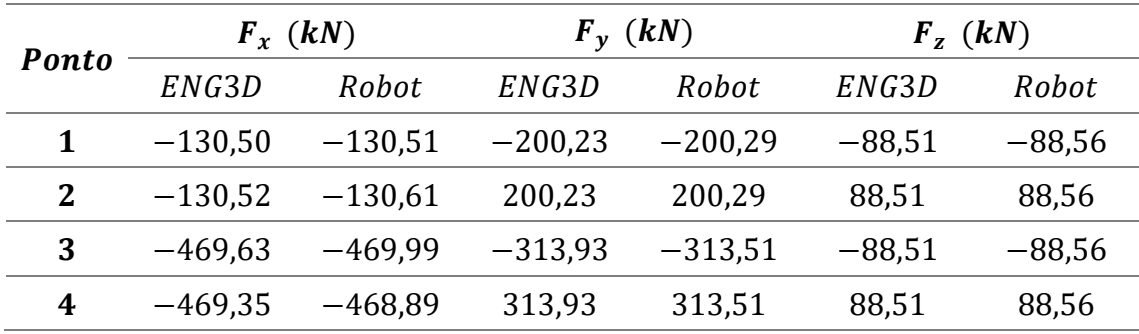

*Tabela 4.12 - Comparação dos resultados das reações de apoio do exemplo 2 - forças*

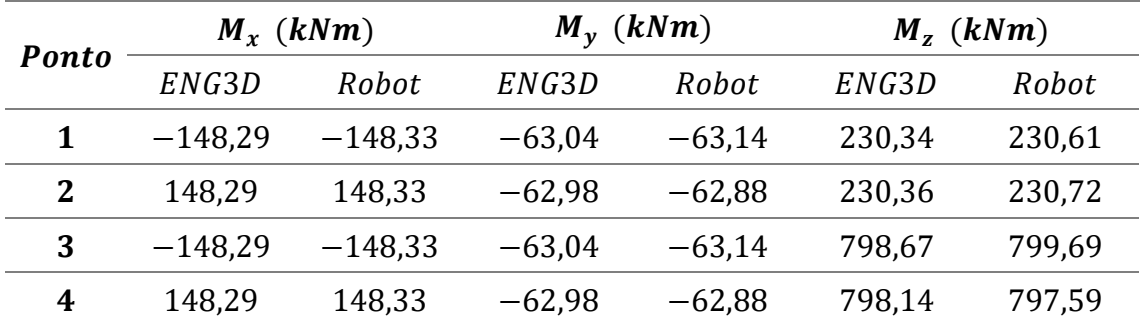

*Tabela 4.13 - Comparação dos resultados das reações de apoio do exemplo 2 – momentos*

| Ponto | $\delta_x$ (mm) |       | $\delta_{\nu}$ (mm) |       | $\delta_z$ (mm) |       |  |
|-------|-----------------|-------|---------------------|-------|-----------------|-------|--|
|       | ENG3D           | Robot | ENG3D               | Robot | ENG3D           | Robot |  |
| 5     | 27              | 27    |                     |       | 16              | 16    |  |
| 6     | 27              | 27    |                     |       | $-16$           | $-16$ |  |
| 7     | 90              | 90    |                     |       | 16              | 16    |  |
| 8     | 90              | 90    |                     |       | $-16$           | $-16$ |  |

*Tabela 4.14 - Comparação dos resultados dos deslocamentos do exemplo 2*

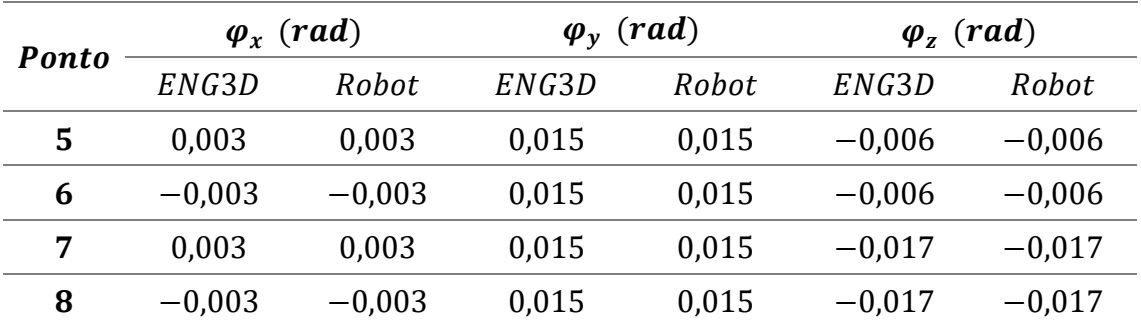

*Tabela 4.15 - Comparação dos resultados das rotações do exemplo 2*

As Figuras 4.16 e 4.17 mostram os desenhos da estrutura carregada e da estrutura deformada, respectivamente.

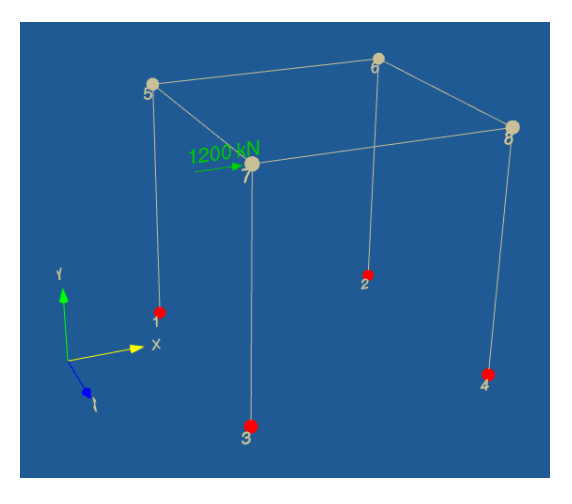

*Figura 4.16 - Estrutura do exemplo 2 carregada*

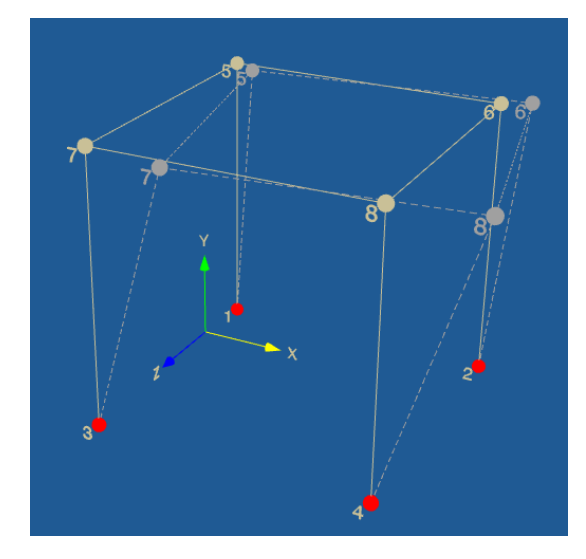

*Figura 4.17 - Estrutura do exemplo 2 deformada*

# 4.3. Exemplo 3

O terceiro e último exemplo foi extraído de um artigo apresentado no simpósio de mecânica computacional de 2014 (SOUZA, 2014), que por sua vez desenvolve um *software* próprio, chamado *Port3D*, e utiliza um exemplo extraído da literatura (GERE & WEAVER, 1981), fazendo a devida comparação de resultados utilizando a precisão de 2 casas decimais e não obtendo diferença alguma nos resultados. A estrutura se trata de um pórtico espacial com 5 nós, 4 conectividades e 2 engastes, que restringem as translações e rotações nos 3 eixos, e com a aplicação de 4 cargas. Suas propriedades são mostradas na Tabela 4.16 e seu modelo é mostrado na Figura 4.18:

| Propriedade      | Valor   | Unidade         |
|------------------|---------|-----------------|
| E                | 206,84  | GPa             |
| $\boldsymbol{v}$ | 0,25    | adimensional    |
| G                | 82,74   | GPa             |
| A                | 70,97   | cm <sup>2</sup> |
| $I_{x}$          | 3.452,8 | cm <sup>4</sup> |
| $I_{\nu}$        | 2.329,6 | cm <sup>4</sup> |
| $I_z$            | 2.329,6 | $cm^4$          |

*Tabela 4.16 - Propriedades do exemplo 3*

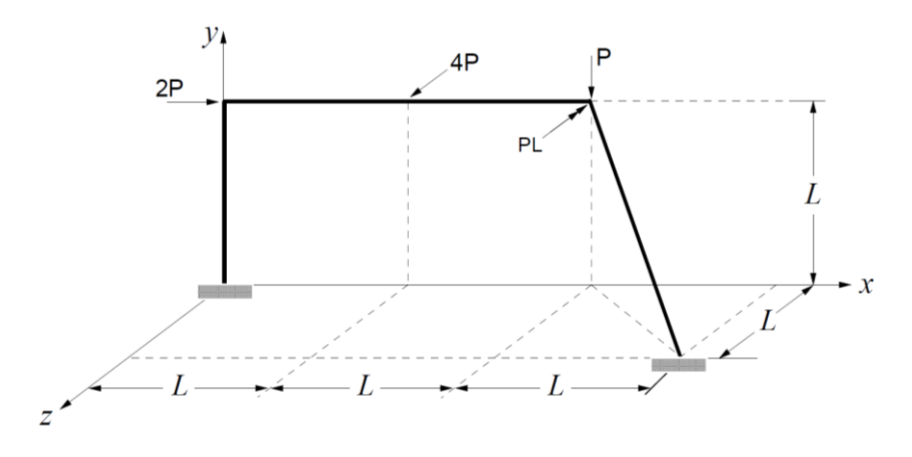

*Figura 4.18 - Modelo da estrutura do exemplo 3*

Dados:

 $L = 3,048 \ m$   $P = 4,448 \ kN$ 

A Tabela 4.17 mostra as coordenadas dos nós da estrutura:

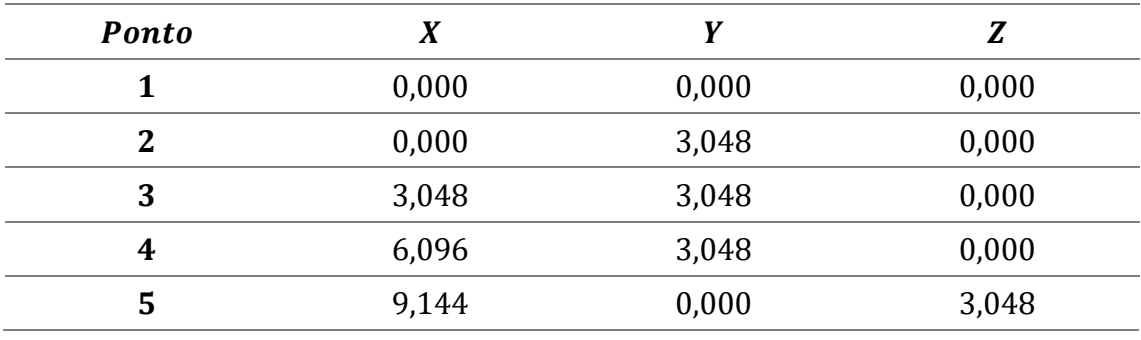

*Tabela 4.17 - Coordenadas dos nós da estrutura do exemplo 3*

As Tabelas 4.18 e 4.18 apresentam a comparação de resultados das reações de apoio:

| <b>Ponto</b> | $F_x$ (kN) |         |         | $F_v$ (kN) | $F_z$ (kN) |         |  |
|--------------|------------|---------|---------|------------|------------|---------|--|
|              | ENG3D      | Port3D  | ENG3D   | Port3D     | ENG3D      | Port3D  |  |
|              | $-0.40$    | $-0.40$ | $-2,98$ | $-2,98$    | $-9.04$    | $-9,03$ |  |
|              | 8,50       | 8.50    | 7,43    | 7,43       | $-8,76$    | 8,76    |  |

*Tabela 4.18 - Comparação dos resultados das reações de apoio do exemplo 3 - forças*

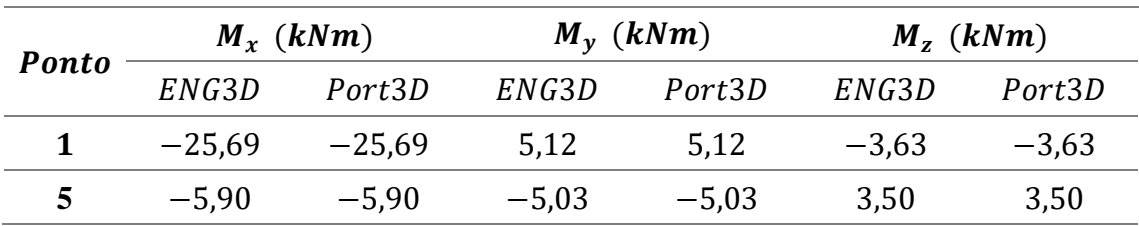

*Tabela 4.19 - Comparação dos resultados das reações de apoio do exemplo 3 – momentos*

A seguir, as Tabelas 4.20 e 4.21 apresentam a comparação de resultados dos esforços internos dos elementos. A Figura 4.19 Apresenta o modelo da estrutura carregada e as Figuras 4.20, 4.21, 4.22 e 4.23 mostram os diagramas de momentos fletores dos elementos:

| <i><b>Elemento</b></i> | Ponto        | $F_x$ (kN) |          | $F_v$ (kN) |         | $F_z$ (kN) |         |
|------------------------|--------------|------------|----------|------------|---------|------------|---------|
|                        |              | ENG3D      | Port3D   | ENG3D      | Port3D  | ENG3D      | Port3D  |
| 1                      | $\mathbf{1}$ | $-2,98$    | $-2,98$  | 0.39       | 0.40    | $-9,04$    | $-9,03$ |
|                        | 2            | 2,98       | 2,98     | $-0,40$    | $-0,40$ | 9,04       | 9,03    |
| $\mathbf{2}$           | 2            | 8,50       | 8,50     | $-2,98$    | $-2,98$ | $-9,04$    | $-9,03$ |
|                        | 3            | $-8,50$    | $-8,50$  | 2,98       | 2,98    | 9,04       | 9,03    |
| 3                      | 3            | 8,50       | 8,50     | $-2,98$    | $-2,98$ | 8,76       | 0,00    |
|                        | 4            | $-8,50$    | $-8,50$  | 2,98       | 2,98    | $-8,76$    | 0,00    |
| 4                      | 4            | 14,25      | 14,23    | 0.98       | 0.98    | 0.18       | 0.18    |
|                        | 5            | $-14,25$   | $-14,23$ | $-0,98$    | $-0,98$ | $-0,18$    | $-0.18$ |

*Tabela 4.20 - Comparação dos resultados dos esforços internos do exemplo 3 - forças*

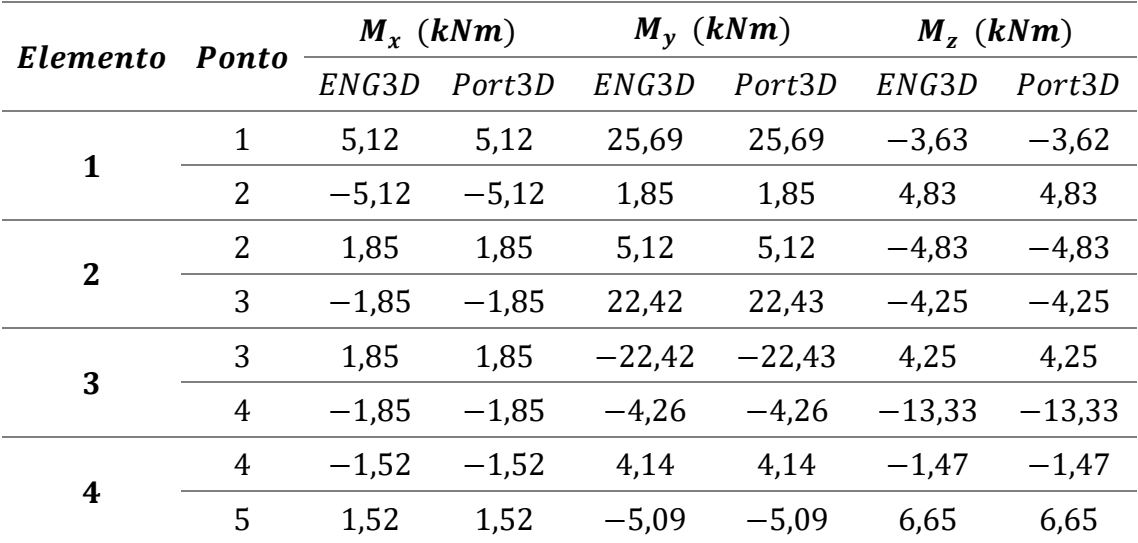

*Tabela 4.21 - Comparação dos resultados dos esforços internos do exemplo 3 – momentos*
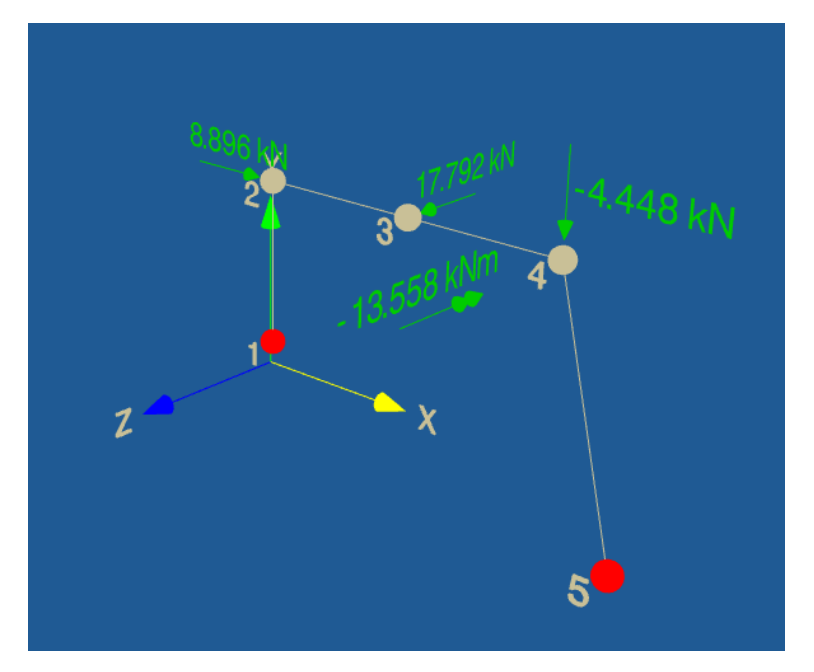

*Figura 4.19 - Estrutura do exemplo 3 carregada*

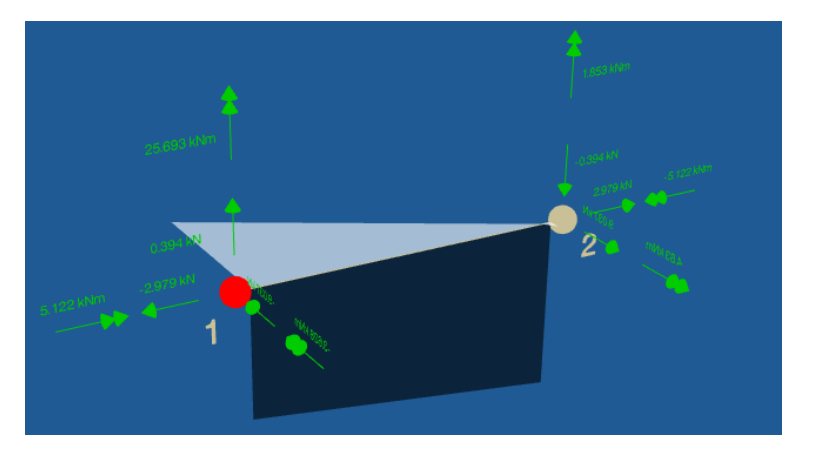

*Figura 4.20 - Diagrama de momentos fletores do elemento 1*

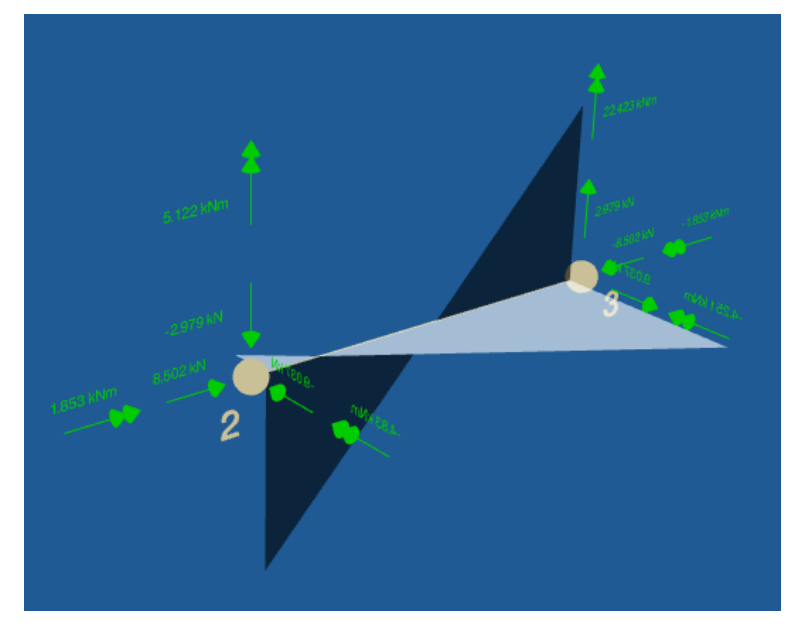

*Figura 4.21 - Diagrama de momentos fletores do elemento 2*

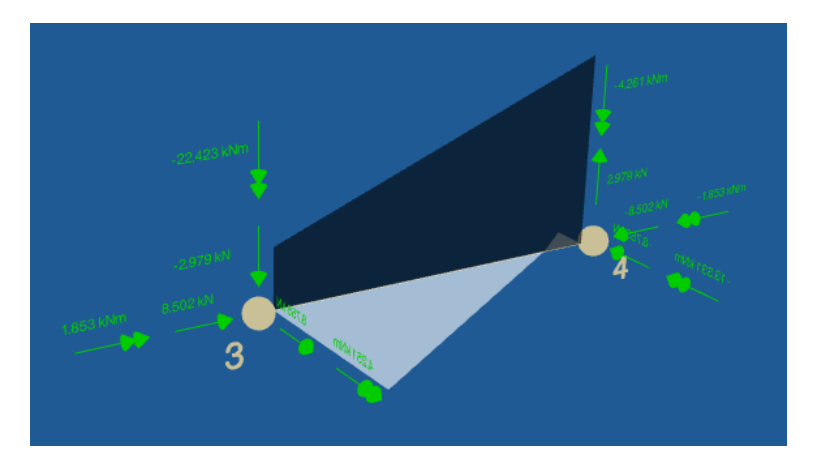

*Figura 4.22 - Diagrama de momentos fletores do elemento 3*

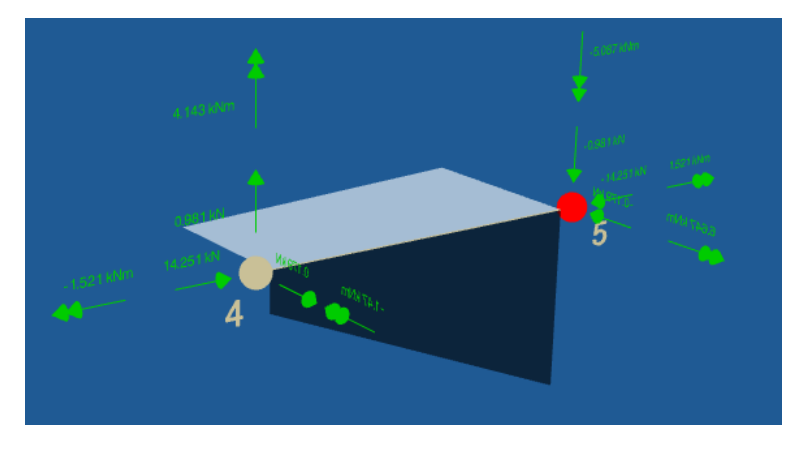

*Figura 4.23 - Diagrama de momentos fletores do elemento 4*

## 5. CONCLUSÃO

Com o Electron, um dos *frameworks* mais modernos disponíveis atualmente, foi possível desenvolver um *software* independente suficientemente satisfatório, contando com uma interface gráfica de uso intuitivo e com um manual para o usuário que deve instruí-lo a utilizar o programa corretamente. Além disso, todo o código do programa pode ser disponibilizado na plataforma GitHub, de forma que outros desenvolvedores possam contribuir para o desenvolvimento e aprimoramento do programa sob a supervisão do autor.

Os resultados obtidos pelo ENG3D, que consiste nos dados calculados e nos desenhos gerados, se mostraram consistentes com a literatura (GERE & WEAVER ,1981) e com *softwares* de cálculo semelhantes (Port3D, FTool, Robot). Além disso, foi possível gerar os modelos da estrutura carregada e deformada, assim como os seus diagramas, de forma que contribuísse para o foco do programa, que é o aprendizado por parte do usuário do Método da Rigidez Direta.

Apesar do sucesso do programa, ele possui algumas limitações, tais como se limitar ao sistema operacional Windows e necessitar de conexão com a internet para ser capaz de utilizar algumas de suas bibliotecas e assim funcionar corretamente. Contudo, essas limitações não são grandes e não constituem um grande impeditivo para que os usuários tenham acesso ao programa.

De forma geral, o *software* ENG3D se apresenta como uma ferramenta moderna que pode ser utilizada para o aprendizado do Método da Rigidez Direta por alunos de Engenharia Civil em diversas universidades a fim de aprimorar os métodos de ensino utilizados e contribuir com o desenvolvimento acadêmico.

## 6. SUGESTÕES

Apesar de suas limitações, o ENG3D permite diversas implementações e, com elas, potencializar a utilização do programa para abranger outros tipos de estruturas, de cargas e de condições. Dentre essas implementações, pode-se listar:

- Carga distribuída;
- Carga móvel;
- Rótulas;
- Deformada local;
- Não-linearidade física (plasticidade);
- Não-linearidade geométrica;
- Análise P-Delta incremental.

## REFERÊNCIAS BIBLIOGRÁFICAS

Vários autores, 2018. Disponivel em: <https://stackoverflow.com/>.

Vários autores, 2018. Disponivel em: <https://www.w3schools.com/>.

BORGES, L. E. **Python para Desenvolvedores**. 2. ed. Rio de Janeiro: [s.n.], 2010.

DOCUMENTAÇÃO do Electron. Disponivel em: <https://electronjs.org/docs/tutorial/about>. Acesso em: 23 Outubro 2018.

EIS, D. O básico: O que é HTML? Disponivel em: <https://tableless.com.br/oque-html-basico/>. Acesso em: 23 Outubro 2018.

GERE, W. &. **Análise de Estruturas Reticuladas**. Rio de Janeiro: Guanabara Dois, 1981.

HIBBELER, R. C. **Reistência dos Materiais**. 7. ed. São Paulo: Pearson, 2009.

KUMMER, F. D. ANÁLISE DE PÓRTICOS ESPACIAIS PELO MÉTODO DA RIGIDEZ: CONSIDERAÇÃO DOS EFEITOS DA DEFORMAÇÃO POR CORTE, Porto Alegre, Junho 2014.

MARTHA, L. F. **Ftool - Two-Dimensional Frame Analysis Tool**. 4.00.03. ed. [S.l.]: [s.n.], 2017.

MDN. About JavaScript. Disponivel em: <https://developer.mozilla.org/en-US/docs/Web/JavaScript/About\_JavaScript>. Acesso em: 23 Outubro 2018.

MDN. HTML. Disponivel em: <https://developer.mozilla.org/pt-BR/docs/Web/HTML>. Acesso em: 23 Outubro 2018.

MENON, P. D. **Matrix Analysis of Plane and Space Frames, lecture 37**. Índia:  $[s.n.]$ .

O que é um fluxograma? Disponivel em: <https://www.lucidchart.com/pages/pt/o-que-e-um-fluxograma>. Acesso em: 2 Novembro 2018.

SORIANO, H. L. **Análise de Estruturas - Formulação Matricial e Implementação Computacional**. 1ª. ed. Rio de Janeiro: Editora Ciência Moderna Ltda, v. único, 2005.

SOUZA RIBEIRO, I. et al. ANÁLISE LINEAR ELÁSTICA DE PÓRTICOS ESPACIAIS. **SIMMEC/EMMCOMP 2014**, Juíz de Fora, 29 Maio 2014. 14.

SUSSEKIND, J. C. **Curso de Análise Estrutural**. 6. ed. Rio de Janeiro: Globo, v. 1, 1981.

TEORIA das Estruturas. Disponivel em: <http://www.fec.unicamp.br/~fam/novaes/public\_html/iniciacao/teoria/teoria.htm>. Acesso em: 3 Julho 2018.

VILLATE, J. E. **Física 1 - Dinâmica**. [S.l.]: [s.n.], 2012.

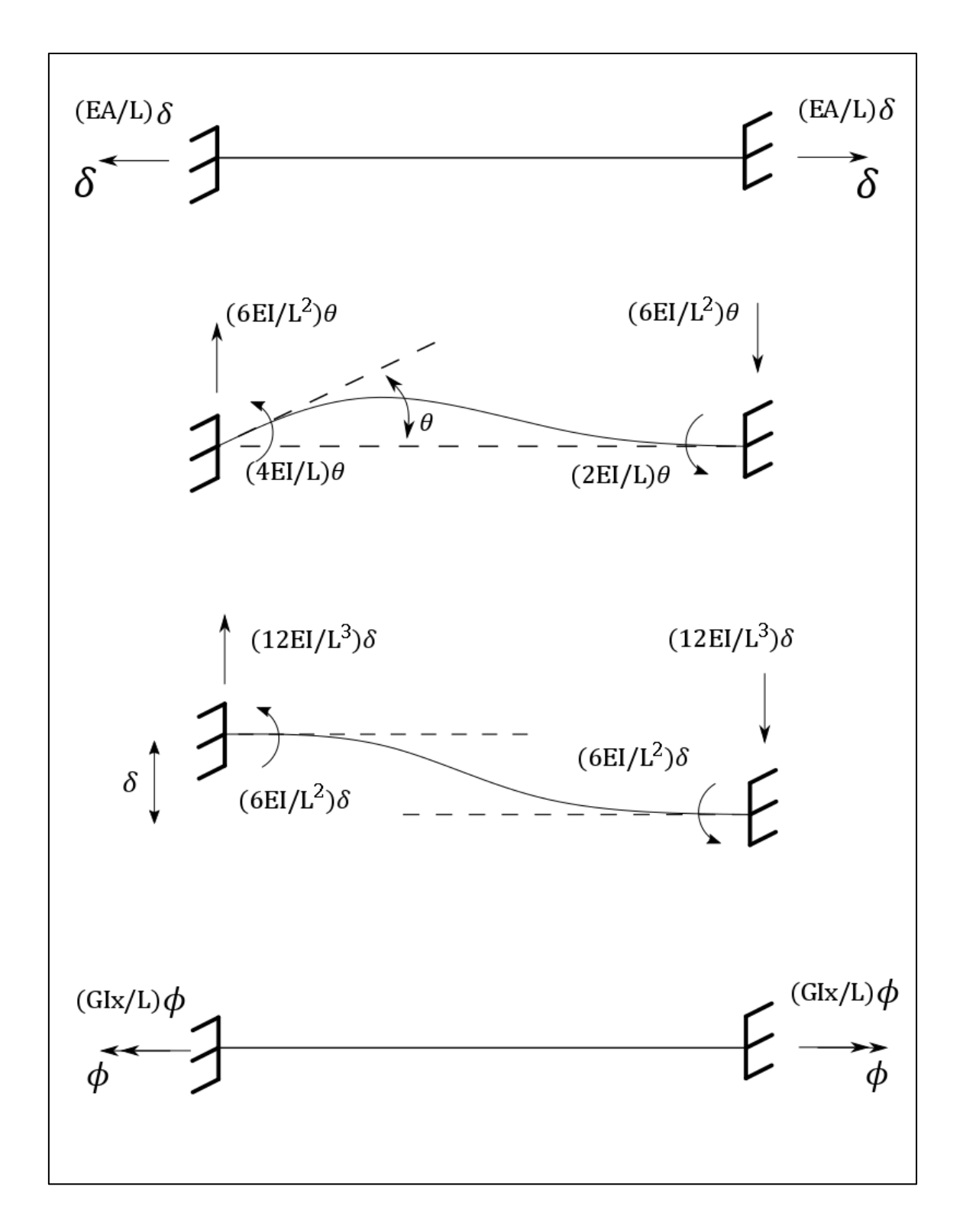

Apêndice 1 – Forças e momentos de engastamento provocados por um deslocamento ou giro unitário em um elemento de pórtico